# УТВЕРЖДАЮ

Директор НПФ «КонтрАвт»

Костерин А. Г.

 $\frac{a}{2007}$  г.

# **Модули вывода аналоговых сигналов MDS AO-2UI MDS AO-2UI/D**

Руководство по эксплуатации

# ПИМФ.426439.006 РЭ

СОГЛАСОВАНО

Гл. инженер НПФ «КонтрАвт»

Громов Д.В.

"  $\frac{1}{2007}$  г.

**Н. Новгород - 2007 г.**

# **СОДЕРЖАНИЕ**

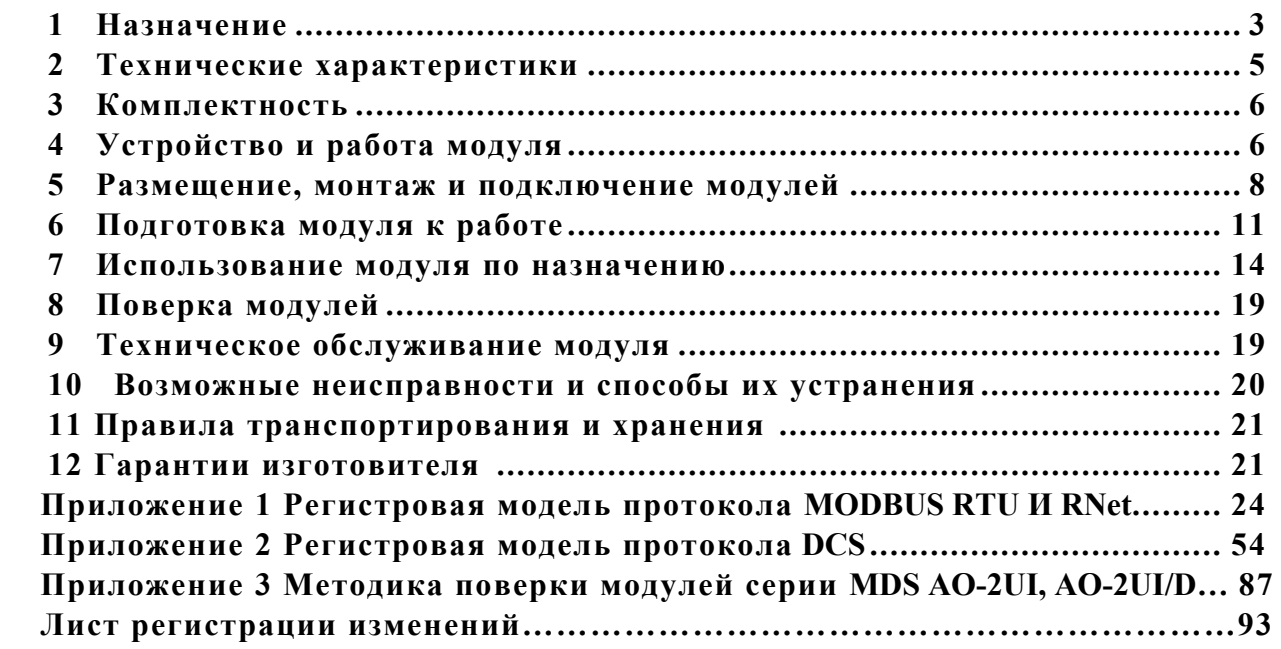

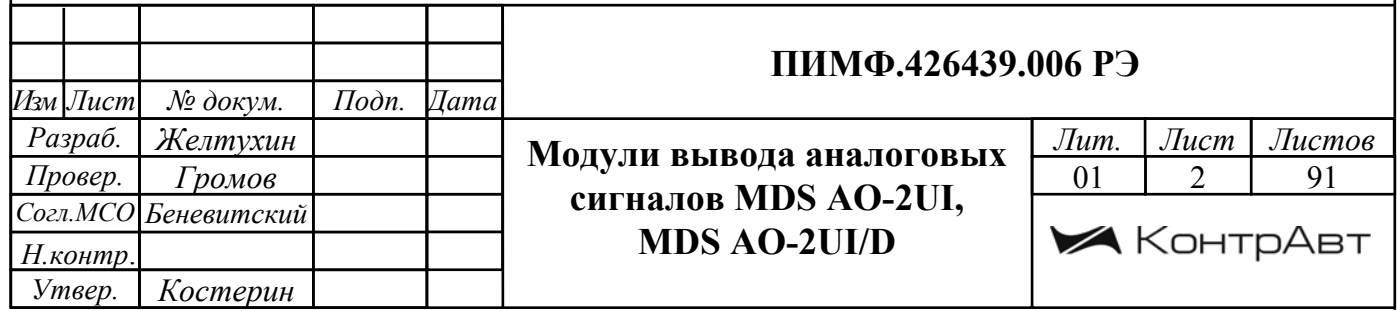

#### 1. НАЗНАЧЕНИЕ

Настоящее руководство по эксплуатации предназначено для ознакомления обслуживающего персонала с устройством, принципом действия, конструкцией, порядком эксплуатации и техническим обслуживанием Модулей вывода аналоговых сигналов MDS AO-2UI и AO-2UI /D (далее модуль). Модули MDS AO-2UI и AO-2UI /D выпускаются по техническим условиям ПИМФ.426439.001 ТУ.

При работе с данным модулем следует руководствоваться документами и программными продуктами:

- «Модули вывода аналоговых сигналов MDS AO-2UI и AO-2UI /D. Паспорт ПИМФ  $426039.006$   $\Pi$ C<sub>b</sub>.

- «Регистровая модель модулей MDS AO-2UI и AO-2UI /D протокола MODBUS RTU и RNet. Приложение 1 к РЭ»:

- «Регистровая модель модулей MDS AO-2UI и AO-2UI /D протокола DCS. Приложение 2  $K$  P $\exists x$ :

- «Метолика поверки молулей серии MDS AO-2UI, AO-2UI/D. Приложение 3 к РЭ»:

- Программа для настройки и тестирования модуля MDS Utility;

- Руководства по эксплуатации модулей серии MDS

Данные текстовые и программные материалы по серии модулей MDS поставляются на компакт-лиске.

Серия MDS-модулей предназначена для использования в распределенных системах сбора данных и системах управления в различных отраслях промышленности и лабораторных исследованиях.

MDS-модули в структуре распределенной АСУТП

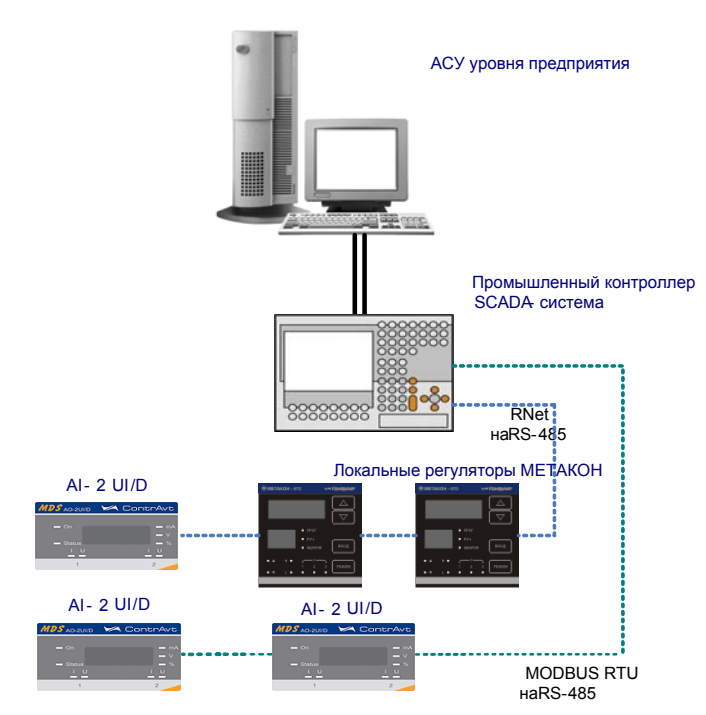

Модули серии MDS обеспечивают периферийный ввод-вывод аналоговых и дискретных сигналов. Молули MDS AO-2UI и AO-2UI /D входят в состав серии MDS и предназначены для формирования аналоговых сигналов тока и напряжения по лвум независимым каналам по командам управляющего компьютера (контроллера) и индикации значений сигналов управления (в мод.MDS AO-2UI /D).

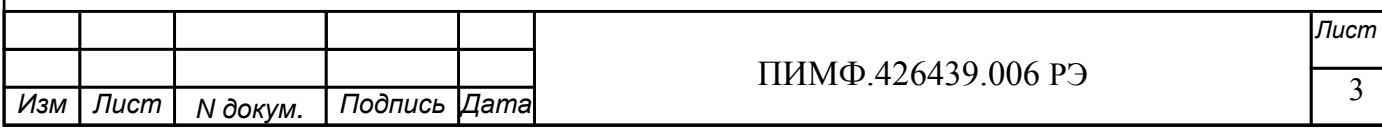

Обмен данными с управляющим компьютером (контроллером) осуществляется по шине RS-485

MDS-модули поддерживают протоколы сетевого информационного обмена RNet, MOD-BUS RTU и DCS. Это позволяет включать их во все решения, где поддерживается эти протоколы. В частности, они могут использоваться в единой сети:

- с локальными регуляторами серии МЕТАКОН (производство НПФ «КонтрАвт», протокол RNet);

- с модулями серии ADAM (производство Advantech, протокол DCS);

- с оборудованием Modicon, Schneider Electric и др. (протокол MODBUS RTU).

В одной сети одновременно могут использоваться устройства, поддерживающие протокол MODBUS RTU и Rnet, при условии, что адреса этих устройств в общем адресном пространстве различны. Управление протоколами осуществляется управляющим компьютером (контроллером).

Совместимость с данными протоколами позволяет встраивать их в уже существующие сети. При взаимодействии с управляющим компьютером (контроллером) модули являются «ведомыми».

Лля построения законченных распределенных систем НФП «КонтрАвт» предлагает единые решения на основе MDS-модулей, регуляторов серии METAKOH, управляющих панелей Power Panel 200.

Модуль обладает следующими функциональными возможностями:

- два независимых выхода, индивидуальный выбор типа диапазона выходного сигнала для каждого канала;

- контроль токового выходного сигнала и обнаружение таких аварийных ситуаций, как «обрыв» и «перегрузка»;

- предустановка значений состояния выходов при включении питания;

- установка безопасных значений состояния выходов при срабатывании системного «сторожевого» таймера;

- сохранение текуших значений выходных сигналов при выключении («провалах») электропитания с возможностью их восстановления;

- индикация значений сигналов управления на 4-х разрядном цифровом дисплее (для мод.AO-2UI /D);

- индикация результатов самодиагностики;

- таймер времени нахождения модуля во включенном состоянии;

- поддержка протоколов MODBUS RTU, RNET, DCS (ASCII протокола, совместимого с протоколом обмена серии модулей ADAM4000) для информационного обмена по интерфейсу RS-485:

- выбор типа протокола обмена с помощью DIP-переключателей;

- режим «INIT» с фиксированными настройками сетевого обмена:

- контроль интервала времени межлу транзакциями по информационной сети (системный «сторожевой» таймер);

- сохранение установленных характеристик модуля в энергонезависимой памяти при отключении питания

#### Обозначение при заказе:

1 MDS AO-2UI - Модуль вывода аналоговых сигналов без дисплея;

2 MDS AO-2UI/D - Модуль вывода аналоговых сигналов с 4-х разрядным цифровым лисплеем.

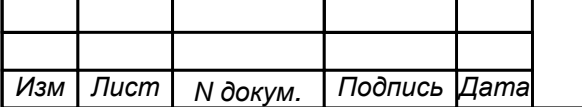

# **2 ТЕХНИЧЕСКИЕ ХАРАКТЕРИСТИКИ**

**2.1 Характеристики каналов вывода**

# **Выходы - унифицированный токовый сигнал (по ГОСТ 26.011):**

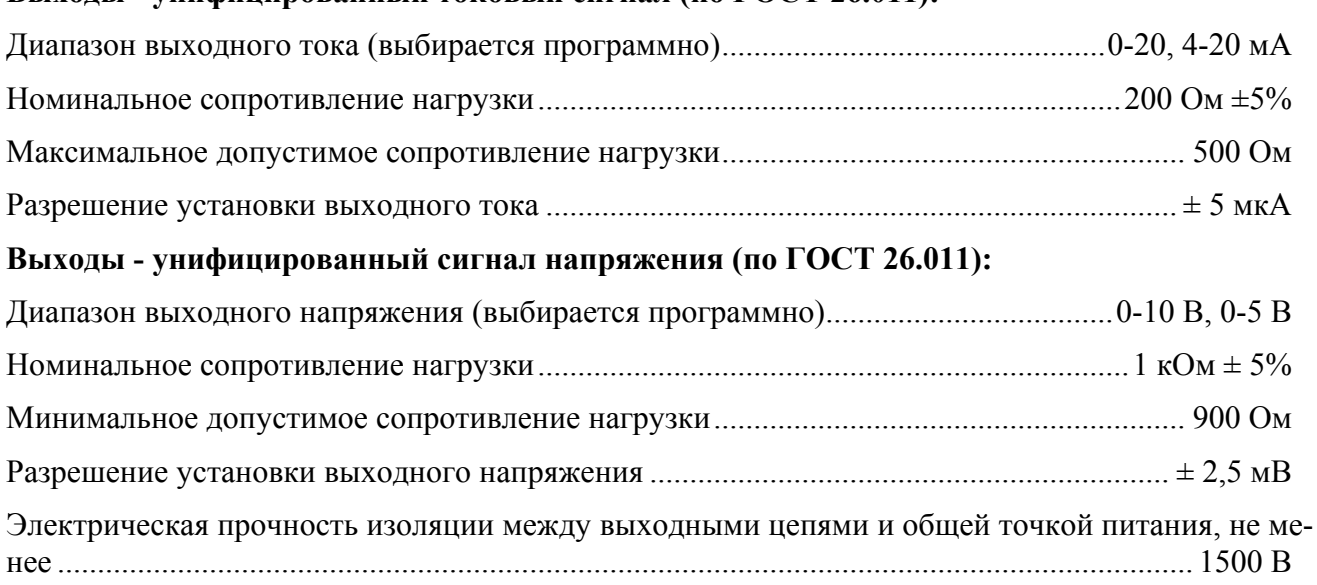

Число каналов вывода........................................................................................................................2

#### **2.2 Метрологические характеристики**

#### **2.2.1 Основные погрешности**

Пределы основной абсолютной погрешности установки выходного тока -  $\pm 20$  мкА. Пределы основной абсолютной погрешности установки выходного напряжения -  $\pm$  10 мВ.

#### **2.2.2 Дополнительные погрешности**

Предел дополнительной погрешности, вызванной изменением температуры окружающего воздуха от нормальной (23±5 °С) до любой температуры в пределах диапазона рабочих температур, не превышает 0,25 предела основной погрешности на каждые 10 °С изменения температуры.

Предел дополнительной погрешности, вызванной изменением напряжения питания от номинального до любого в пределах допустимого диапазона напряжений питания, не превышает 0,1 предела основной погрешности.

Предел дополнительной погрешности, вызванной изменением сопротивления нагрузки от номинального до любого в пределах допустимого диапазона сопротивлений нагрузки, не превышает 0,1 предела основной погрешности.

#### **2.2.3 Межповерочный интервал – 2 года.**

#### **2.3 Характеристики информационного обмена**

Интерфейс модуля поддерживает следующие протоколы информационного обмена: MOD-BUS RTU, RNet (протокол обмена НПФ «КонтрАвт»), DCS (ASCII протокол, совместимый с протоколом обмена серии модулей ADAM 4000).

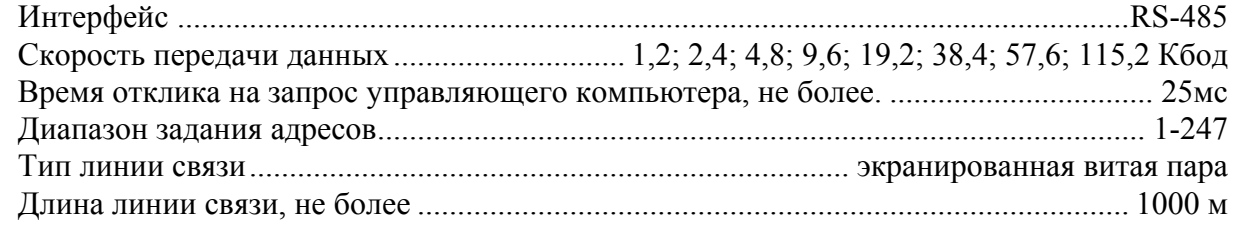

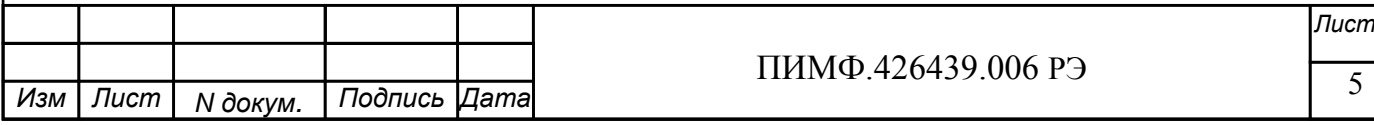

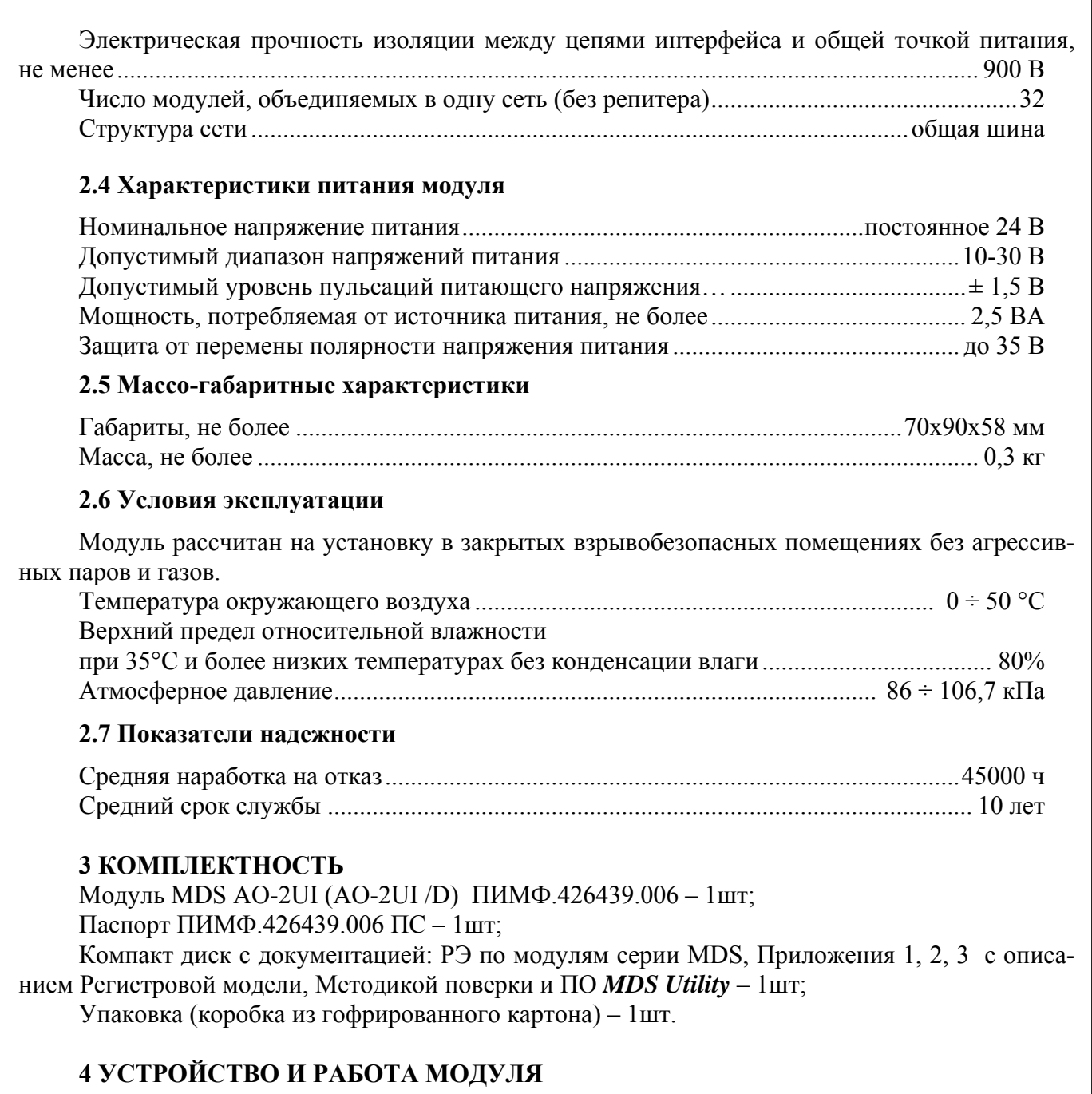

#### 4.1 Конструкция модуля

Все элементы модуля расположены на двух печатных платах. На передней панели модуля размещены органы индикации, под съемной крышкой корпуса на верхней плате модуля расположены органы управления - 4 DIP-переключателя, на нижней плате расположены разрывные клеммные соединители под винт для подключения внешних электрических соединений. Габаритные и присоединительные размеры модуля приведены в п.5.1.

#### 4.1.1 Органы индикации

Вид модуля со стороны передней панели приведен на рис. 4.1.

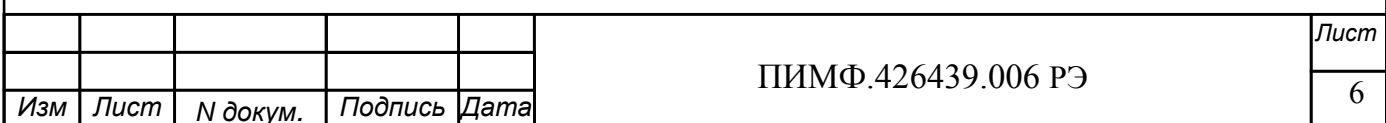

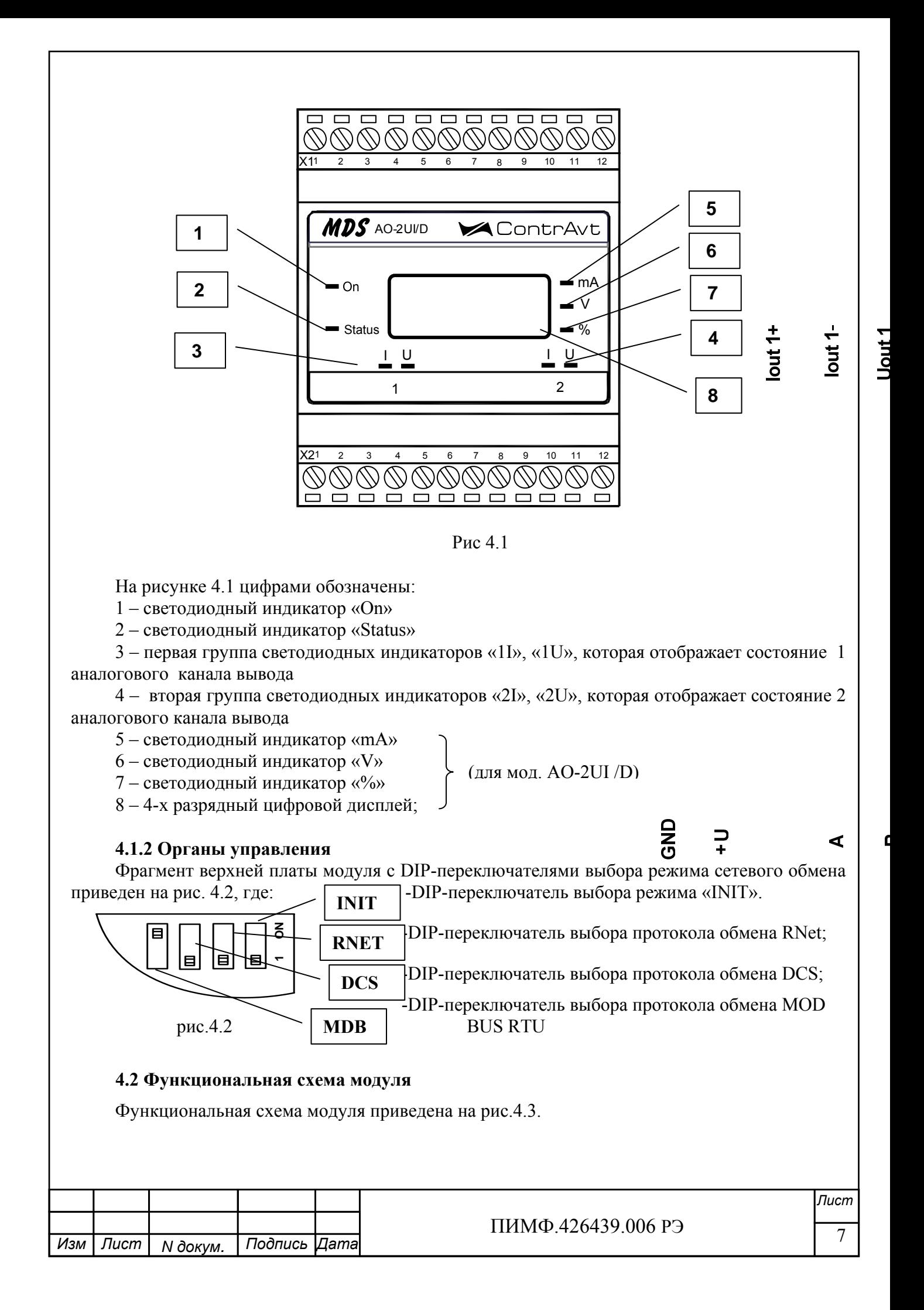

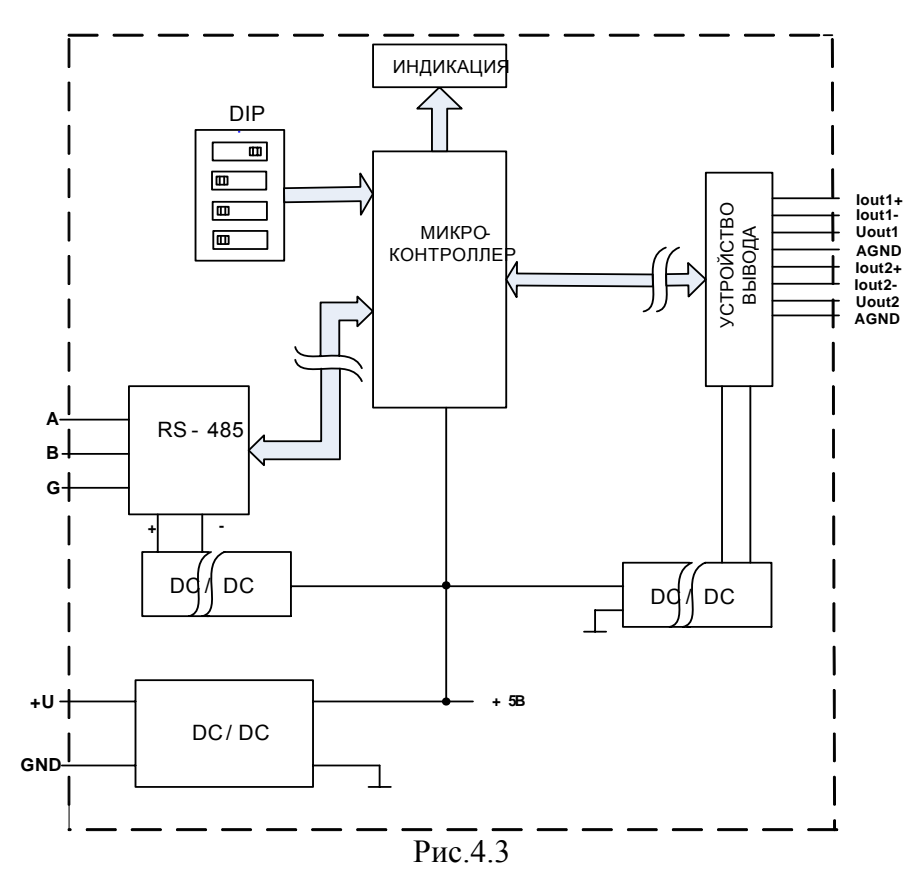

Модуль содержит 2 канала вывода аналоговых сигналов тока и напряжения, интерфейс RS-485 и индикации значений сигналов управления.

Микроконтроллер модуля выполняет следующие функции:

- исполняет команды, посылаемые от управляющего компьютера (контроллера);

- реализует протокол обмена через интерфейс RS-485, управляет индикаторами.

Для предотвращения ситуаций «зависания» микроконтроллера используется сторожевой таймер.

#### **5 РАЗМЕЩЕНИЕ, МОНТАЖ И ПОДКЛЮЧЕНИЕ МОДУЛЕЙ**

#### **5.1 Монтаж модуля**

Модуль рассчитан на монтаж на монтажную шину (DIN-рельс) типа NS 35/7,5. Модуль должен быть установлен в месте, исключающем попадание воды, посторонних предметов, большого количества пыли внутрь корпуса.

Габаритные и присоединительные размеры модуля приведены на рис.5.1.

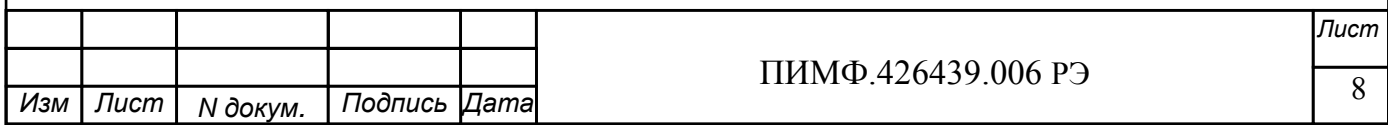

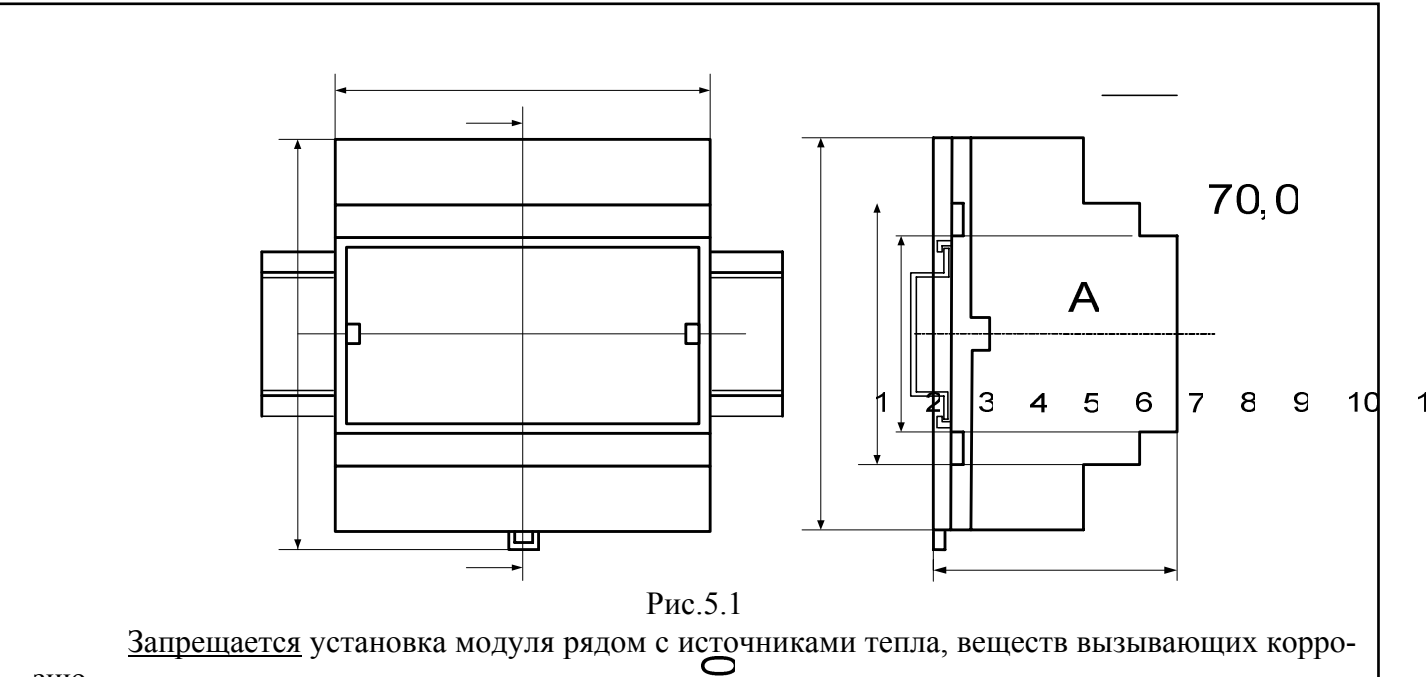

зию.

#### 5.2 Электрические подключения

Электрические соединения модуля с другими элементами системы автоматического регулирования осуществляются с помощью разъемных клеммных соединителей X1 и X2. Клеммы модуля рассчитаны на подключение проводов с максимальным сечением не более 2,5 мм<sup>2</sup>. Назначение клемм и их обозначение приведены в табл. 5.1. Таблина 51

 $\overline{SO}$ 

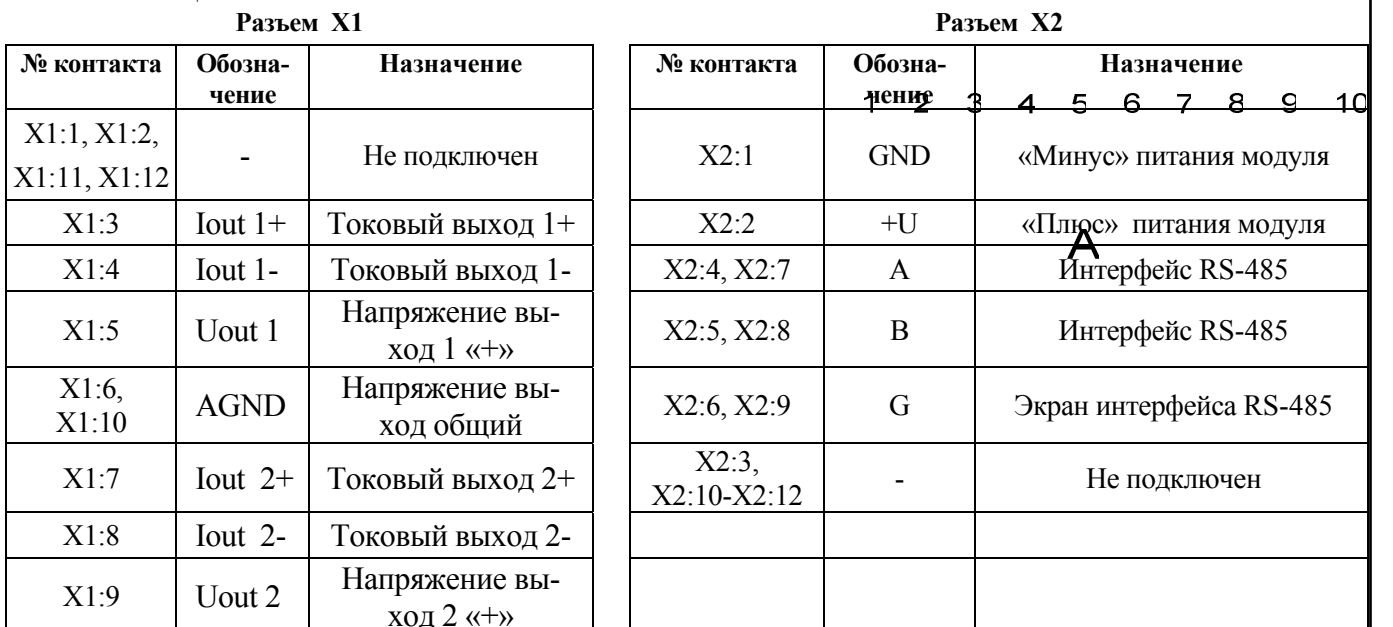

 $\overline{1}$ 

Примечание. При подключении модуля к другим элементам систем автоматического регулирования следует руководствоваться следующим общим правилом: цепи каналов вводавывода, линии интерфейса и шины питания необходимо прокладывать раздельно, выделив их в отдельные кабели. Не рекомендуется прокладывать вышеуказанные цепи в одном жгуте.

#### 5.2.1 Подключение цепей электропитания модуля

Электропитание модуля необходимо производить от источника постоянного напряжения, цепь электропитания которого не связана с электропитанием мощных электроустановок.

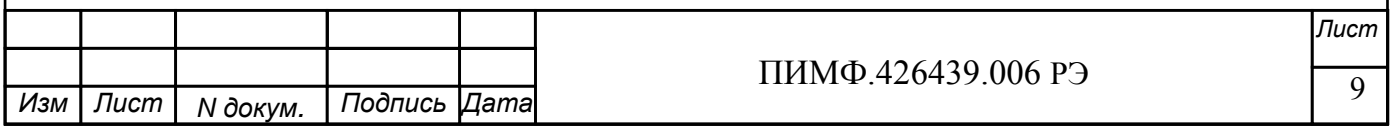

Полключение к источнику постоянного напряжения нескольких молулей произволится отдельными проводами для каждого модуля. Электропитание одного модуля от другого не допускается.

«Минус» источника постоянного напряжения подключается к клемме X2:1 «Плюс» источника постоянного напряжения подключается к клемме X2:2

#### 5.2.2 Подключение цепей интерфейса RS-485

Подключение интерфейса RS-485 производится экранированной витой парой к клеммам A (контакт X2:4 или дублирующий его X2:7) и В (контакт X2:5 или дублирующий его X2:8) разъёма X2. Экран соединяется с клеммой G (контакт X2:6 или дублирующий его X2:9). Клемма G может быть заземлена только на одном из модулей, объединенных сетью RS-485.

Особенности разводки коммуникационных сетей RS-485 и выбор кабеля описываются в соответствующей технической литературе (см. http://www.contravt.ru). Протокол обмена MOD-BUS RTU является открытым (см. http://www.modbus.org). Протокол обмена RNet является открытым (см. http://www.contravt.ru). Протокол обмена DCS является открытым (см. Приложение 2 к настоящему руководству по эксплуатации). Характеристики интерфейса (скорость передачи и сетевой адрес модуля) задаются при подготовке модуля к работе.

В одной сети одновременно могут использоваться устройства, поддерживающие протокол MODBUS RTU и Rnet, при условии, что адреса этих устройств в общем адресном пространстве различны. Управление протоколами осуществляется управляющим компьютером (контролле $pom$ ).

При выпуске модуль сконфигурирован на работу:

- с протоколом обмена **MODBUS RTU**;  $\mathbb{Z}^{\mathbb{Z}}$
- алрес 01, скорость передачи данных 9600 бод:
- режим INIT выключен;  $\mathbf{r}$
- тайм-аут системного «сторожевого» таймера равен 0;
- тип выхода 0-20 мА;
- скорость нарастания немедленно.

#### 5.2.3 Подключение нагрузки к аналоговым выходам

На рис. 5.1 а, б, в приведены варианты схем подключения нагрузок к аналоговым выходам. На рисунке 5.1а показан пример подключения нагрузок к двум токовым выходам, на рисунке 5.16 показан пример подключения нагрузок в двум выходам напряжения и на рисунке 5.1в показан пример подключения нагрузки к токовому выходу первого канала и к выходу напряжения второго канала. Особое внимание при подключении нагрузок следует обратить на то, что аналоговые выходы гальванически не развязаны. Токовые выходы имеют общую точку «Iout1,2+», а выходы напряжения – общую точку «AGND».

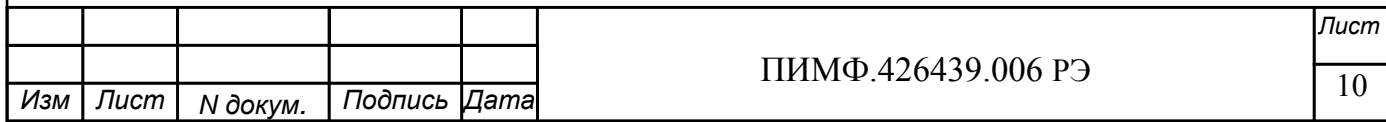

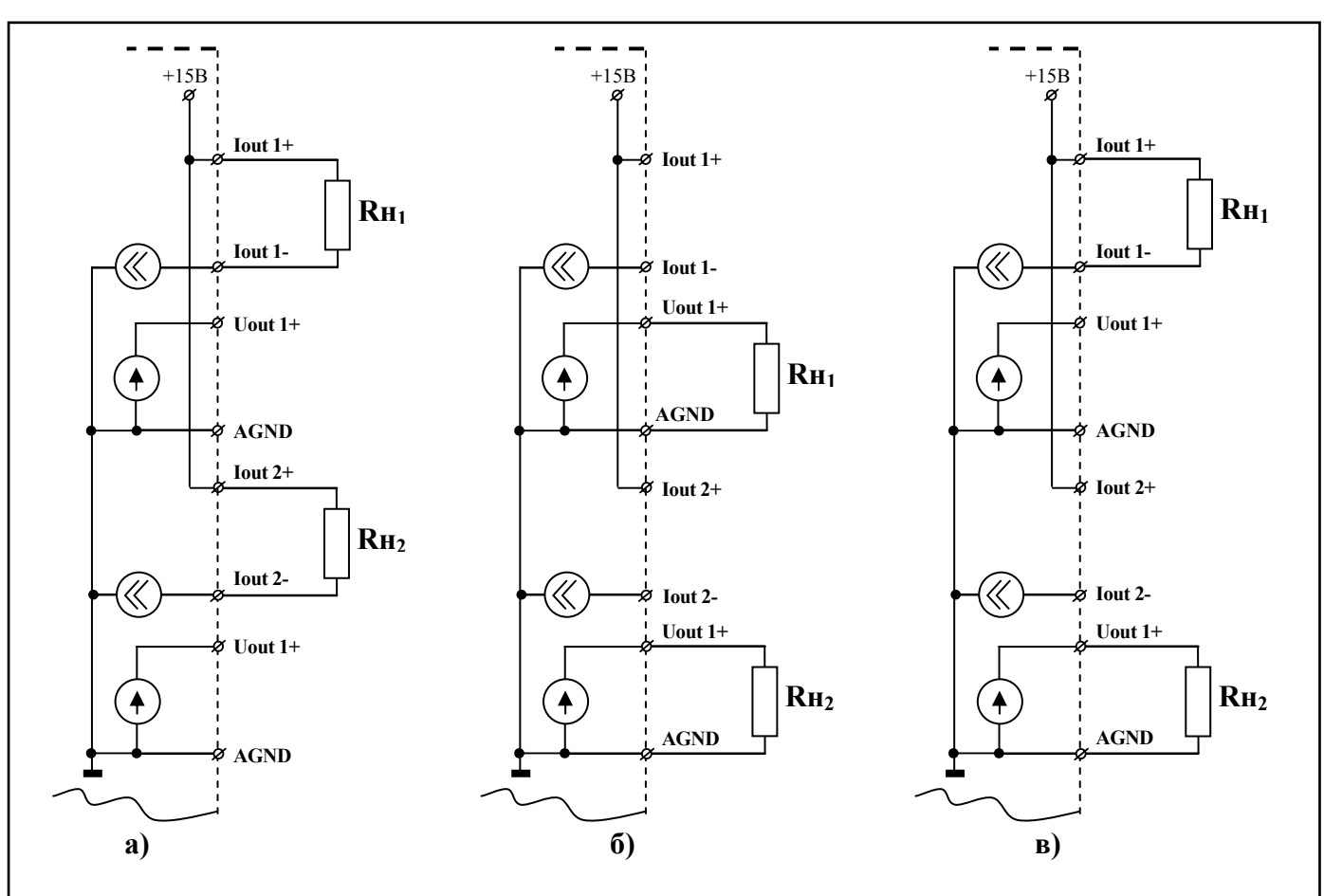

Рис.5.1

Примечание: для каждого канала независимо от другого указывается тип выхода - «ток 0-20 мА», «ток 4-20 мА», «напряжение 0-5 В» или «напряжение 0-10 В». Если тип выхода для канала указан «ток 0-20 мА» или «ток 4-20 мА», то напряжение на клеммах того же канала «Uout+» и «AGND» не нормируется. Если тип выхода указан «напряжение 0-5 В» или «напряжение 0-10 В», то ток через клеммы того же канала «Iout+  $u$  «Iout- » не нормируется.

#### 6 ПОДГОТОВКА МОДУЛЯ К РАБОТЕ

#### 6.1 Подготовительные операции

Для подготовки модуля к работе необходимо выполнить следующие операции:

- подготовить рабочее место, собрать схему рис.6.1

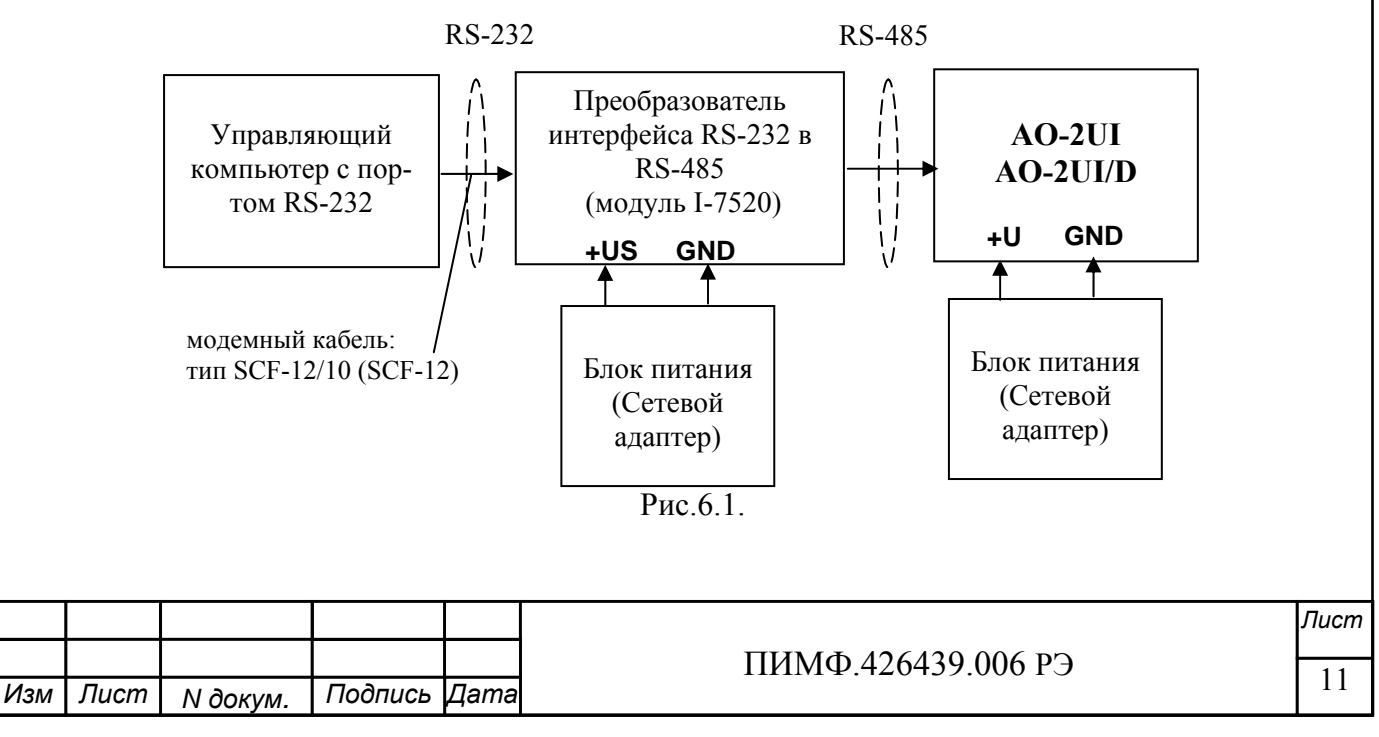

- снять верхнюю крышку модуля и установить DIP-переключателями на верхней плате требуемый тип протокола обмена согласно табл.6.1.

Таблина 6.1

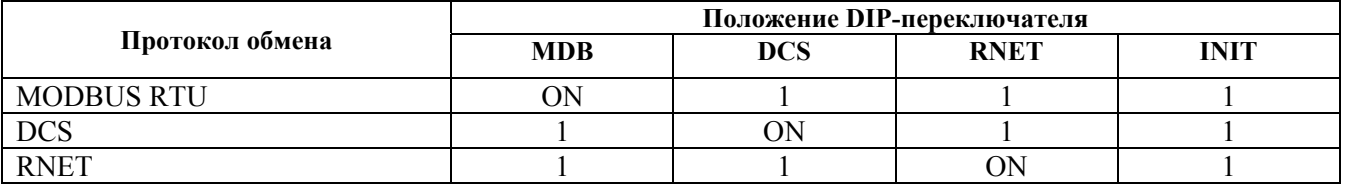

- подать на модуль и преобразователь интерфейса питание и произвести конфигурированию модуля.

Примечание

При неизвестных сетевом адресе модуля или предустановленной скорости сетевого обмена DIP-переключатель «INIT» необходимо установить в положение «ON». Протокол обмена в этом случае будет определяться тем, какой из переключателей типа протокола находится в положении «ON»

Если DIP-переключатель INIT находится в положении «ON», то независимо от значений регистров «Сетевой адрес», «Скорость передачи данных», «Формат передачи DCS», «Формат передачи MODBUS» для модуля устанавливаются следующие параметры обмена данными:

- сетевой адрес  $01$ ;

- скорость передачи данных 9600 бод;
- контроль по четности (MODBUS) отсутствует:
- контрольная сумма (DCS) отсутствует.

#### 6.2 Конфигурирование модуля

Для конфигурирования (задания параметров функционирования) модуля необходимо:

- запустить на персональном компьютере программу-конфигуратор MDS Utility.
- выбрать тип протокола обмена установленный на модуле;
- выбрать скорость обмена по сети;
- выполнить процедуру «Поиск модуля в сети»;

- проверить, а при необходимости установить значения регистров, приведенных в табл.6.2 (полное описание регистровой модели приведено в Приложении 1 РЭ)

Таблина 6.2

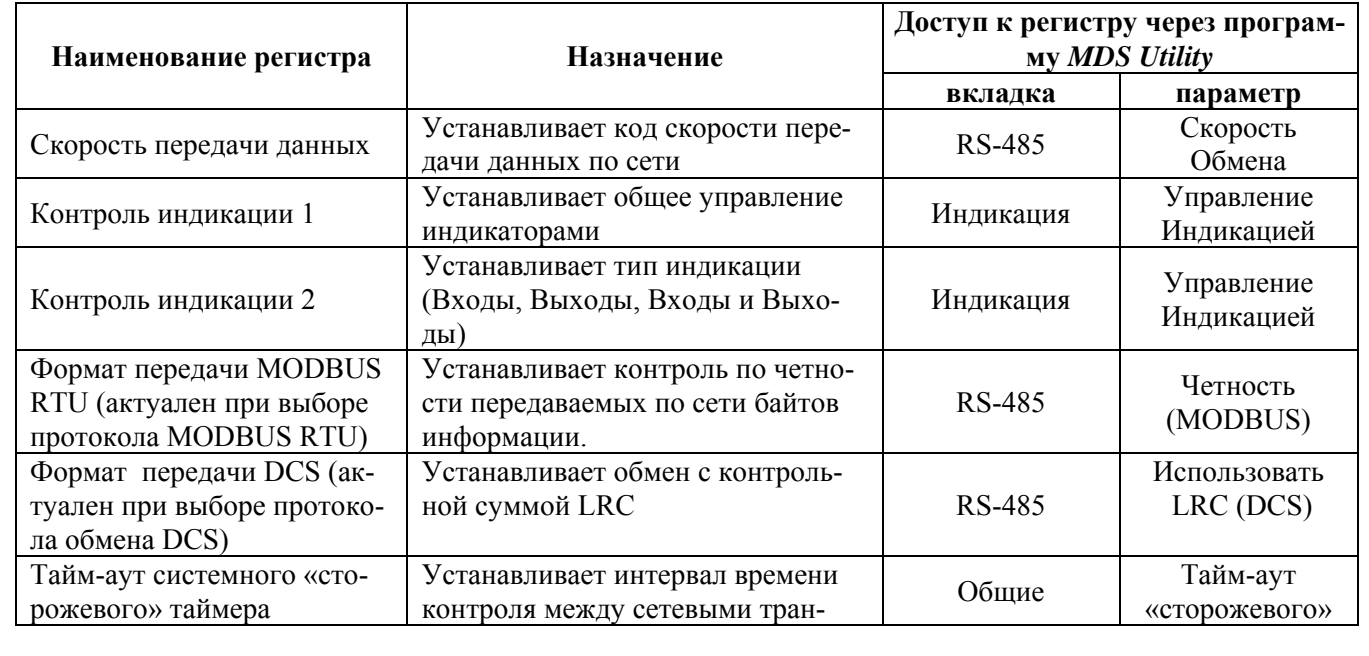

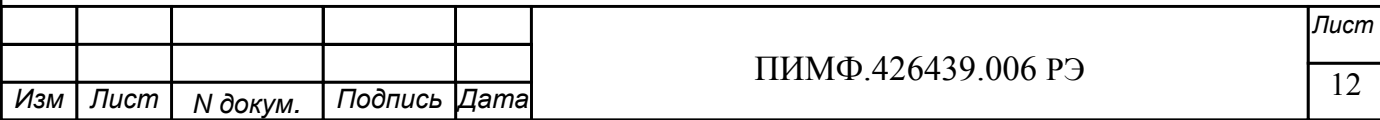

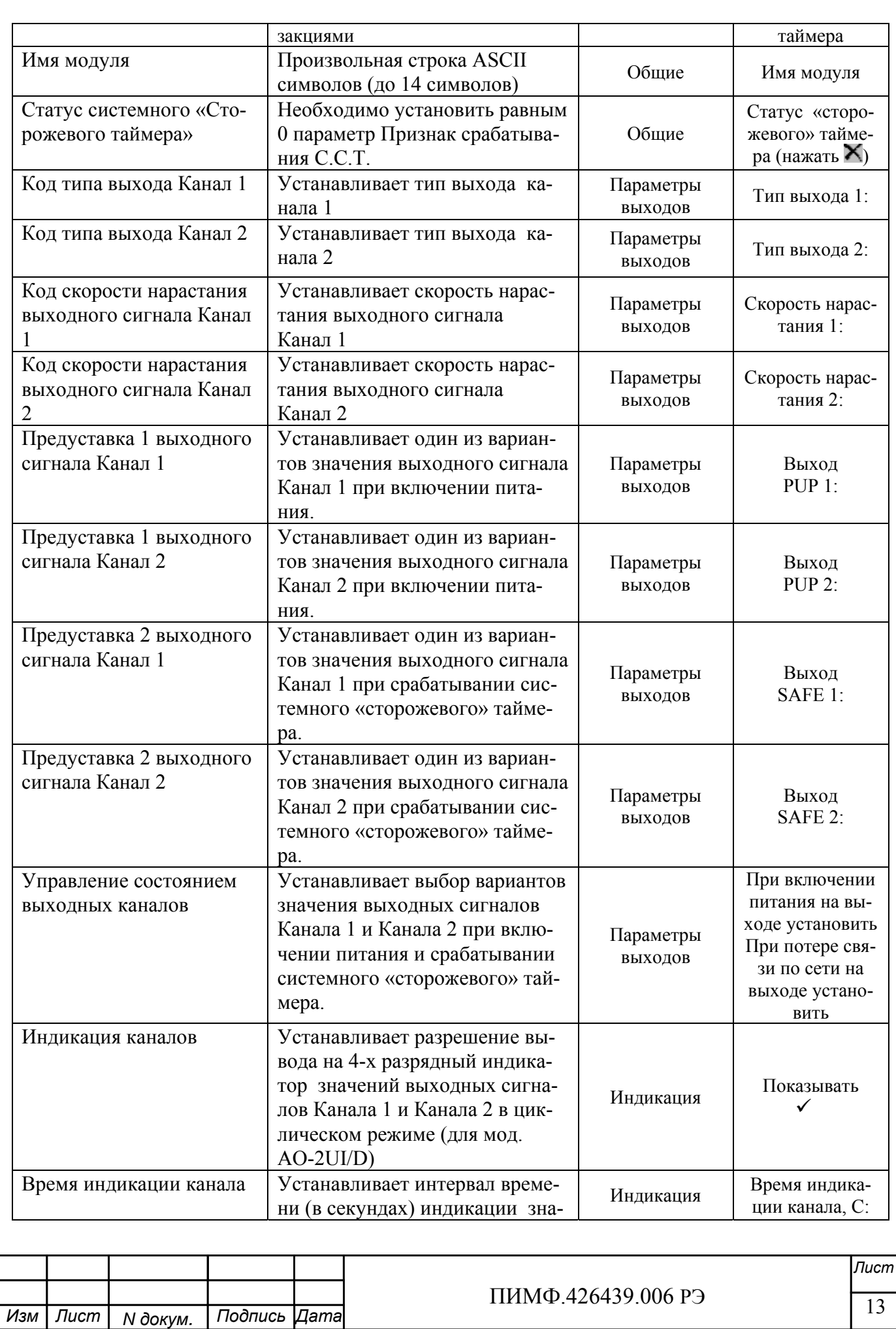

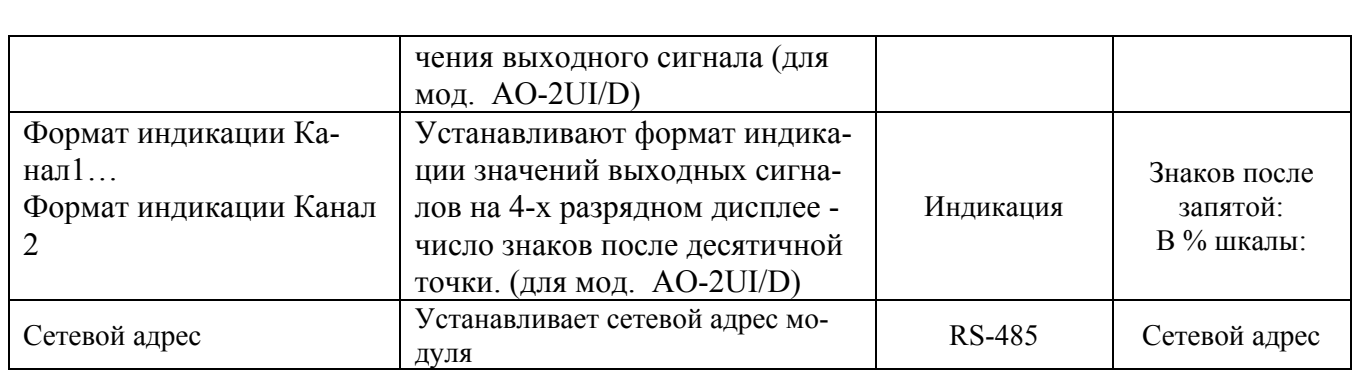

Примечание При конфигурировании модуля в сети в процессе эксплуатации следует учитывать, что смена сетевого адреса происходит «на лету», а смена скорости обмена по сети и протокола обмена - только после сброса по питанию модуля.

Взаимодействие управляющего компьютера (контроллера) с модулем осуществляется по принципу «Запрос»-«Ответ». Команды управляющего контроллера адресуются набору регистров модуля (Регистровая модель MDS AO-2UI, AO-2UI /D), которые полностью определяют его функционирование.

#### 6.3 Заключительные операции

Для завершения подготовки модуля к работе необходимо:

- выключить питание модуля;
- закрыть верхнюю крышку модуля;
- выполнить монтаж и необходимые электрические подключения внешних цепей.

### 7 ИСПОЛЬЗОВАНИЕ МОДУЛЯ ПО НАЗНАЧЕНИЮ

#### 7.1 Обшие положения

Когда модуль используется по назначению, т.е. работает в системе управления технологическим процессом, он находится под управлением компьютера (контроллера).

При этом обмен данными по интерфейсу RS485 происходит по принципу «Запрос»-«Ответ» согласно выбранному протоколу обмена MODBUS RTU, DCS или RNET. Программное обеспечение верхнего уровня, исполняемое на управляющем компьютере (контроллере) должно поддерживать выбранный протокол обмена и иметь необходимые средства визуализации состояния модуля и средства для его управления.

#### 7.2 Вывол аналоговых сигналов.

Для вывода аналоговых сигналов необходимо:

- произвести подготовку модуля к работе по п.6.

- установить значение выходных сигналов, обращаясь к регистрам «Уставка выходного сигнала Канал 1»... «Уставка выходного сигнала Канал 2» (см. Приложение 1 РЭ п.п.39,  $40**$ :

\*\*) Значение выходного сигнала выбранных каналов при изменении уставки изменяется со скоростью, определяемой значением регистра «Код скорости нарастания выходного сигнала Канал 1(2)». Значение выходного сигнала может быть проконтролировано чтением регистров «Значение выходного сигнала Канал 1(2)» (См. Приложение 1 РЭ п.п. 32, 40).

#### Примечание:

При установке приоритета канала = 0xFF (выключен) регистр «Значение выходного сигнала Канал 1 (2)» становится равным -7777, выходной сигнал канала при этом равен 0.

#### 7.3 Контроль состояния выходных аналоговых каналов.

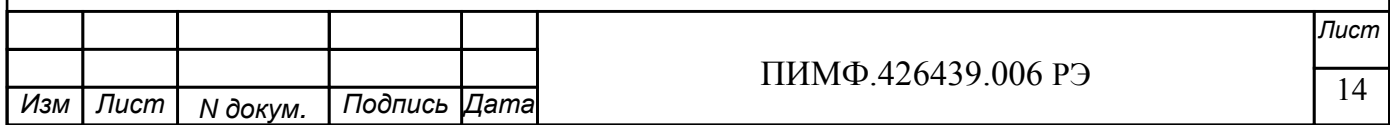

Состояние выходных аналоговых каналов контролируется на обрыв и перегрузку только в случае выбора выходных сигналов тока и при условии, что величина токового сигнала > 4 мА. (см. Приложение 1 РЭ п. 48).

Примечание: При обрыве токовой петли, регистр «Значение выходного сигнала Канал  $1(2)$ » становится равен -8888.

При перегрузке регистр «Значение выходного сигнала Канал 1(2)» становится равен -1111.

#### 7.4 Индикация

#### 7.4.1 Режимы индикации

Модули могут работать в одном из двух режимов индикации - «Режим индикации без диагностики» или «Режим индикации с диагностикой». Смена режимов может быть произведена записью соответствующих значений в регистры «Контроль индикации 1» «Контроль индикации 2» «Контроль индикации 3» (См. Приложение 1 п.п. 2...4).

Режимы индикации для модификаций AO-2UI и AO-2UI/D имеют несколько отличий. Описание режимов индикации модулей обеих модификаций приведено в табл. 7.1.

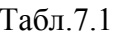

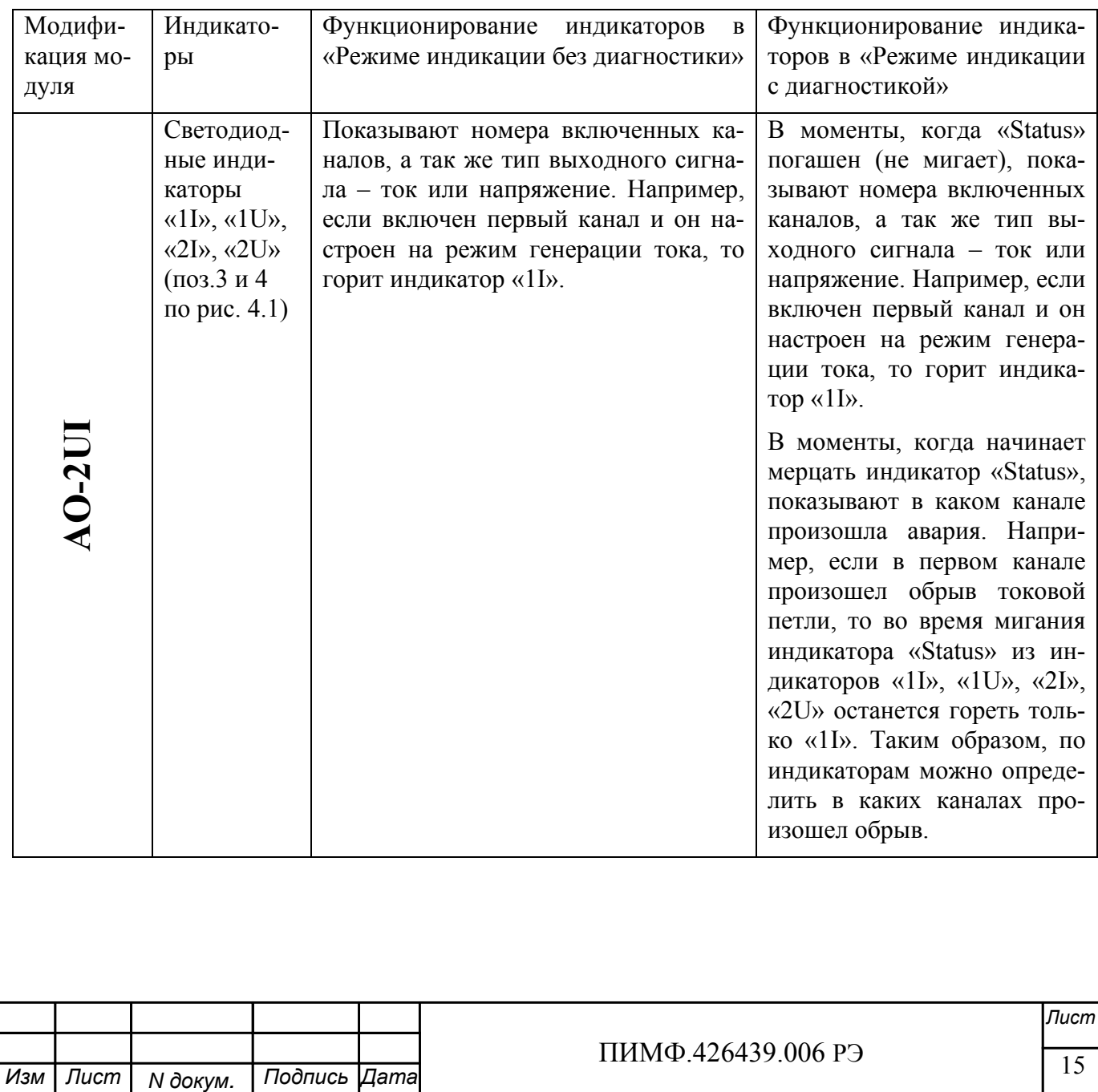

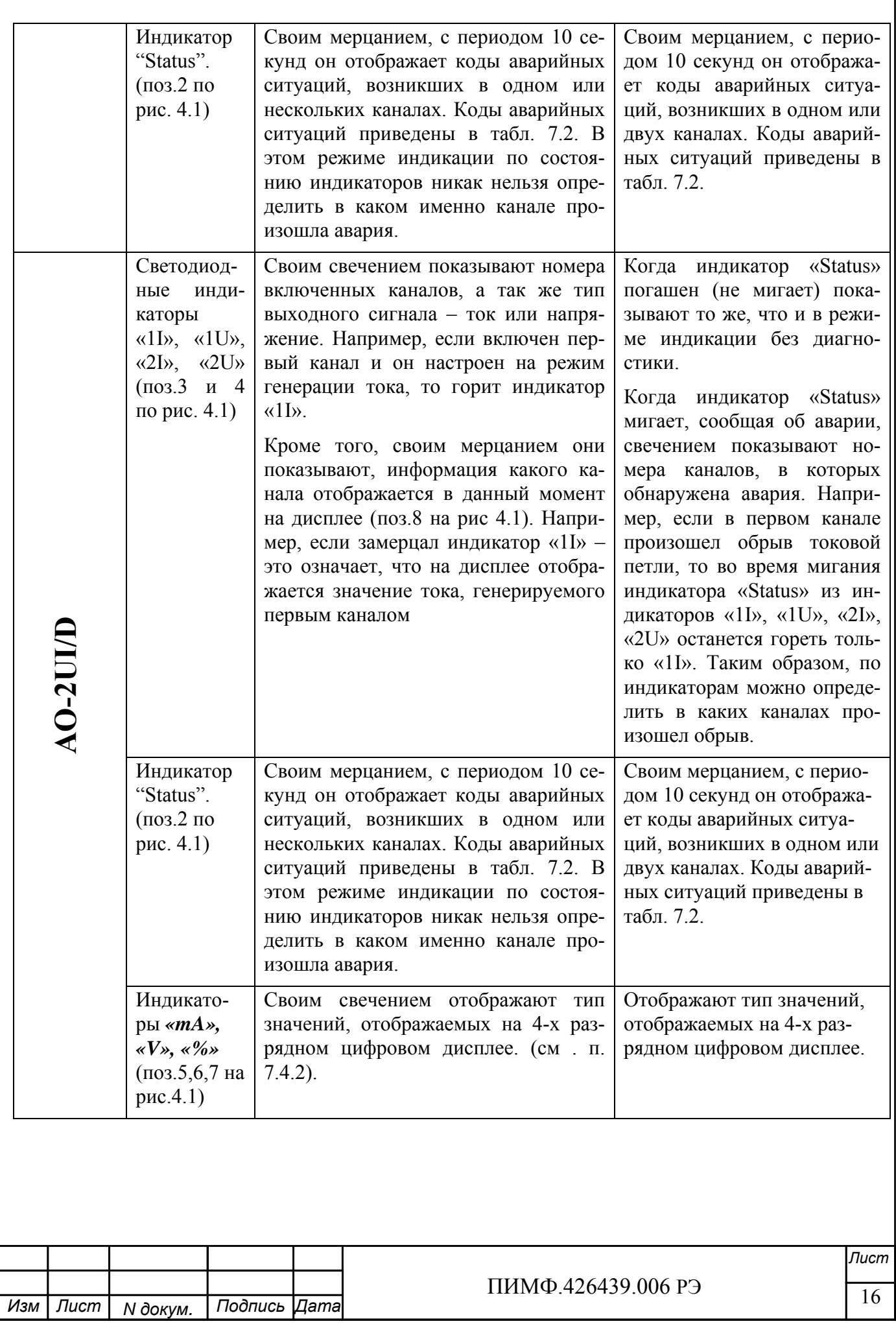

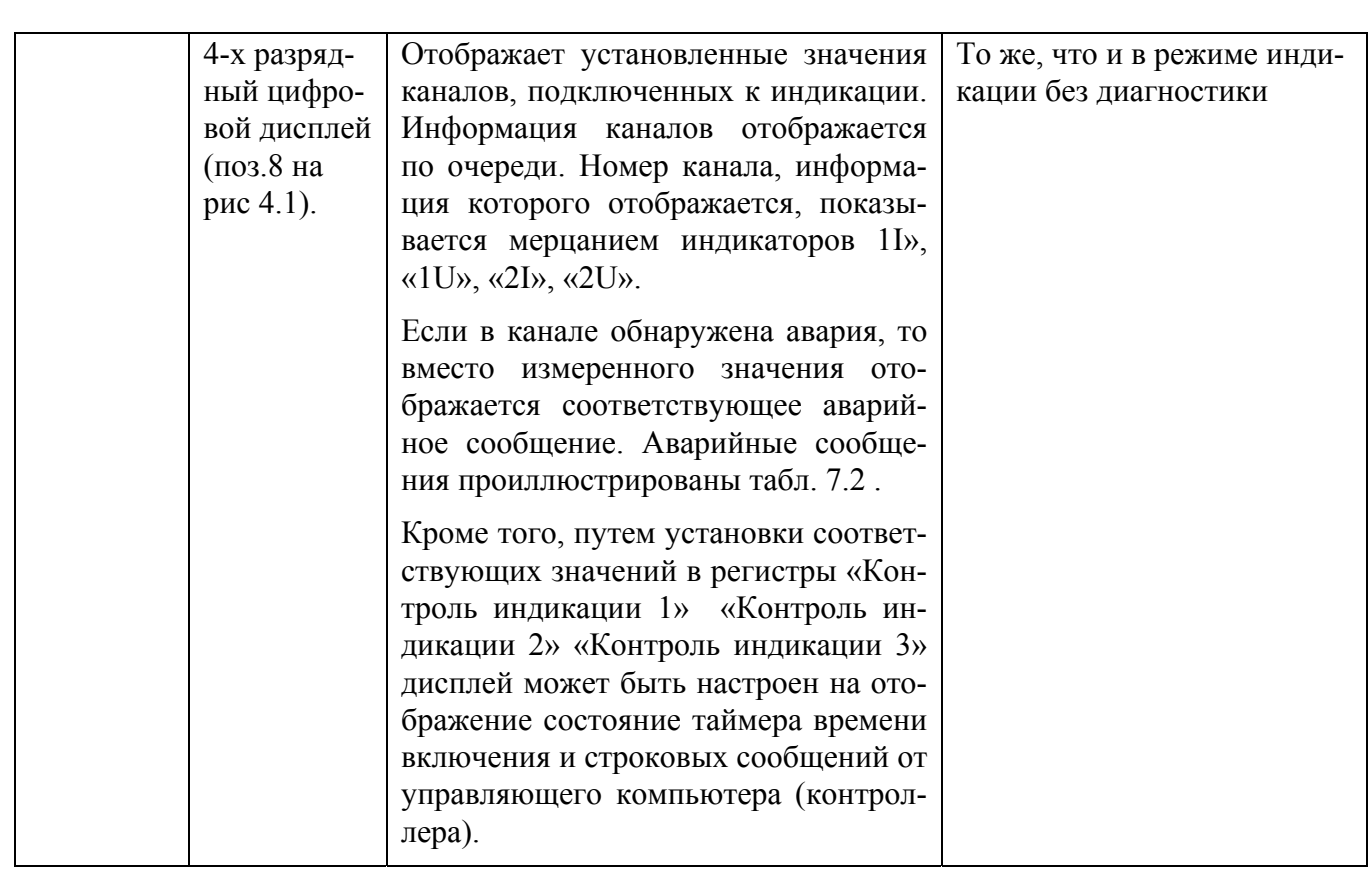

#### **7.4.2 Индикация значений сигналов выходных аналоговых каналов.** (для мод. **AO-2UI/D***)*

Для вывода на дисплей данных канала необходимо:

- подключить канал на вывод аналоговых сигналов (установить «Код типа выхода Канала 1(2)» равным одному из значений 0, 1, 2, 3) (См. Приложение 1 РЭ п.п.29, 37);

- разрешить вывод на индикацию значения данного канала (установить соответствующий код разрешения индикации (См. Приложение 1 РЭ п.25);

- установить время индикации значения (общее для всех каналов) в секундах (См. Приложение 1 РЭ п.26)

установить желаемый формат индикации значения (число знаков после десятичной точки, индикация значения в процентах от входного диапазона) (См. Приложение 1 РЭ п.п. 27, 28).

Единицы измерения значения, отображаемого на 4-х разрядном дисплее, отображаются свечением соответствующего индикатора:

**«mA»** - на дисплей выводится величина выдаваемого каналом тока, измеряемая в миллиамперах.

 **«V»** - на дисплей выводится величина выдаваемого каналом напряжения, измеряемая в вольтах.

**«%»** - выбран формат индикации значения в процентах от полной шкалы.

#### **7.4.3 Индикация аварийных ситуаций**

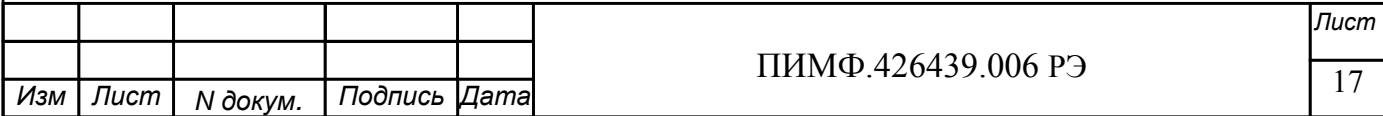

#### **7.4.3.1 Индикация аварийных ситуаций, связанных с неисправностью модуля.**

Описание индикации аварийных ситуаций, связанных с неисправностью модуля AO-2UI приведено в п.10.

#### **7.4.3.2 Индикация аварийных ситуаций, связанных с состоянием выходных каналов.**

Аварийные ситуации, связанные с состоянием выходных аналоговых сигналов индицируются при помощи светодиодного индикатора «Status» и 4-х разрядного цифрового дисплея (в модификации AO-2UI/D). При этом индицируются состояния обрыва токовой петли и перегрузки токового выхода (превышения максимального значения сопротивления нагрузки). Аварийные ситуации и соответствующие им состояния индикаторов проиллюстрированы табл. 7.2.

Табл. 7.2

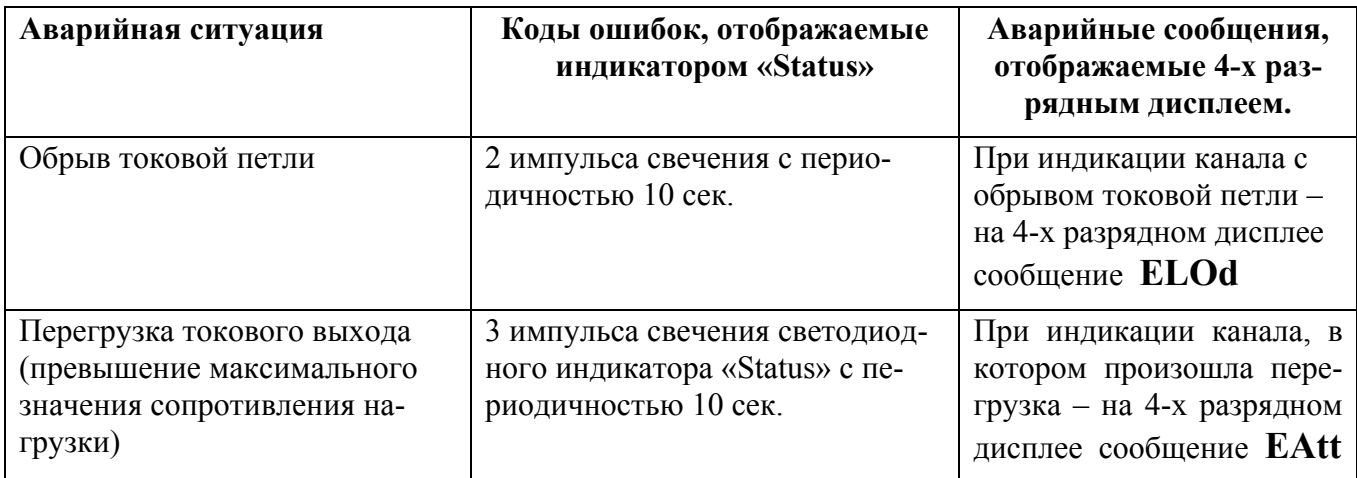

#### **7.4.3.3 Индикация аварийных ситуаций, связанных с контролем обмена данными по интерфейсу RS-485**

Срабатывание системного «Сторожевого таймера» (См. п. 7.5) отображается 1 импульсом свечения единичного индикатора «Status» с периодичностью 10 сек.

Примечание 1: При обнаружении нескольких аварийных ситуаций разного типа их индикация выполняется поочерёдно.

#### **7.5 Системный «Сторожевой таймер»**

Системный «Сторожевой таймер» контролирует интервал времени между транзакциями по сети между управляющим компьютером (контроллером) и модулями AO-2UI, AO-2UI/D. При превышении интервала между транзакциями заранее установленного значения (содержимого регистра **Тайм-аут системного «Сторожевого таймера»**) фиксируется ошибка (Значение «1») в регистре **«Статус системного «Сторожевого таймера».**

При значении регистра «**Тайм-аут системного «Сторожевого таймера»»** равном «0» системный сторожевой таймер отключен.

Интервал тайм-аута равен значению регистра «**Тайм-аут системного «Сторожевого таймера»»** умноженному на 0,1 сек.

Состояние регистра **«Статус системного «Сторожевого таймера»** сохраняется в энергонезависимой памяти.

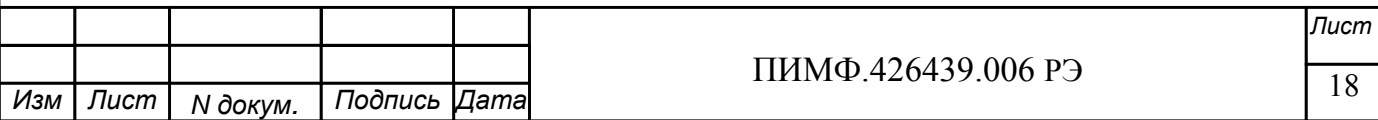

При восстановлении обмена по сети признак ошибки («1») сетевого тайм-аута в регистре «Статус системного «Сторожевого таймера» не сбрасывается. Сброс ошибки можно выполнить, записав в данный регистр «0».

#### 7.6 Самолиагностика

Модуль AO-2UI, AO-2UI/(D) выполняет следующие тесты самодиагностики:

- а) При включении питания:
- встроенного микроконтроллера;
- сохранности содержимого энергонезависимой памяти.
- б) В процессе функционирования
- устройства вывода;
- состояния аналоговых каналов вывода;
- взаимодействия по интерфейсу RS-485.

Индикация типа неисправности и меры по устранению неисправности приведены в п.6.5.3 ип9.

#### 7.7 Дополнительные возможности

Модули AO-2UI и AO-2UI/D имеют следующие дополнительные возможности:

- возможность задания имени модуля (Регистр «Имя модуля» -14 символьная строка, доступная по записи и сохраняемая в энергонезависимой памяти);
- возможность контроля версии встроенного ПО (Регистр «Версия ПО» 6 символьная строка, доступная по чтению);
- возможность контроля статуса сброса (Регистр «Статус Сброса» принимает значение равное «1» при рестарте встроенного микроконтроллера. Сбрасывается записью значения «0» в данный регистр);
- Возможность измерения времени во включенном состоянии посредством таймера времени включения (Таймер времени включения состоит из регистров «Секунды», «Минуты», «Часы», «Сутки» и запускается при включении питания с нулевыми начальными значениями. Все регистры таймера времени включения доступны по чтению и записи).

#### 8 ПОВЕРКА МОДУЛЕЙ

Методика поверки модуля AO-2UI, AO-2UI/D приведена в Приложении 3.

#### 9 ТЕХНИЧЕСКОЕ ОБСЛУЖИВАНИЕ МОДУЛЯ

#### 9.1 Общие указания

Для модуля установлено ежемесячное обслуживание и обслуживание при проведении поверки.

Ежемесячное техническое обслуживание модуля состоит в контроле крепления модуля, контроле электрических соединений, удаления пыли с корпуса модуля, удаления с помощью смоченного в спирте тампона загрязнений с передней панели.

#### 9.2 Указание мер безопасности

По способу защиты человека от поражения электрическим током модули соответствуют классу 3 по ГОСТ Р 12.2.007.0.

Подключения и ремонтные работы, а также все виды технического обслуживания производятся при отключенном напряжении питания.

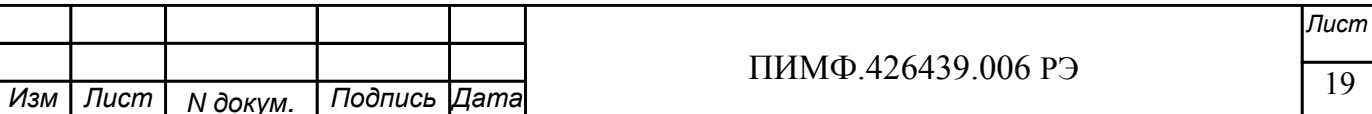

При эксплуатации, техническом обслуживании и поверке необходимо соблюдать требования ГОСТ 12.3.019-80, "Правил технической эксплуатации электроустановок потребителей".

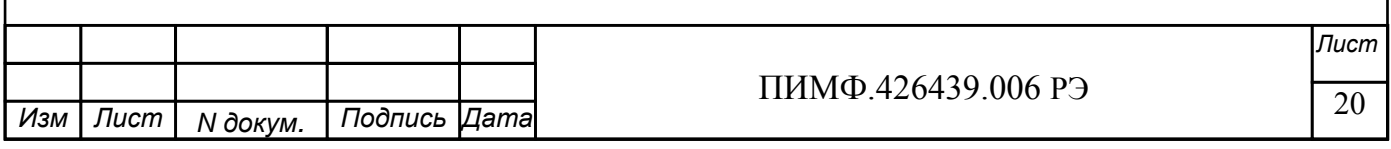

# **10 ВОЗМОЖНЫЕ НЕИСПРАВНОСТИ И МЕРЫ ПО ИХ УСТРАНЕНИЮ**

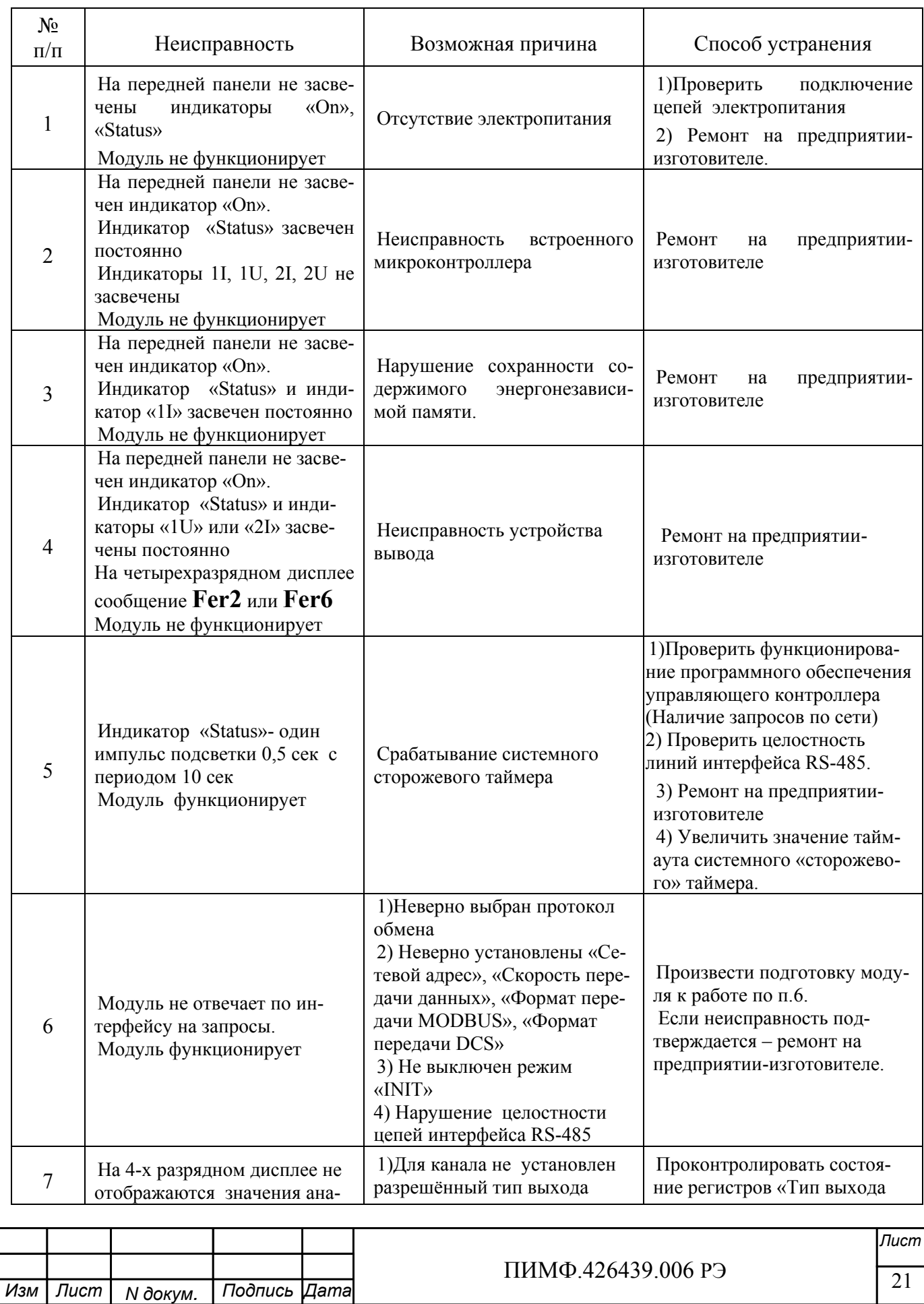

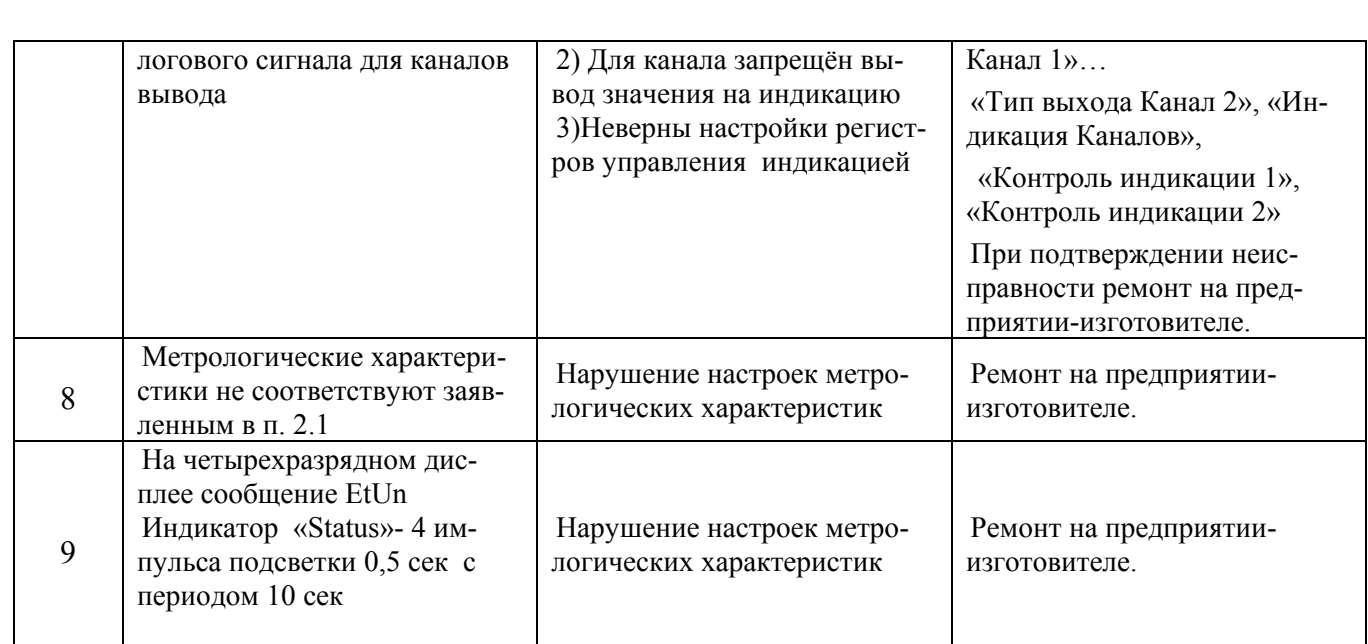

#### **Внимание!**

Методика настройки метрологических характеристик модуля и право проведения настройки метрологических характеристик предоставляются только тем предприятиям, которые имеют в своем составе соответствующим образом аккредитованные метрологические службы.

## **11 ПРАВИЛА ТРАНСПОРТИРОВАНИЯ И ХРАНЕНИЯ**

Модуль должен транспортироваться в условиях, не превышающих следующих предельных условий:

- температура окружающего воздуха от минус  $55^{\circ}$ С до  $+70^{\circ}$ С;

- относительная влажность воздуха до 95% при температуре +35°С.

Модуль должен транспортироваться железнодорожным или автомобильным транспортом в транспортной таре при условии защиты от прямого воздействия атмосферных осадков. Не допускается кантовка и бросание модуля.

Модуль должен храниться в складских помещениях потребителя и поставщика в картонных коробках в следующих условиях:

- температура окружающего воздуха от 0 до +50°С;

- относительная влажность воздуха до 95% при температуре  $+35^{\circ}$ С;

- воздух помещения не должен содержать пыли, паров кислот и щелочей, а также газов, вызывающих коррозию.

## **12 ГАРАНТИИ ИЗГОТОВИТЕЛЯ**

Предприятие-изготовитель гарантирует соответствие выпускаемых модулей всем требованиям ТУ на них при соблюдении потребителем условий эксплуатации, транспортирования и хранения.

Длительность гарантийного срока - 36 месяцев. Гарантийный срок исчисляется с даты отгрузки (продажи) модуля. Документом, подтверждающим гарантию, является формуляр (паспорт) с отметкой предприятия-изготовителя.

Гарантийный срок продлевается на время подачи и рассмотрения рекламации, а также на время проведения гарантийного ремонта силами изготовителя в период гарантийного срока.

#### **Адрес предприятия-изготовителя НПФ «КонтрАвт»:**

Россия, 603107, г. Нижний Новгород, а/я 21,

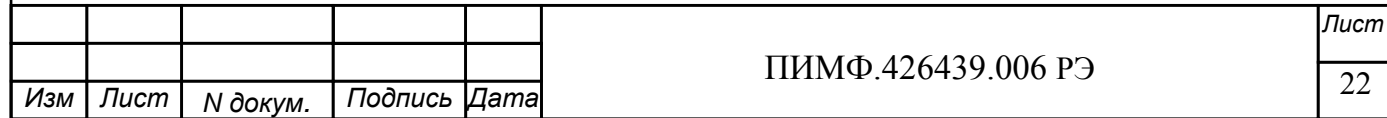

тел./факс: (8312) 16-63-08 (многоканальный), 66-16-04, 66-16-94.

 **Приложение 1** 

**Регистровая модель модулей MDS AO-2UI(AO-2UI/D)** 

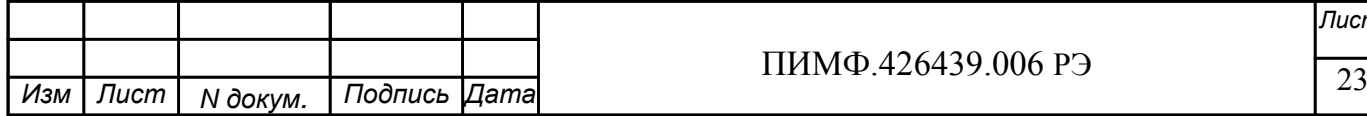

*Лист*

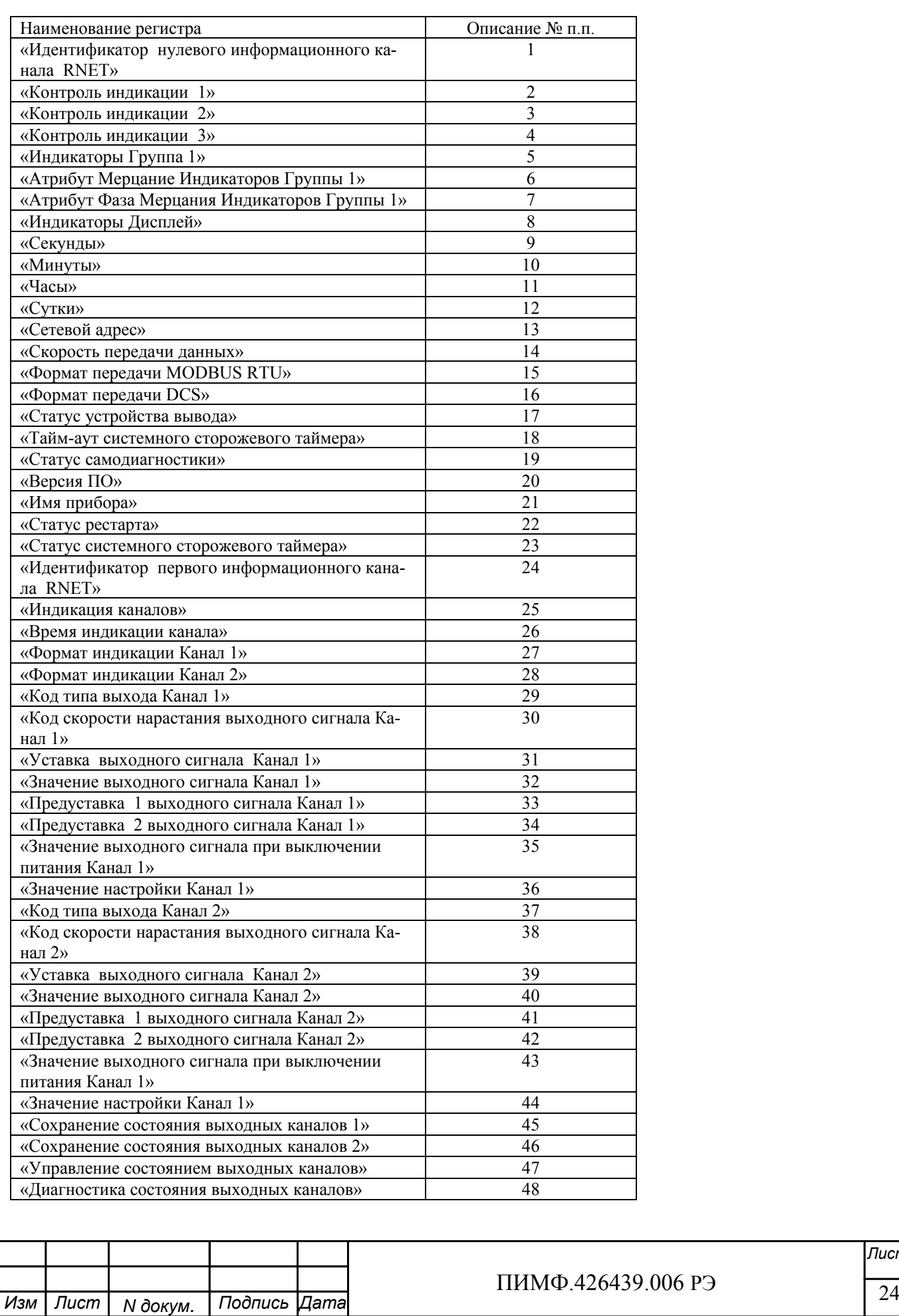

*Лист*

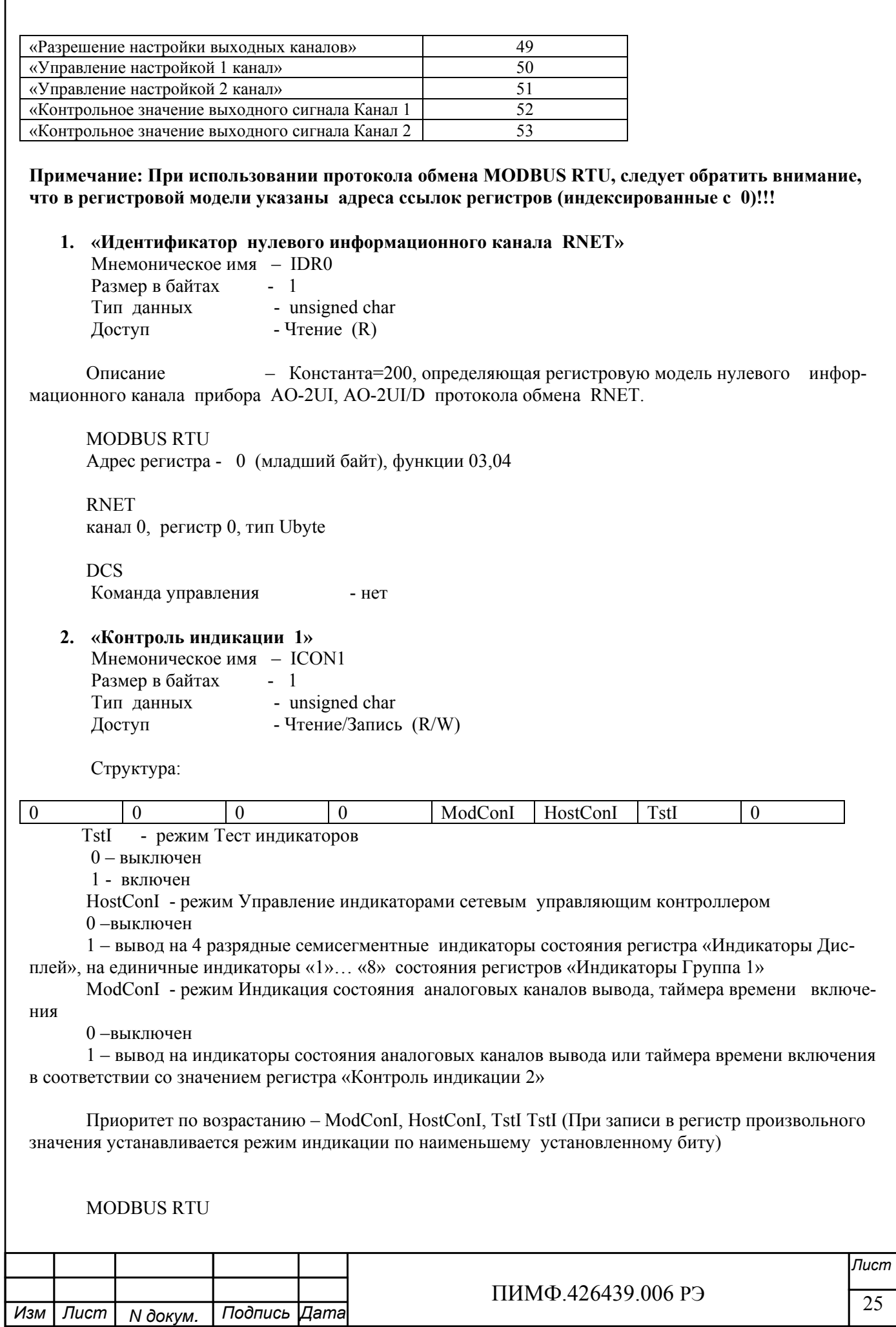

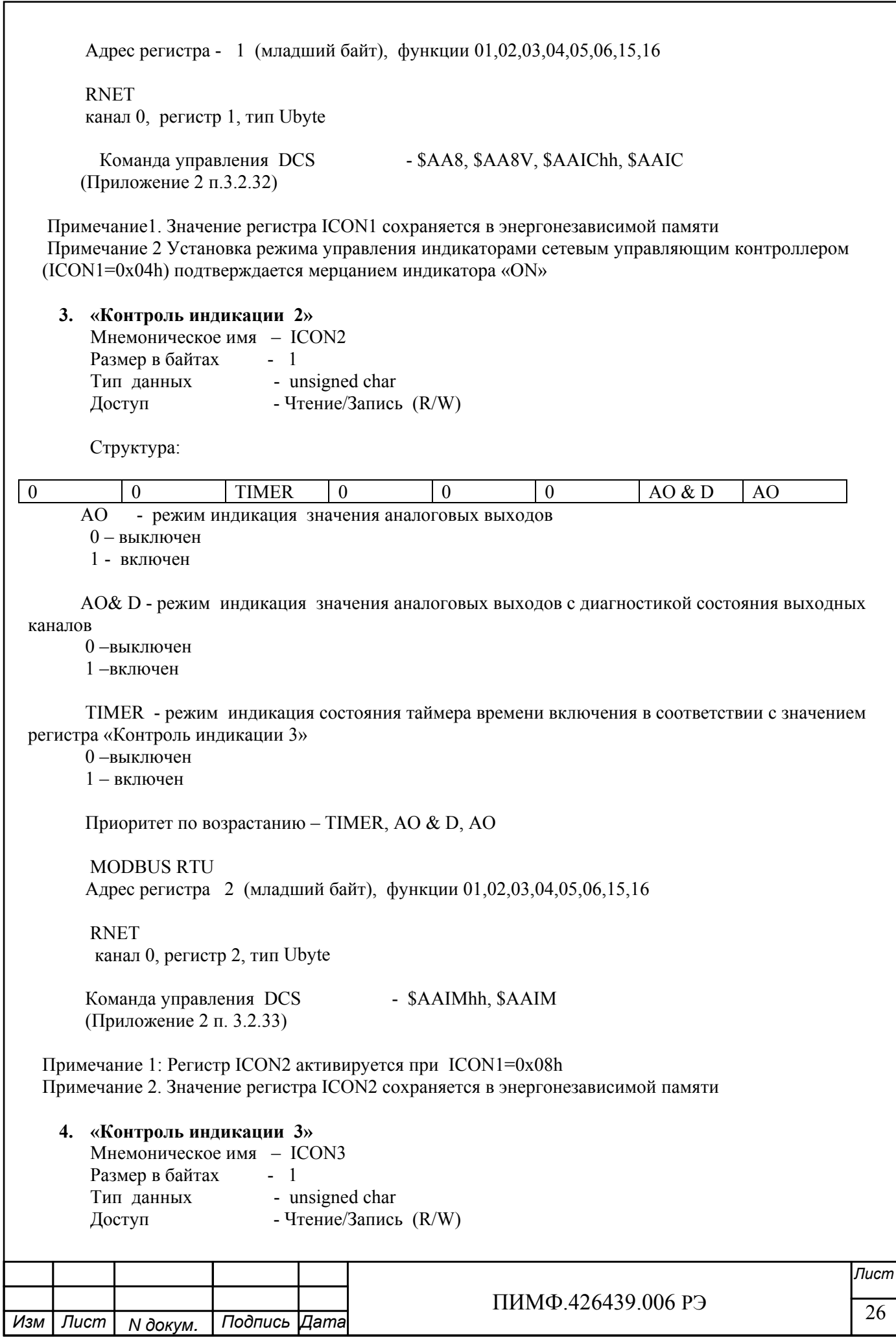

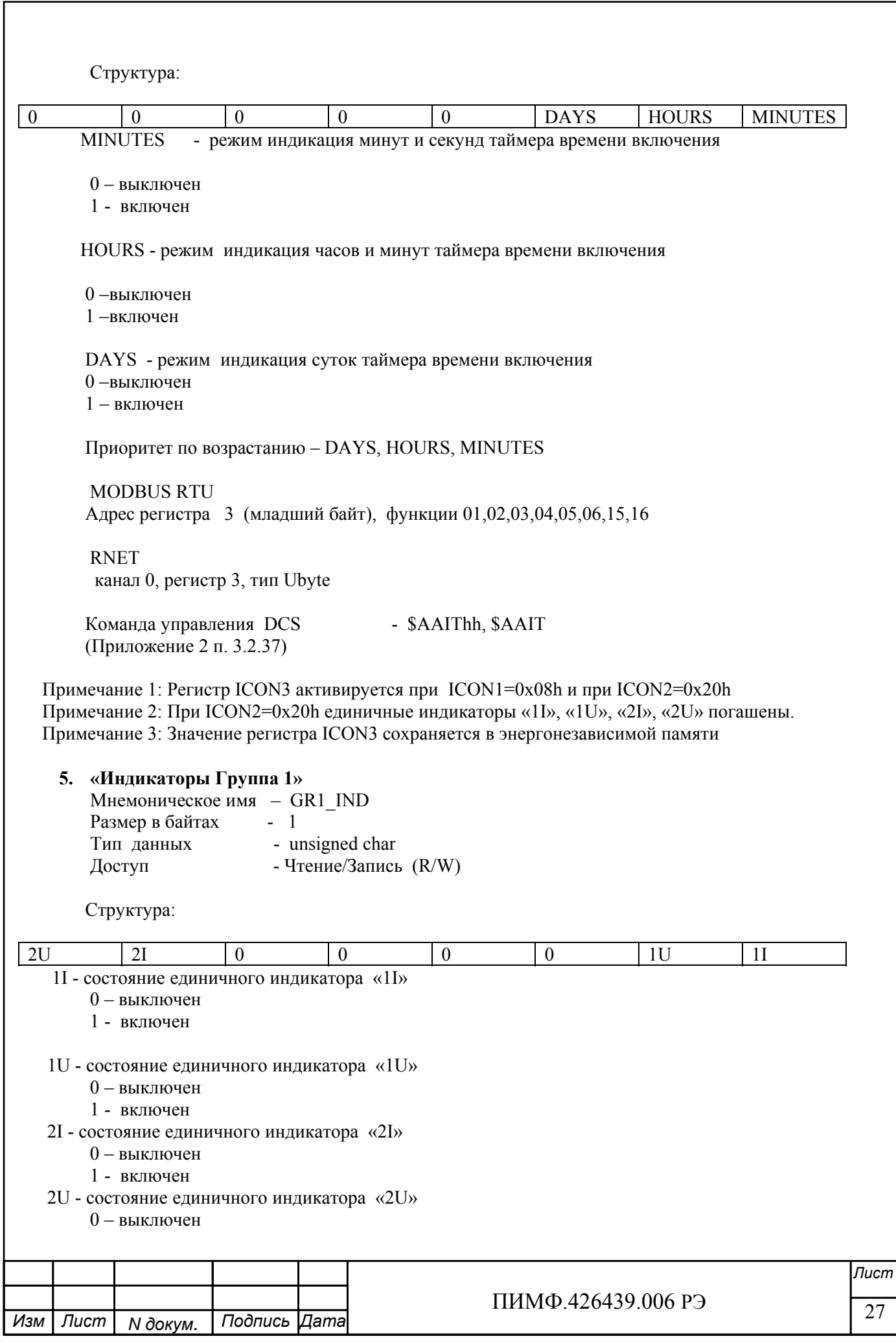

1 - включен

 MODBUS RTU Адрес регистра - 4 (младший байт) функции 01,02,03,04,05,06,15,16 RNET канал 0, регистр 4, тип Ubyte Команда управления DCS - \$AAXLhhhh, \$AAXL

(Приложение 2 п. 3.2.34)

 Примечание 1: Регистр GR1\_IND активируется при ICON1=0x04h ( Управление индикаторами от сетевого управляющего контроллера)

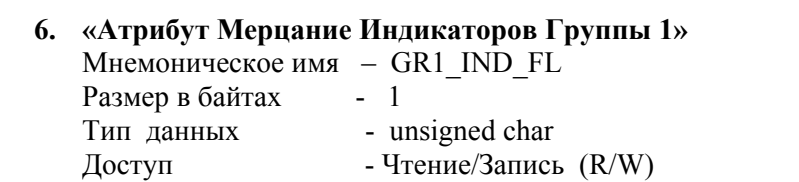

Структура

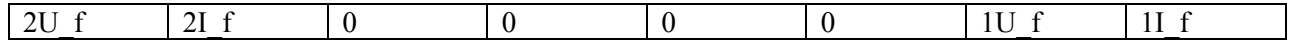

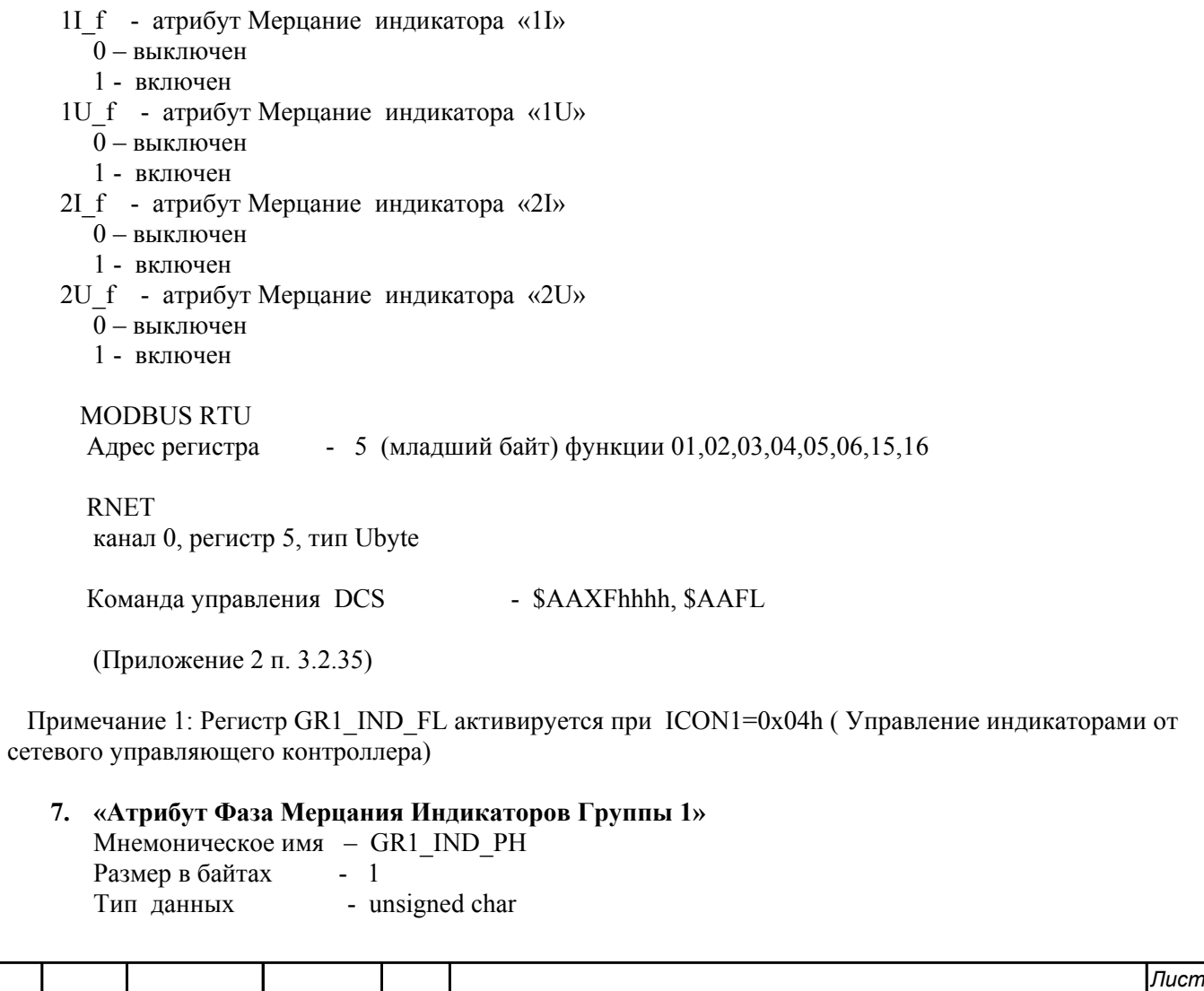

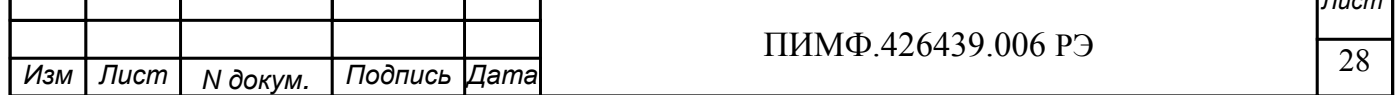

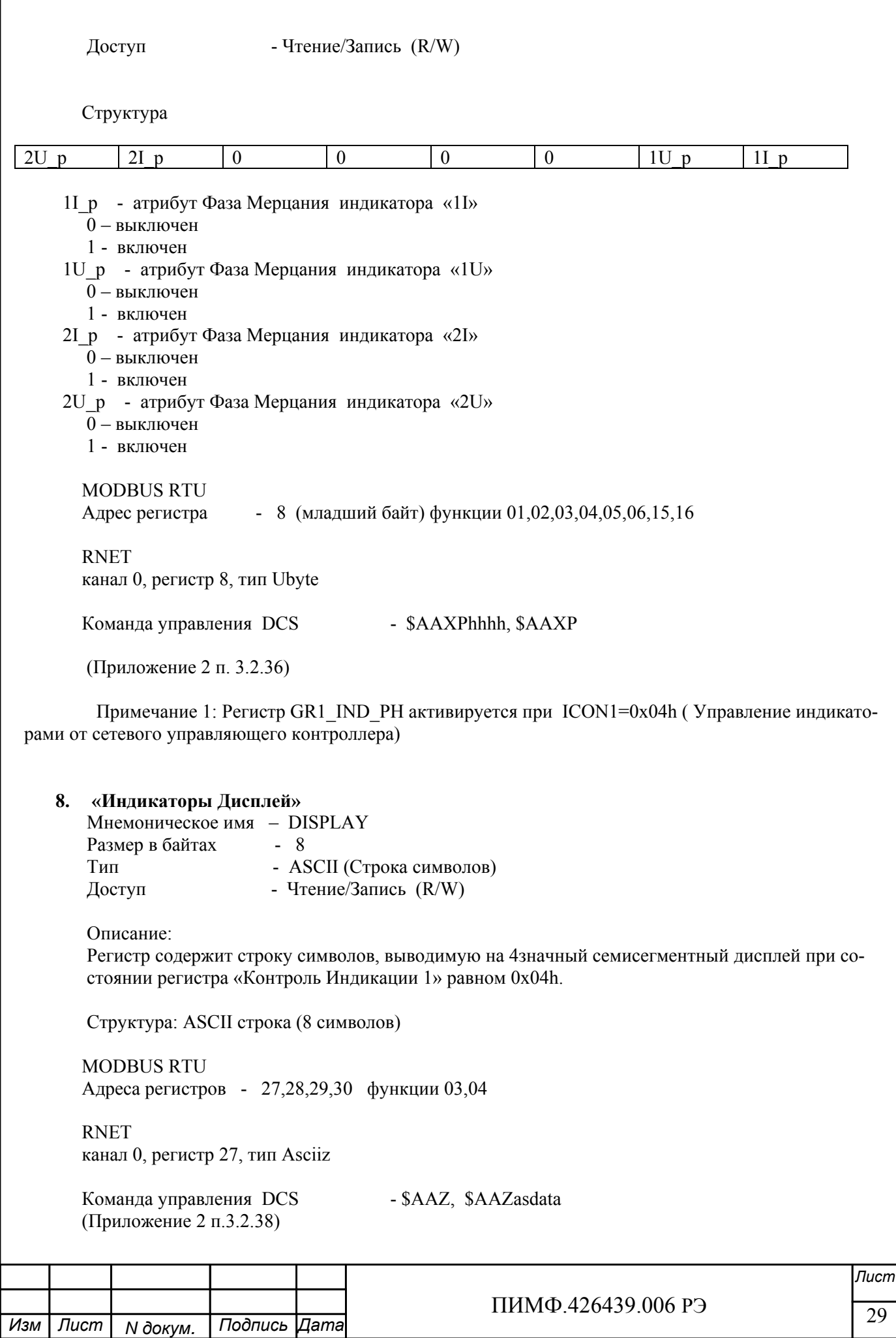

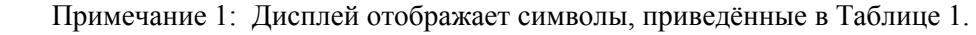

Таблица 1.

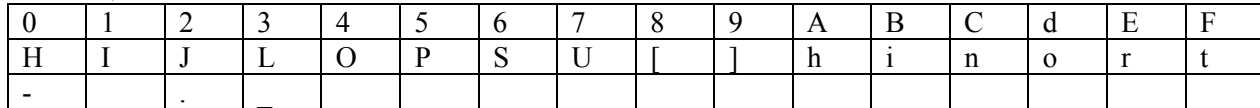

#### **9. «Секунды»**

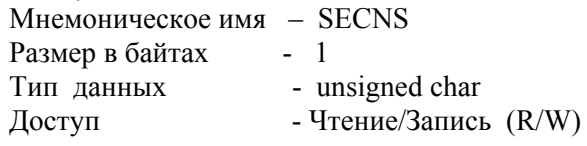

Структура:

Значение 0…59 секунд Таймера времени включения

#### MODBUS RTU

Адрес регистра - 10 (младший байт) функции 03,04,06,16

RNET

канал 0, регистр 10, тип Ubyte

Команда управления DCS - \$AATttmmss, \$AAT (Приложение 2 п. 3.2.27)

 Примечание 1. Значение регистра SECNS автоматически корректируется при записи в него недопустимого значения.

 Примечание 2. Таймер времени включения отсчитывает интервал времени в секундах, минутах, часах и сутках от момента включения и состоит из Регистра Секунды…, Регистра Минуты…, Регистра Часы…, Регистра Сутки.

#### **10. «Минуты»**

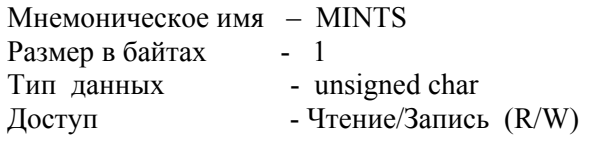

 Cтруктура: Значение 0…59 минут Таймера времени включения

MODBUS RTU

Адрес регистра - 11 (младший байт) функции 03,04,06,16

 RNET канал 0, регистр 11, тип Ubyte

Команда управления DCS - \$AATttmmss, \$AAT (Приложение 2 п. 3.2.27)

 Примечание 1. Значение регистра MINTS автоматически корректируется при записи в него недопустимого значения.

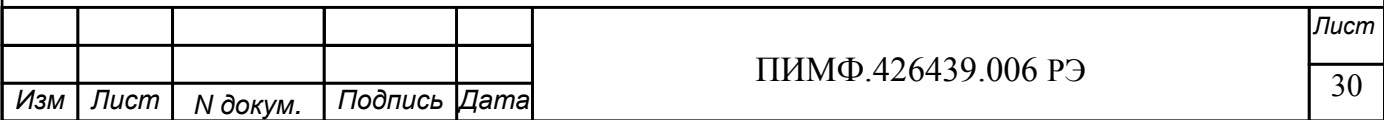

 Примечание 2. Таймер времени включения отсчитывает интервал времени в секундах, минутах, часах и сутках от момента включения и состоит из Регистра Секунды…, Регистра Минуты…, Регистра Часы…, Регистра Сутки..

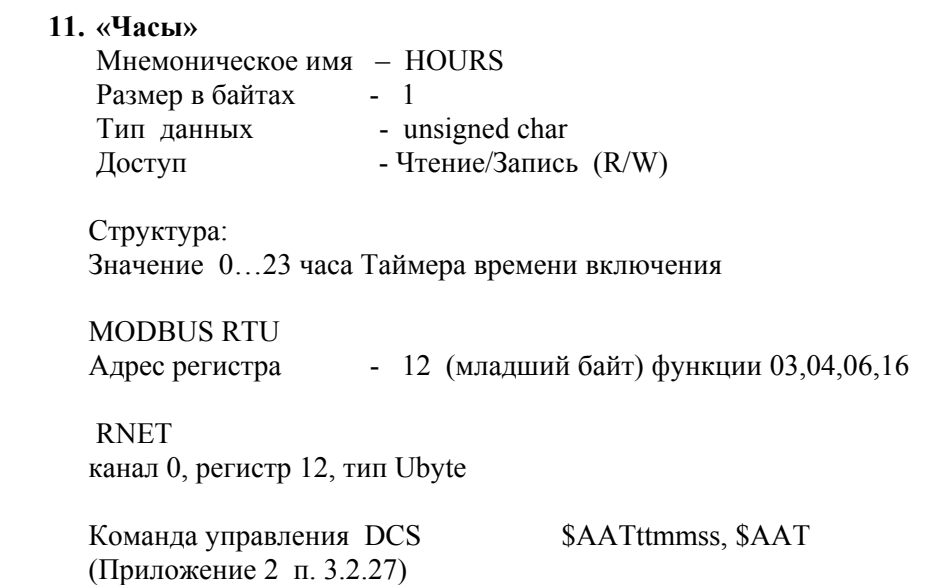

 Примечание 1. Значение регистра HOURS автоматически корректируется при записи в него недопустимого значения.

 Примечание 2. Таймер времени включения отсчитывает интервал времени в секундах, минутах, часах и сутках от момента включения и состоит из Регистра Секунды…, Регистра Минуты…, Регистра Часы…, Регистра Сутки..

#### **12. «Сутки»**

Мнемоническое имя – DAYS Размер в байтах - 2 Тип данных - unsigned int Доступ - Чтение/Запись (R/W)

Структура: Значение 0…65535 суток Таймера времени включения

 MODBUS RTU Адрес регистра - 25 функции 03,04,06,16

 RNET канал 0, регистр 25, тип Ubyte

Команда управления DCS - \$AAK0000dddd, \$AAK (Приложение 2 п. 3.2.28)

 Примечание 1. Таймер времени включения отсчитывает интервал времени в секундах, минутах, часах и сутках от момента включения и состоит из Регистра Секунды…, Регистра Минуты…, Регистра Часы…, Регистра Сутки..

**13. «Сетевой адрес»**  Мнемоническое имя – NETADDR Размер в байтах - 1

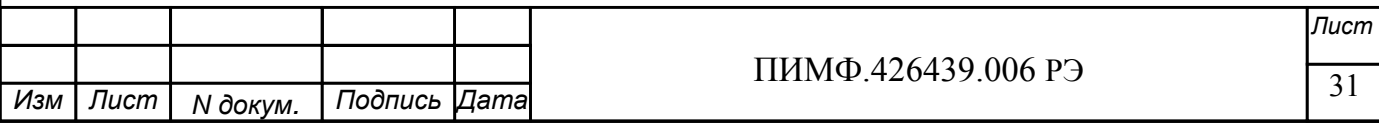

Тип данных - unsigned char Доступ - Чтение/Запись (R/W) Структура: Значения 1...246 **MODBUS RTU** Адрес регистра - 16, функции 03,04,06,16 **RNET** канал 0, регистр 16, тип Ubyte

Команда управления DCS - \$AA2, %AAnnttccff (Приложение 2 п.3.2.1)

Примечание 1. Значение регистра NETADDR сохраняется в энергонезависимой памяти Примечание 2. Прибор изменяет свой сетевой адрес непосредственно после записи нового значения в NETADDR без выключения питания.

Примечание 3. Значение регистра NETADDR активируется при выключенном режиме «INIT». В режиме «INIT» сетевой адрес прибора равен 1 вне зависимости от значения регистра NETADDR.

#### 14. «Скорость передачи данных»

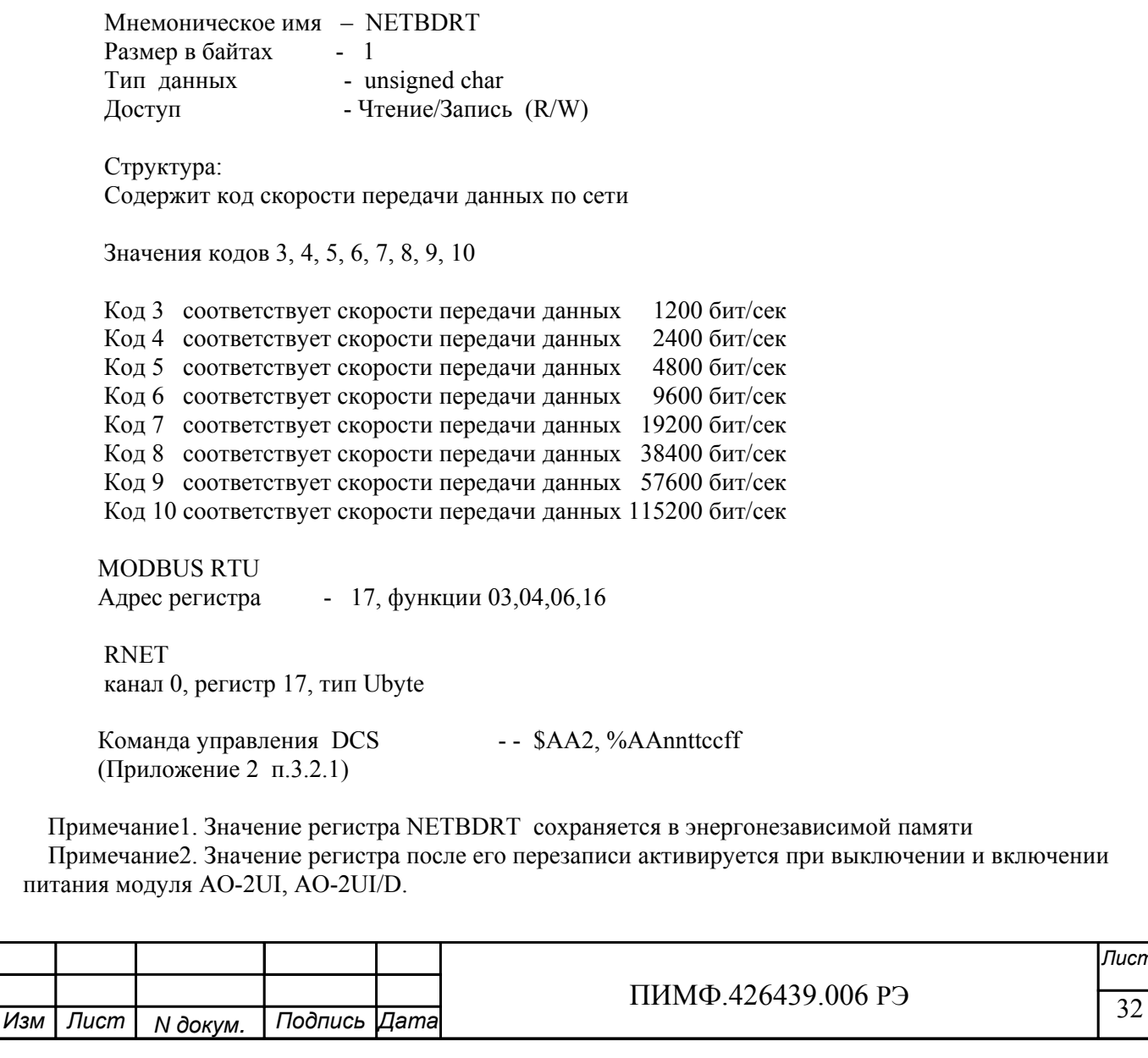

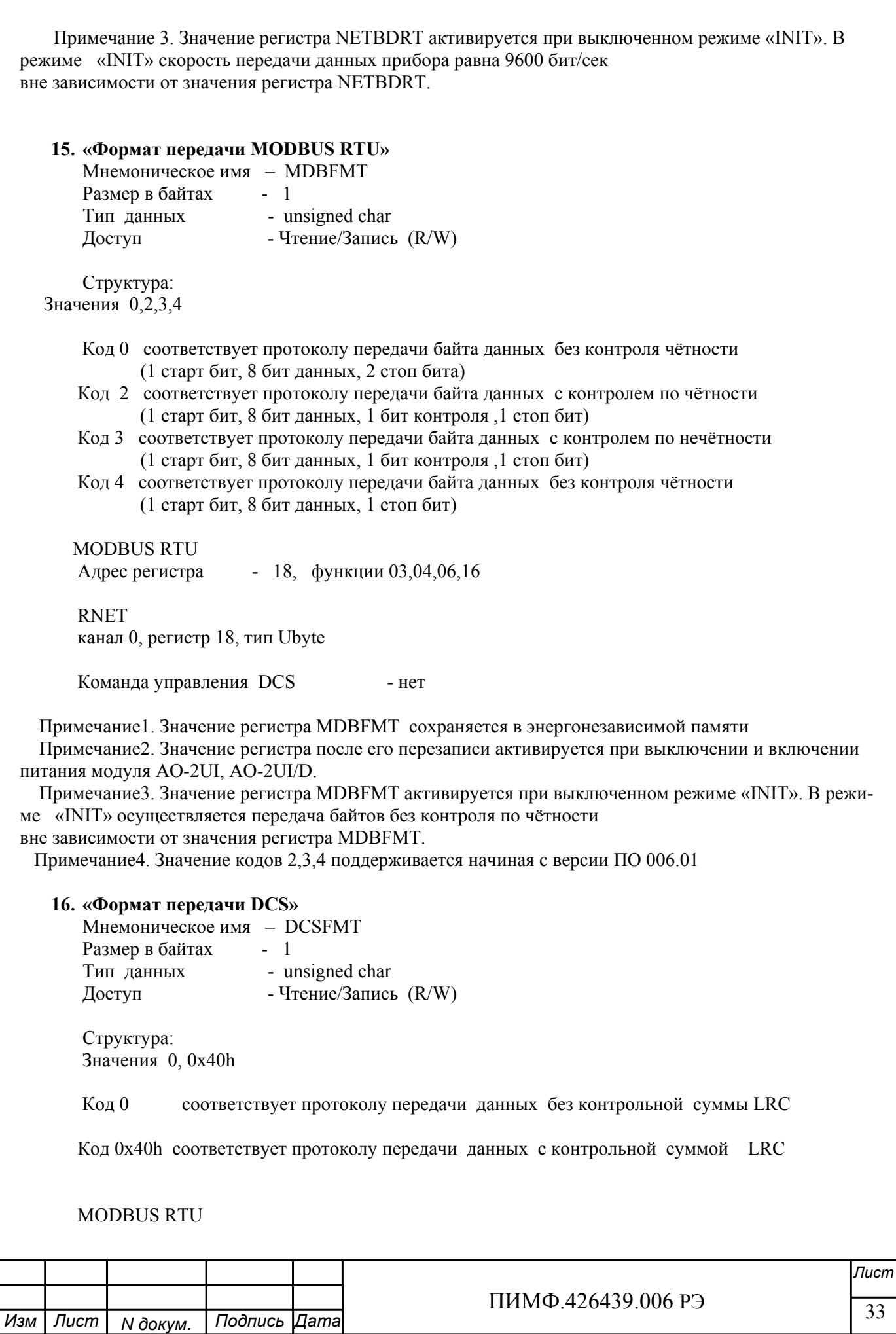

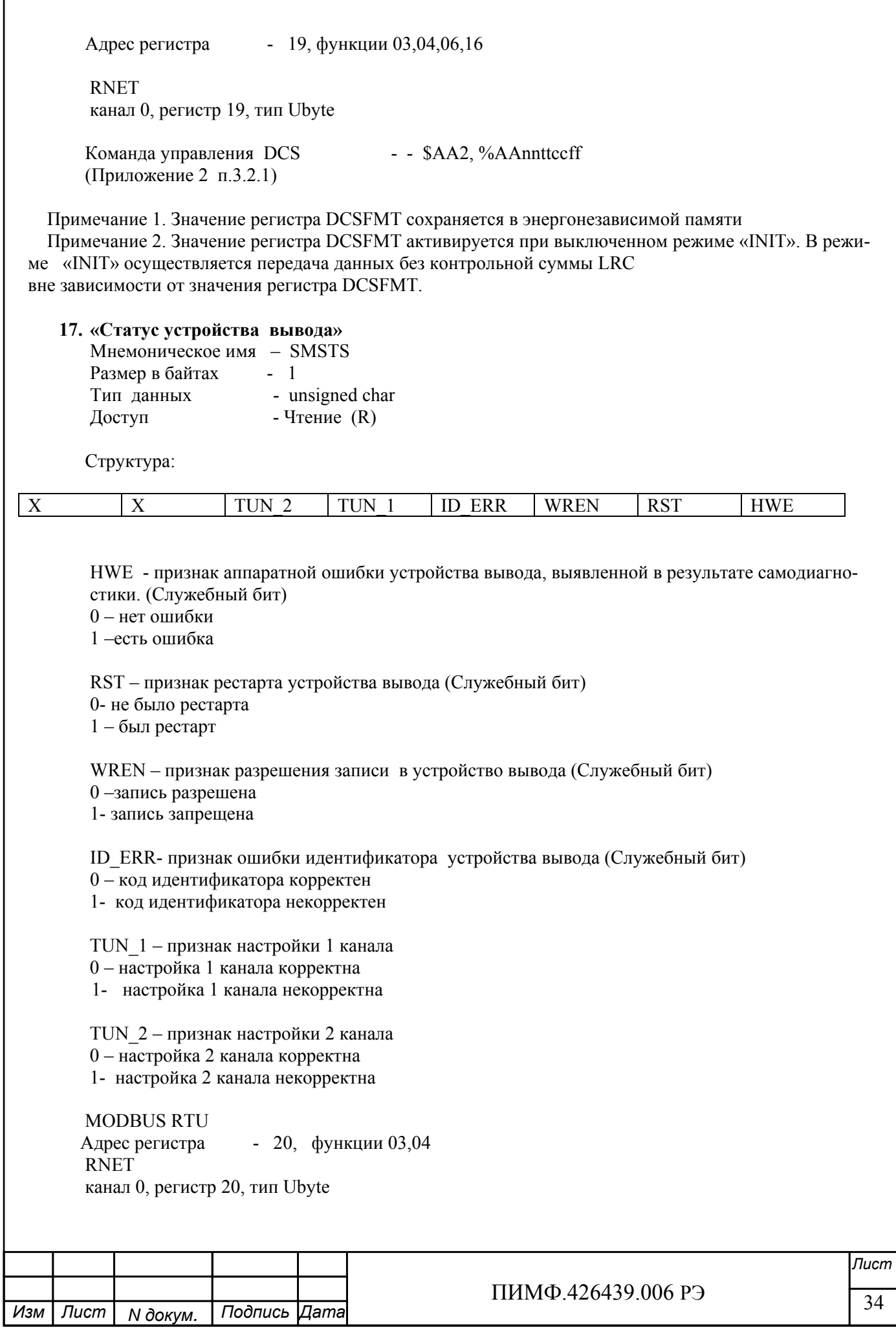

Команда управления DCS (Приложение 2 п.3.2.30)

- \$AAS

Примечание 1. Регистр является служебным, биты признаков дублируются в регистре «Статус Само-диагностики» SLFDGNS

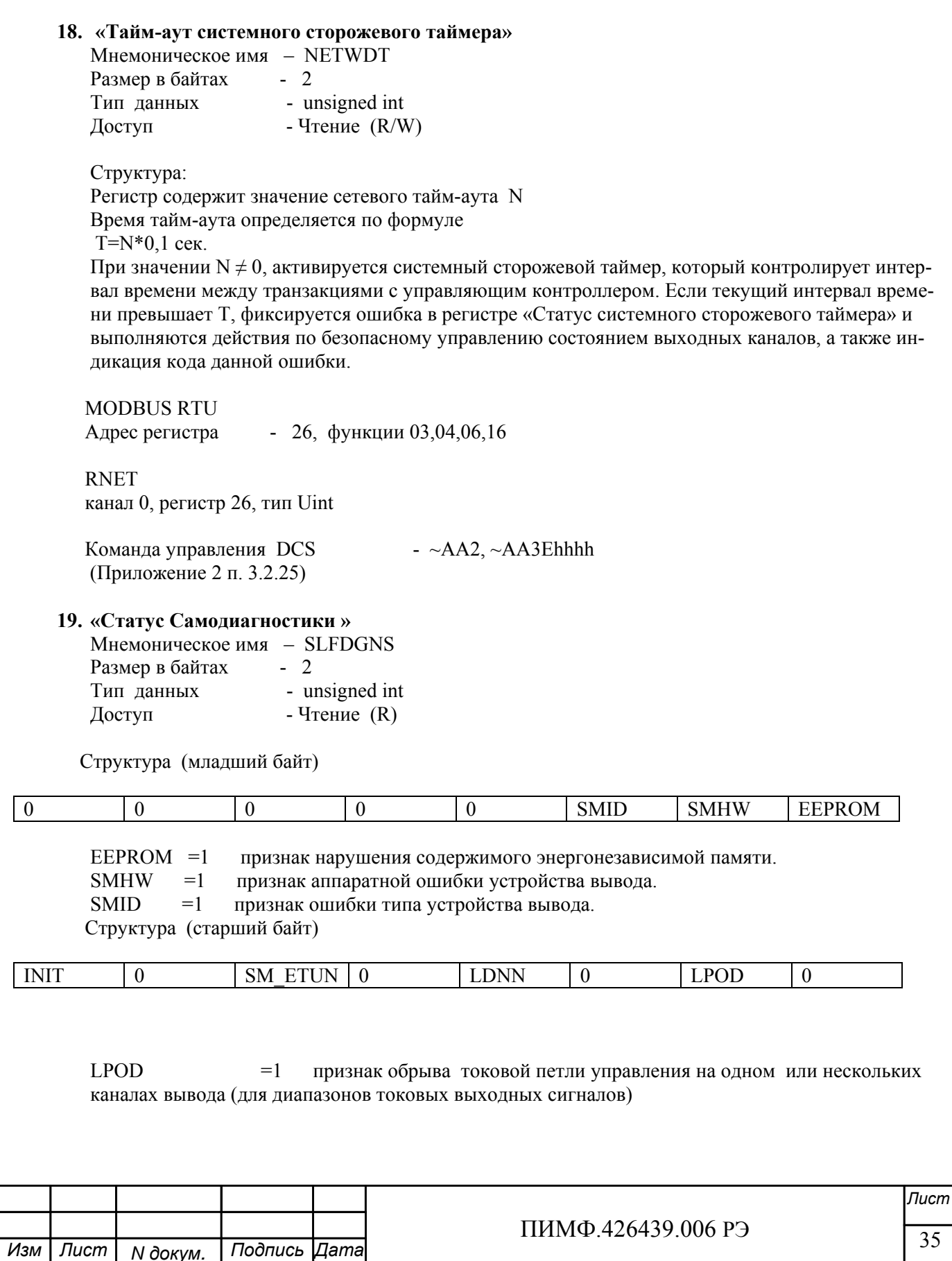

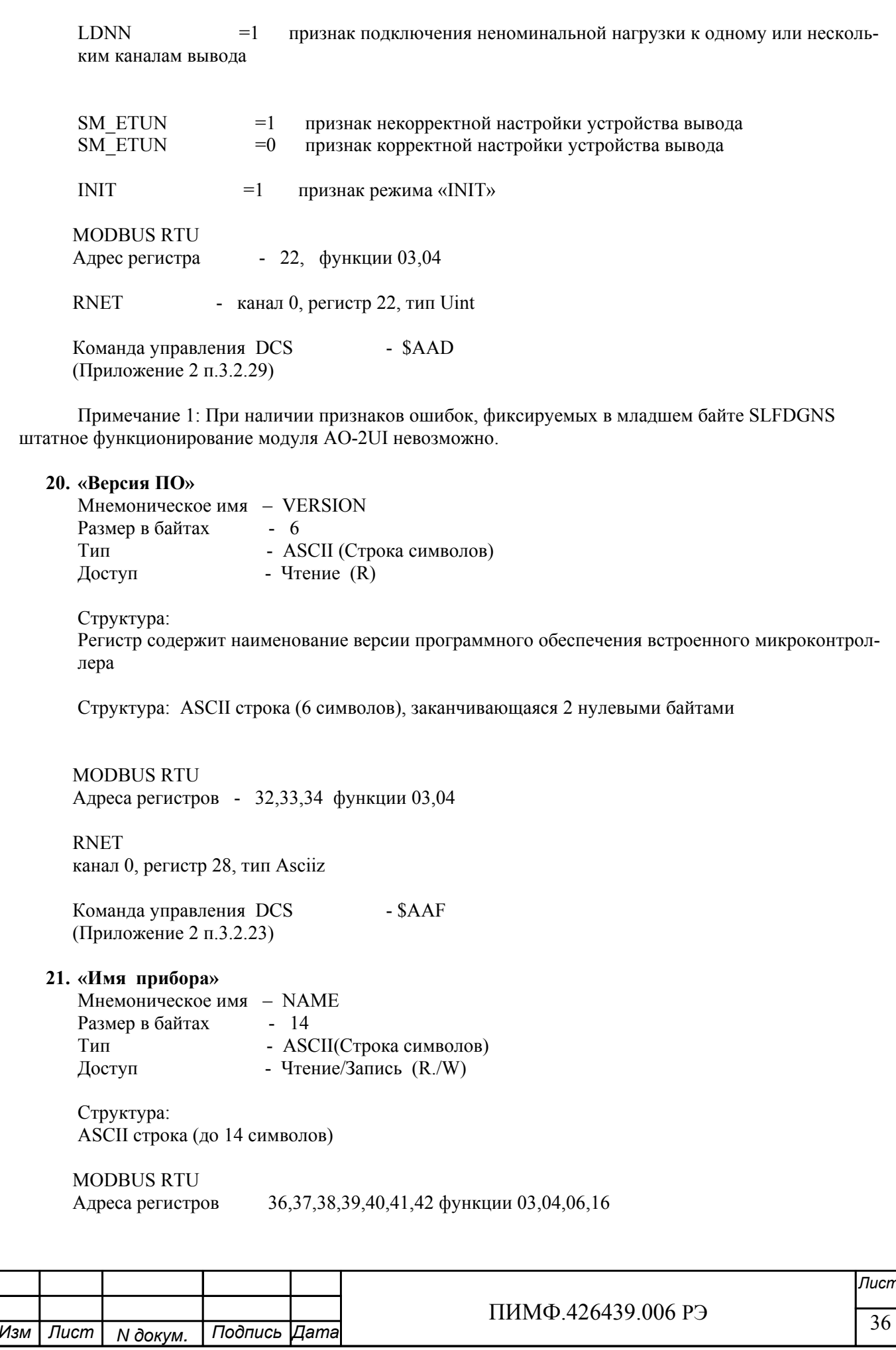
**RNET** канал 0. регистр 29. тип Asciiz

Команда управления DCS - \$AAM, ~AAOasdata (Приложение 2 п.3.2.24)

Примечание1. Значение регистра NAME сохраняется в энергонезависимой памяти

22. «Статус рестарта»

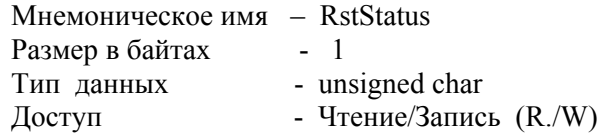

Структура:

При рестарте встроенного микроконтроллера прибора AO-2UI, AO-2UI/D в регистре RstStatus устанавливается значение = 1.

**MODBUS RTU** - 45 функции 03,04,06,16 Адрес регистра

**RNET** канал 0, регистр 31, тип Ubyte

Команда управления DCS  $-SAA5$ (Приложение 2 п. 3.2.31)

Примечание 1: Регистр RstStatus содержит признак перезапуска встроенного микроконтроллера сбрасывается при записи в него значения 0.

#### 23. «Статус Системного Сторожевого таймера»

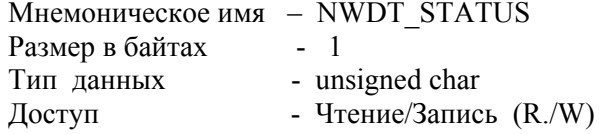

Структура:

При фиксации ошибки системного сторожевого таймера (Период времени между транзакциями с данным модулем превысил предустановленное значение NETWDT) в регистре NWDT STATUS устанавливается значение = 1. При восстановлении сетевого взаимодействия, значение данного регистра не обнуляется. Обнуление осуществляется записью в регистр NWDT STATUS нулевого значения.

**MODBUS RTU** - 46 функции 03.04.06.16 Алрес регистра

**RNET** канал 0, регистр 32, тип Ubyte

 $-\sim$ AA0,  $\sim$ AA1 Команда управления DCS (Приложение 2 п.3.2.26)

Примечание 1. Значение регистра NWDT STATUS сохраняется в энергонезависимой памяти

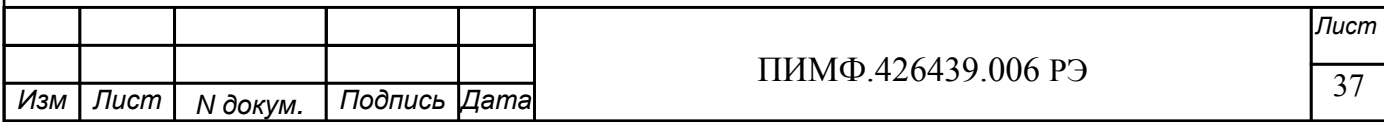

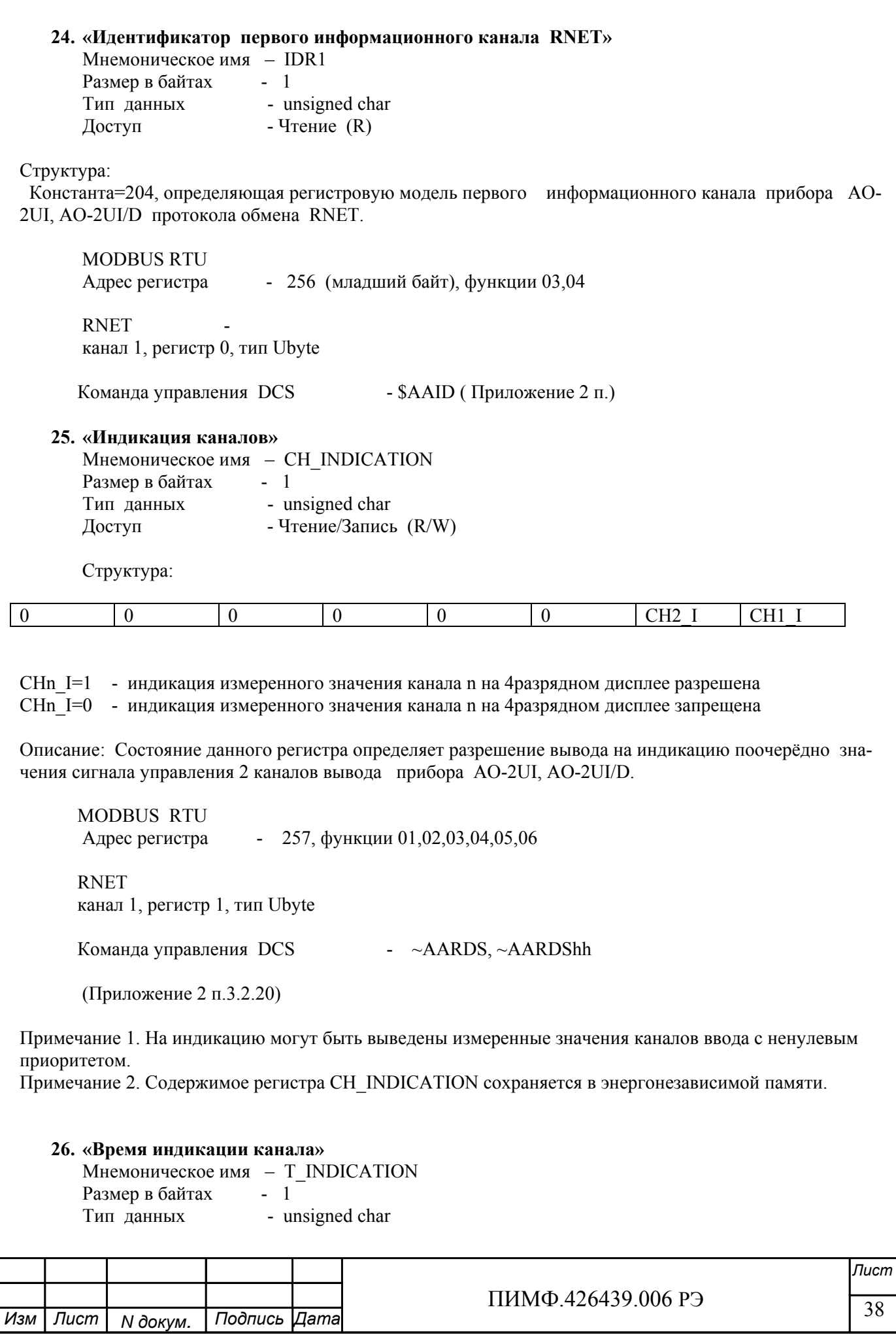

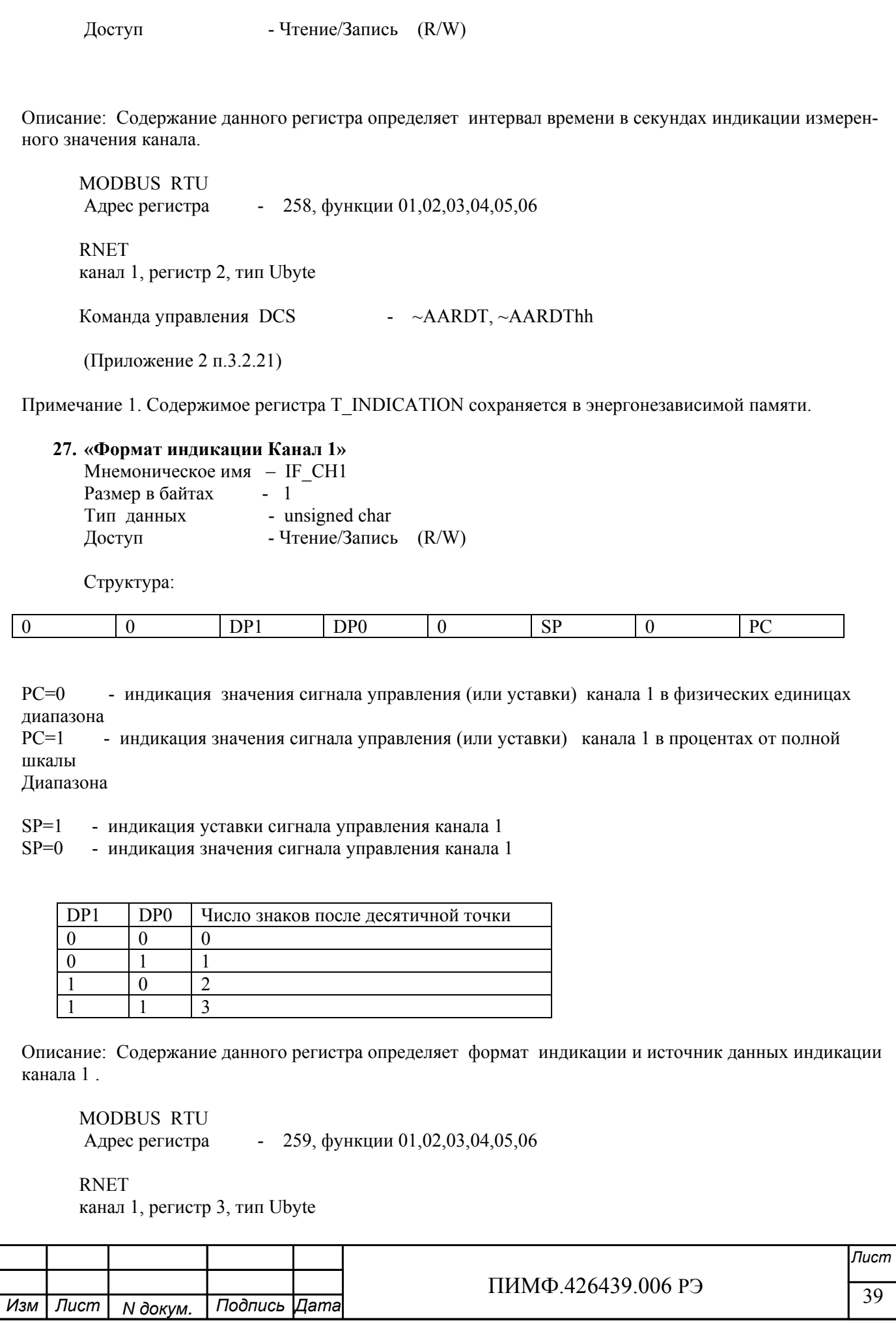

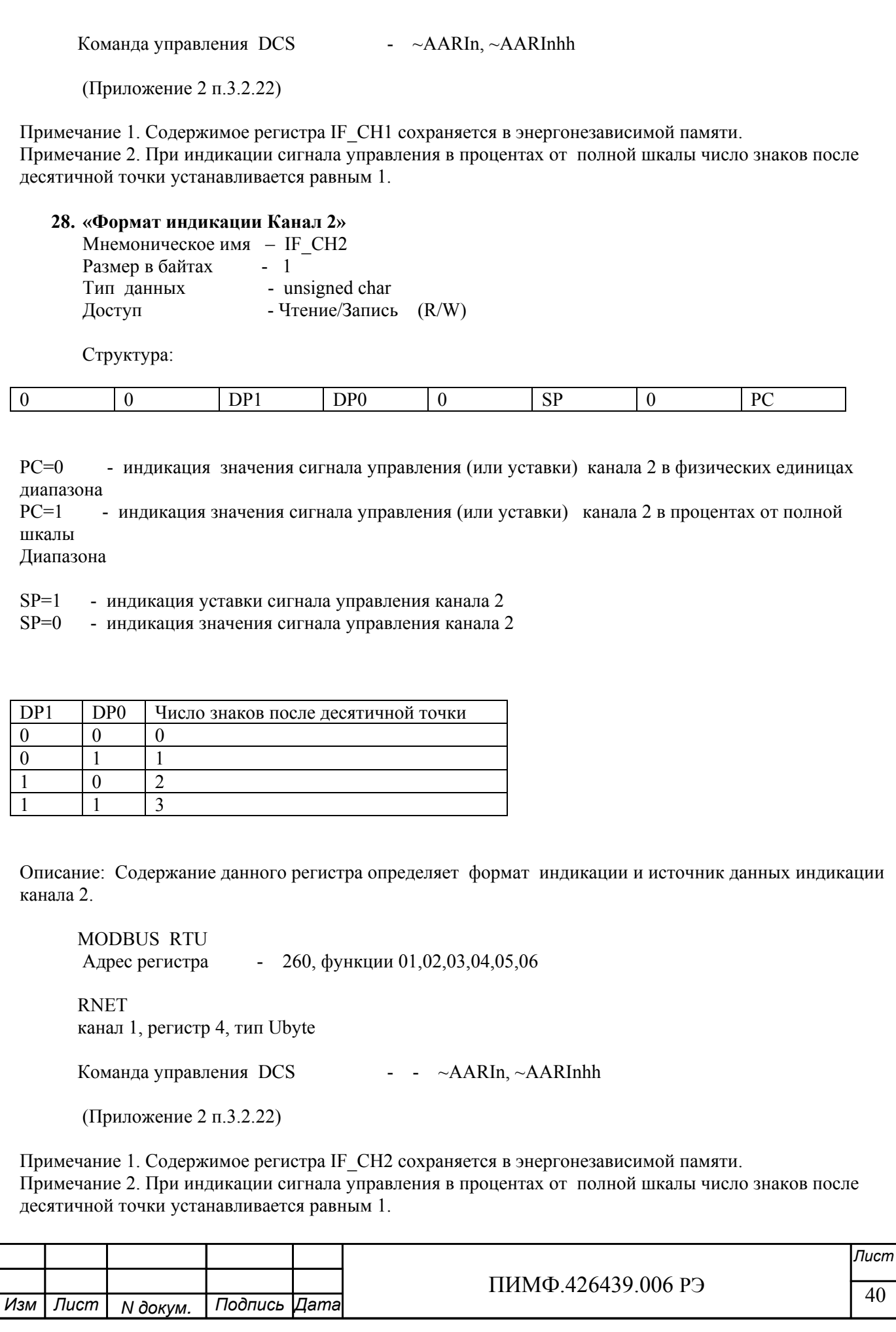

### **29. «Код типа выхода Канал 1»**

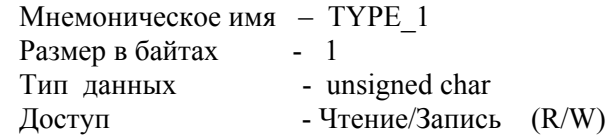

 Описание: Содержание данного регистра определяет код типа диапазона канала 1. (См. Таблица 2), код типа выхода представлен в шестнадцатиричной системе счисления

Таблица 2.

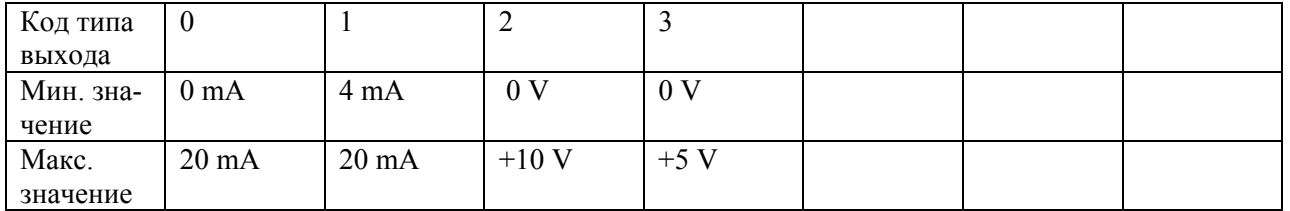

MODBUS RTU

Адрес регистра - 261, функции 01,02,03,04,05,06

 RNET канал 1, регистр 5, тип Ubyte

Команда управления DCS - ~AART, ~AARTn, ~AARTnhh

(Приложение 2 п.3.2.2)

Примечание 1. Содержимое регистра TYPE\_1 сохраняется в энергонезависимой памяти.

#### **30. «Код скорости нарастания выходного сигнала Канал 1»**

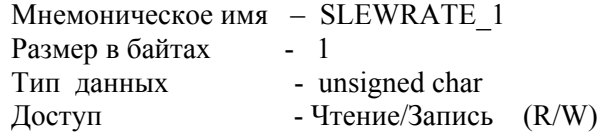

Описание: Содержание данного регистра определяет код скорости нарастания выходного сигнала канала 1.

 (См. Таблица 3), код скорости нарастания выходного сигнала представлен в шестнадцатиричной системе счисления

Таблица 3.

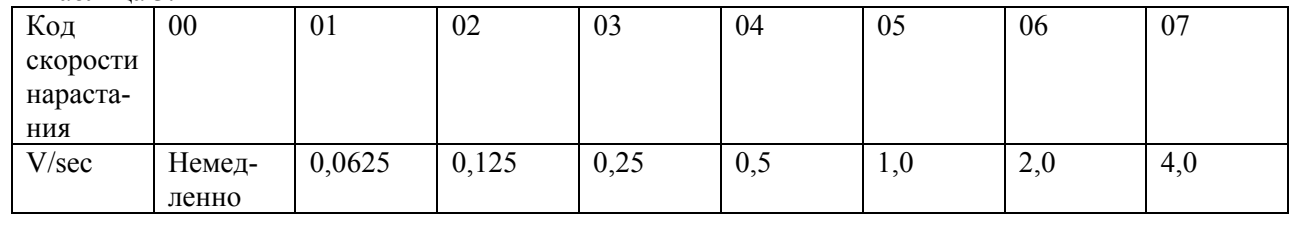

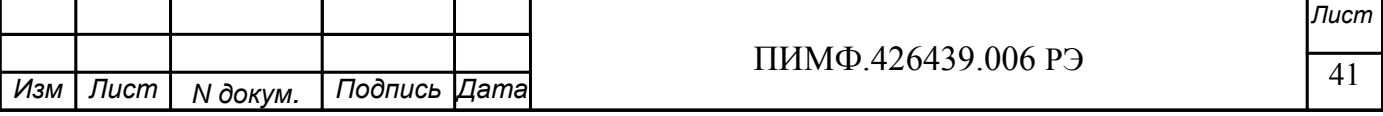

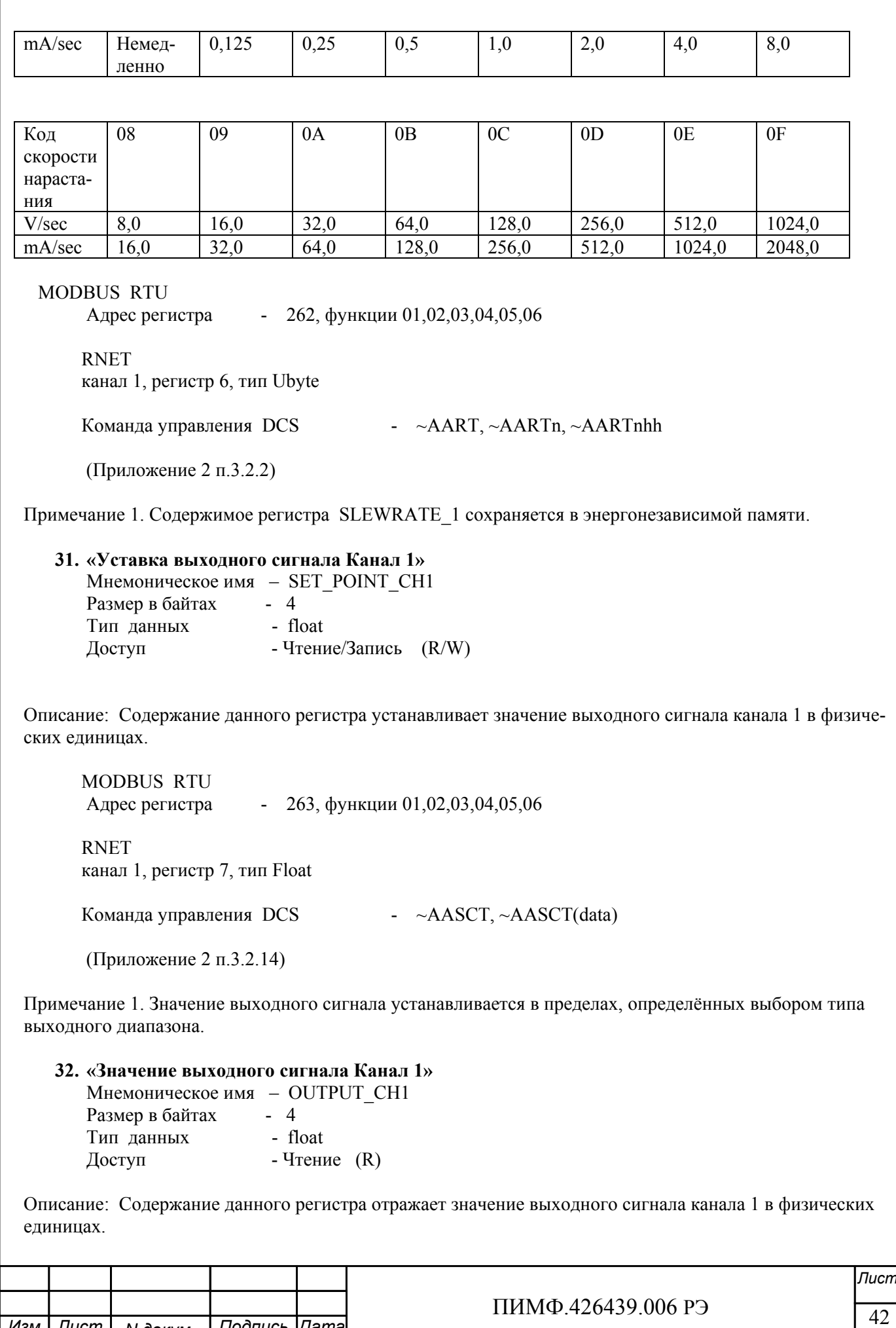

Подпись Дата

Изм Лист

**N** докум.

 MODBUS RTU Адрес регистра - 265, функции 01,02,03,04,05,06

 RNET канал 1, регистр 8, тип Float

Команда управления DCS - ~AASCT, ~AASCT(data)

(Приложение 2 п.3.2.14)

### **33. «Предуставка 1 выходного сигнала Канал 1»**  Мнемоническое имя – OUTPUT\_PUP\_CH1 Размер в байтах - 4 Тип данных - float

Доступ - Чтение/Запись (R/W)

Описание: Содержание данного регистра устанавливает значение выходного сигнала канала 1 в физических единицах при включении электропитания.

 MODBUS RTU Адрес регистра - 267, функции 01,02,03,04,05,06 RNET канал 1, регистр 9, тип Float

Команда управления DCS  $\rightarrow \angle$ AASCT,  $\sim$ AASCT(data)

(Приложение 2 п.3.2.14)

Примечание 1. Содержание данного регистра сохраняется в энергонезависимой памяти. Примечание 2. Управление состоянием выходного сигнала при включении электропитания осуществляется при помощи регистра «Управление состоянием выходных каналов» (п. 46)

### **34. «Предуставка 2 выходного сигнала Канал 1»**

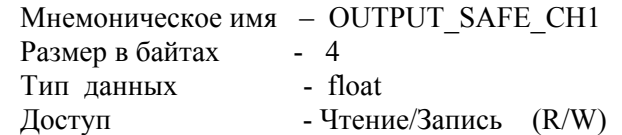

 Описание: Содержание данного регистра устанавливает значение выходного сигнала канала 1 в физических единицах при фиксации ошибки системного сторожевого таймера.

 MODBUS RTU Адрес регистра - 269, функции 01,02,03,04,05,06

 RNET канал 1, регистр 10, тип Float

Команда управления DCS -  $~\sim$ AASCT,  $~\sim$ AASCT(data)

(Приложение 2 п.3.2.14)

Примечание 1. Содержание данного регистра сохраняется в энергонезависимой памяти.

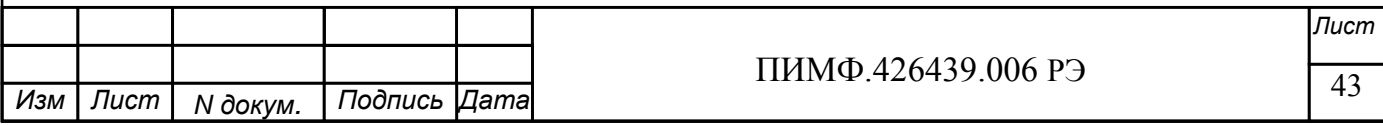

Примечание 2. Управление состоянием выходного сигнала при фиксации ошибки системного сторожевого таймера осуществляется при помощи регистра «Управление состоянием выходных каналов» (п. 46)

**35. «Значение выходного сигнала при выключении питания Канал 1»** 

Мнемоническое имя – SAVED\_OUTPUT\_CH1 Размер в байтах - 4  $T$ ип данных - float  $\Delta$ доступ - Чтение (R)

 Описание: Содержание данного регистра хранит текущее значение выходного сигнала канала 1 в физических единицах при отключении электропитания.

 MODBUS RTU Адрес регистра - 271, функции 01,02,03,04,05,06 RNET канал 1, регистр 11, тип Float Команда управления DCS  $\rightarrow \angle$ AASCT,  $\sim$ AASCT(data) (Приложение 2 п.3.2.14)

Примечание 1. Содержание данного регистра сохраняется в энергонезависимой памяти.

#### **36. «Значение настройки Канал 1»**

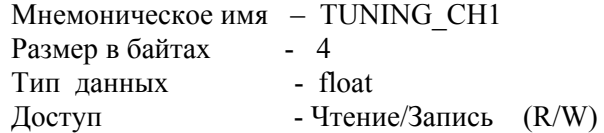

 Описание: Содержание данного регистра устанавливает значение выходного сигнала канала 1 в физических единицах при выполнении процедуры настройки.

 MODBUS RTU Адрес регистра - 273, функции 01,02,03,04,05,06

 RNET канал 1, регистр 12, тип Float

Команда управления DCS - ~AASCT, ~AASCT(data)

(Приложение 2 п.3.2.14)

#### **37. «Код типа выхода Канал 2»**

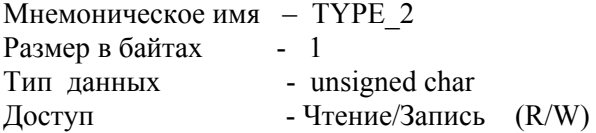

Описание: Содержание данного регистра определяет код типа диапазона канала 2. (См. Таблица 2), код типа выхода представлен в шестнадцатиричной системе счисления

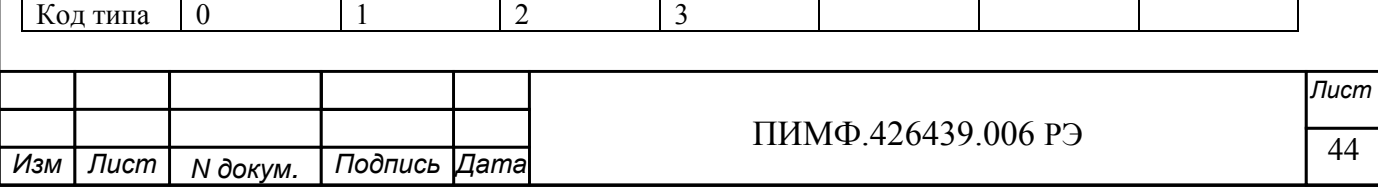

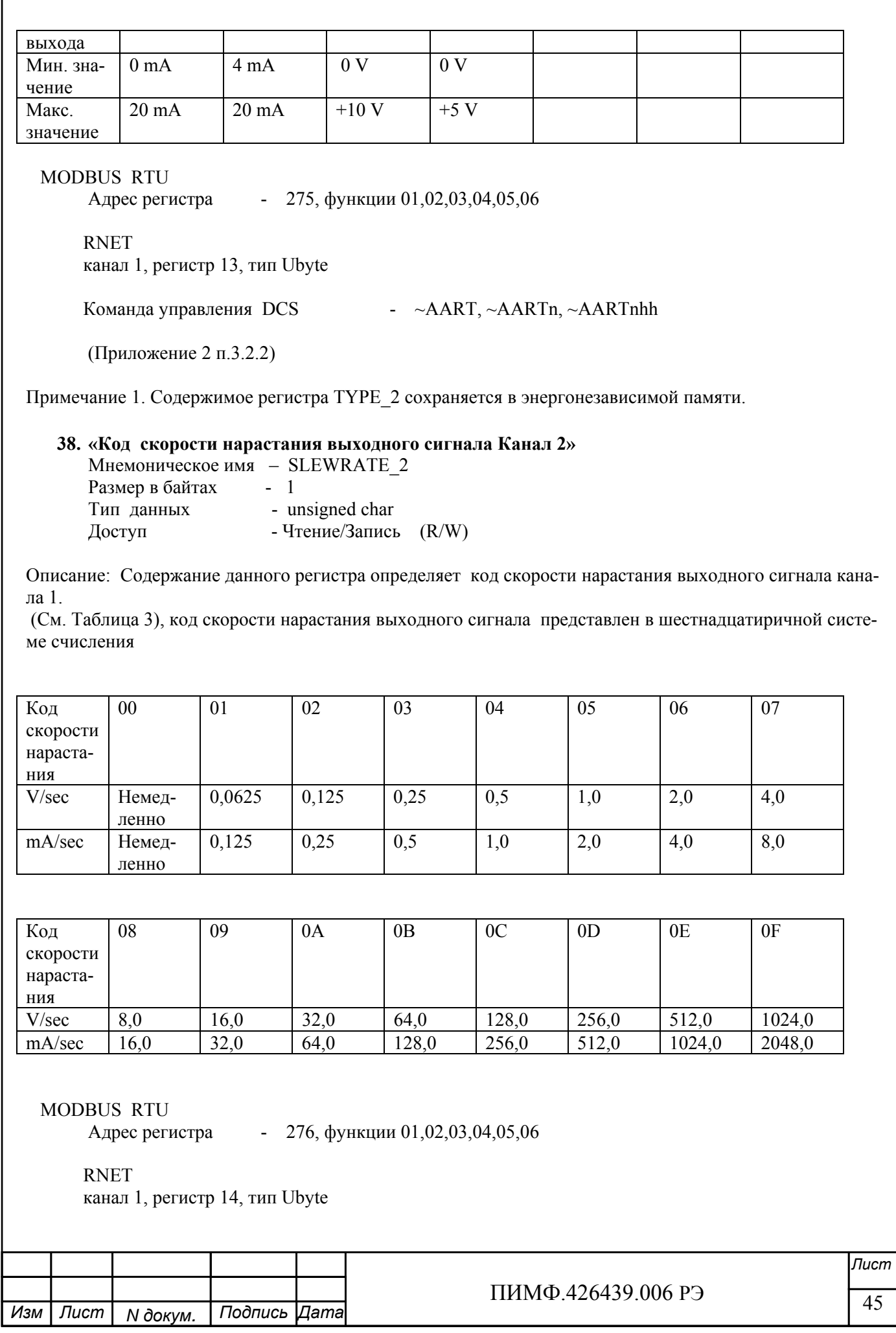

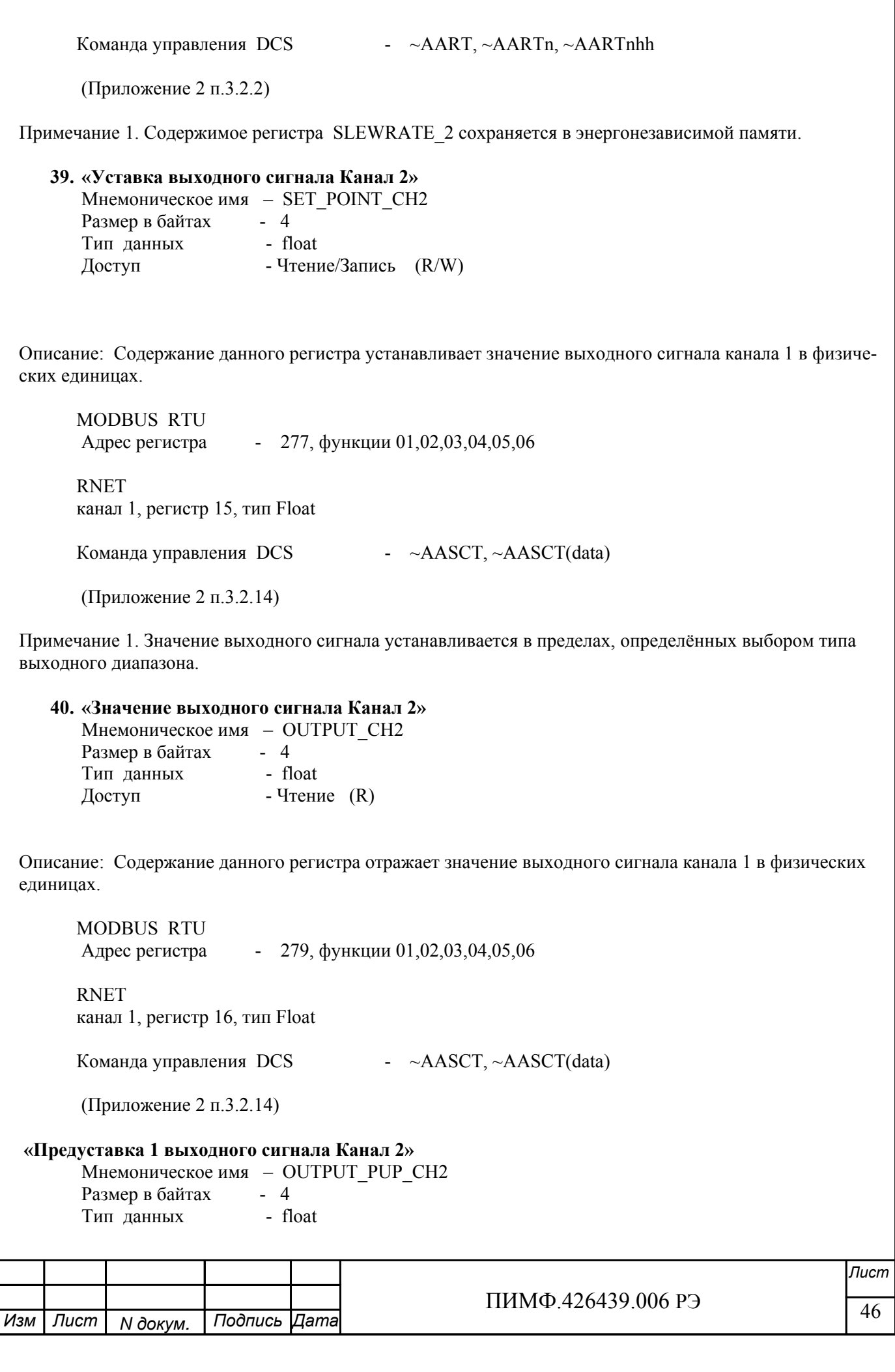

Доступ - Чтение/Запись (R/W)

Описание: Содержание данного регистра устанавливает значение выходного сигнала канала 2 в физических единицах при включении электропитания.

 MODBUS RTU Адрес регистра - 281, функции 01,02,03,04,05,06 RNET канал 1, регистр 17, тип Float Команда управления DCS  $\rightarrow \angle$ AASCT,  $\sim$ AASCT(data)

(Приложение 2 п.3.2.14)

Примечание 1. Содержание данного регистра сохраняется в энергонезависимой памяти. Примечание 2. Управление состоянием выходного сигнала при включении электропитания осуществляется при помощи регистра «Управление состоянием выходных каналов» (п. 46)

#### **41. «Предуставка 2 выходного сигнала Канал 2»**   $\overline{O}$ UTPUT SAFE $\overline{C}$ H<sup>2</sup>

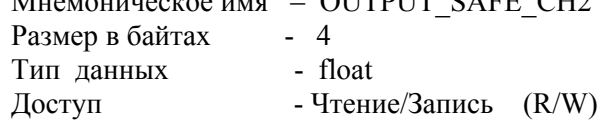

 Описание: Содержание данного регистра устанавливает значение выходного сигнала канала 2 в физических единицах при фиксации ошибки системного сторожевого таймера.

 MODBUS RTU Адрес регистра - 283, функции 01,02,03,04,05,06

 RNET канал 1, регистр 18, тип Float

Команда управления DCS - ~AASCT, ~AASCT(data)

(Приложение 2 п.3.2.14)

Примечание 1. Содержание данного регистра сохраняется в энергонезависимой памяти. Примечание 2. Управление состоянием выходного сигнала при фиксации ошибки системного сторожевого таймера осуществляется при помощи регистра «Управление состоянием выходных каналов» (п. 46)

### **42. «Значение выходного сигнала при выключении питания Канал 2»**

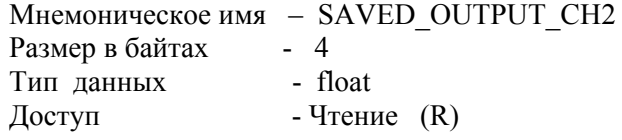

 Описание: Содержание данного регистра хранит текущее значение выходного сигнала канала 1 в физических единицах при отключении электропитания.

MODBUS RTU

Адрес регистра - 285, функции 01,02,03,04,05,06

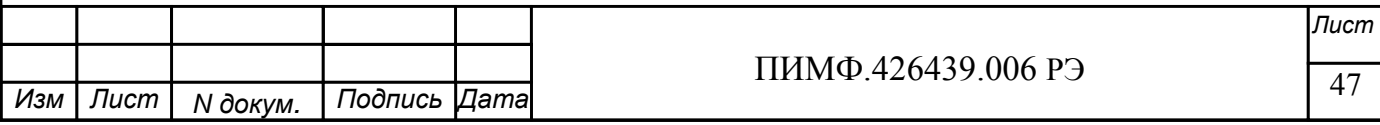

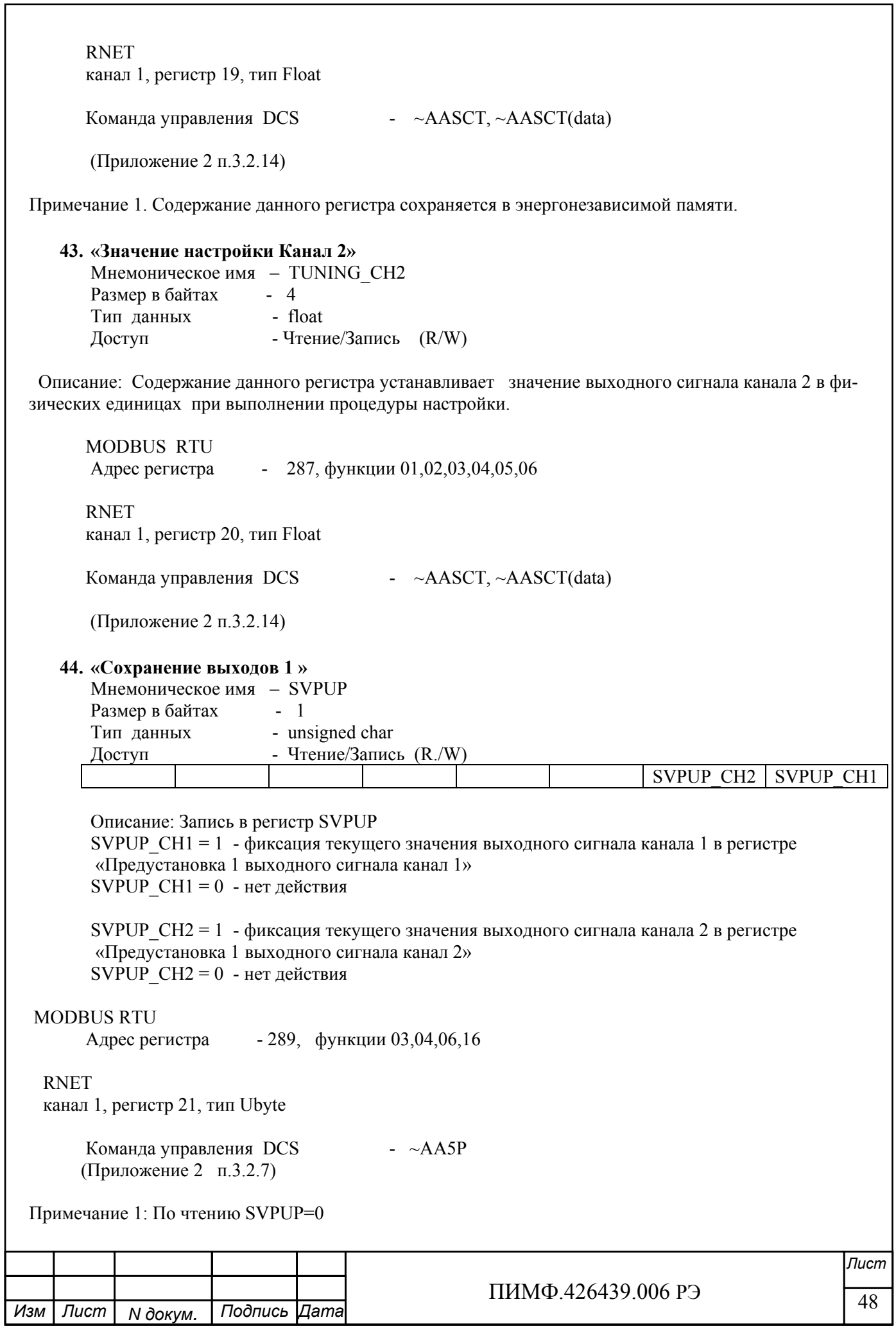

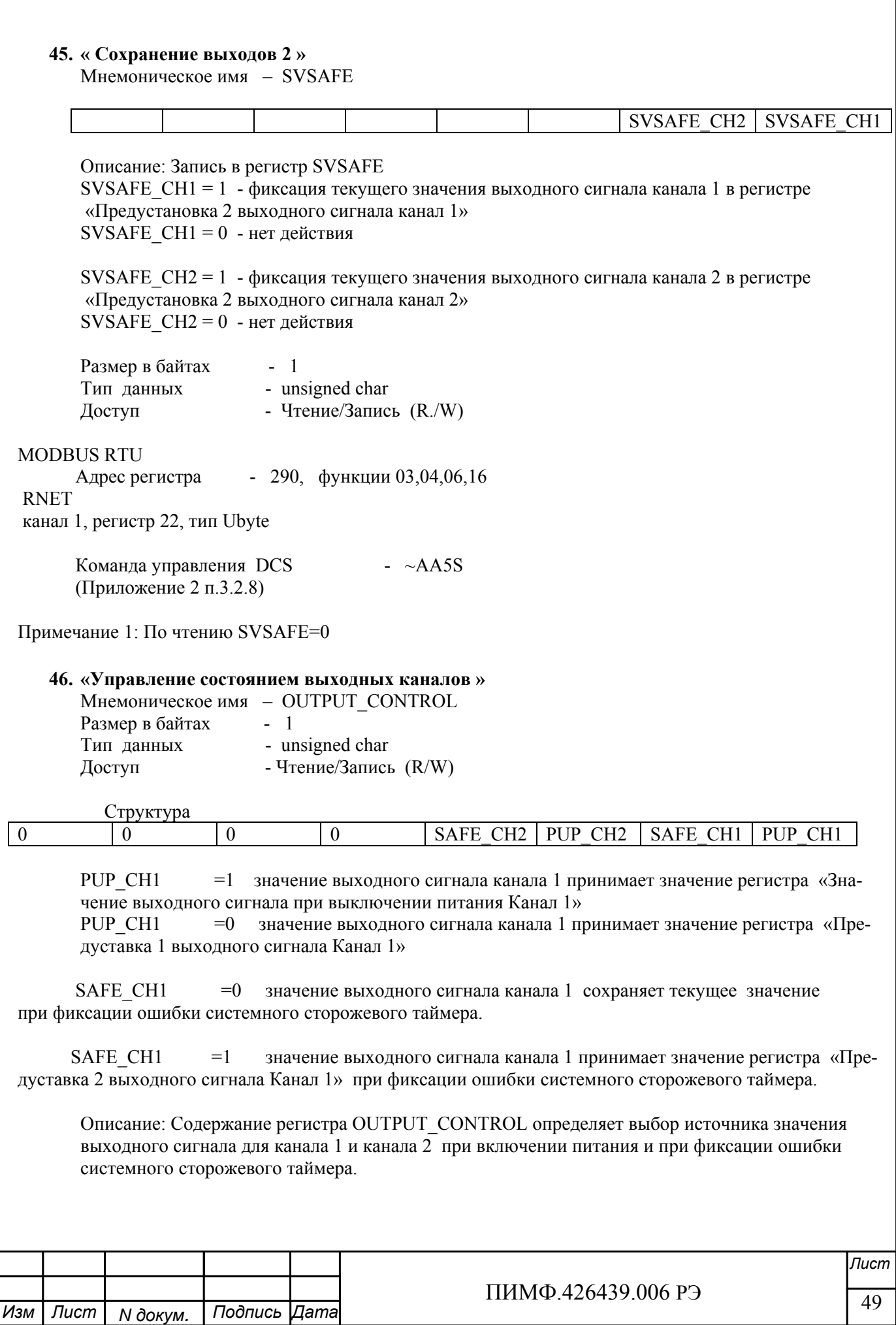

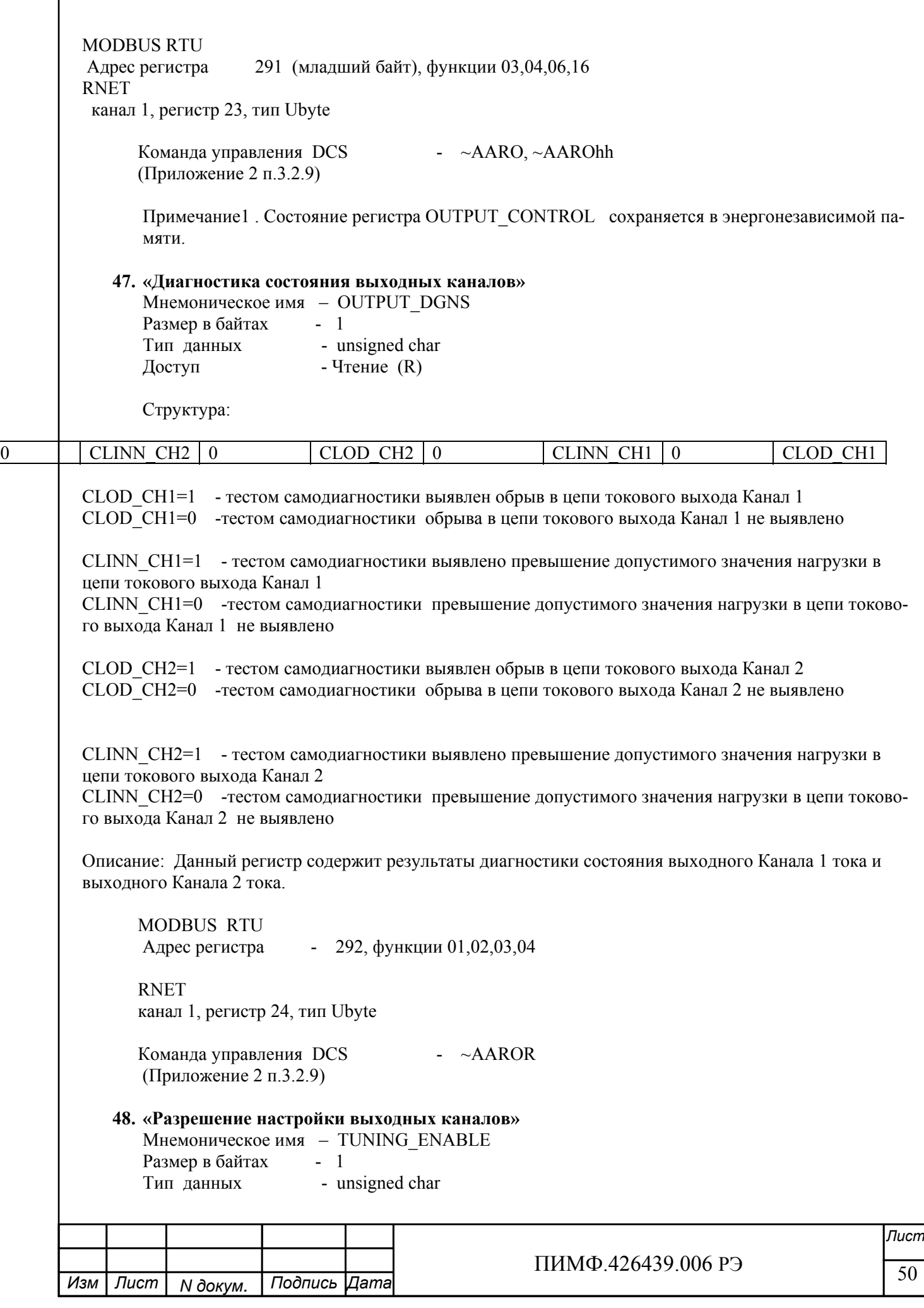

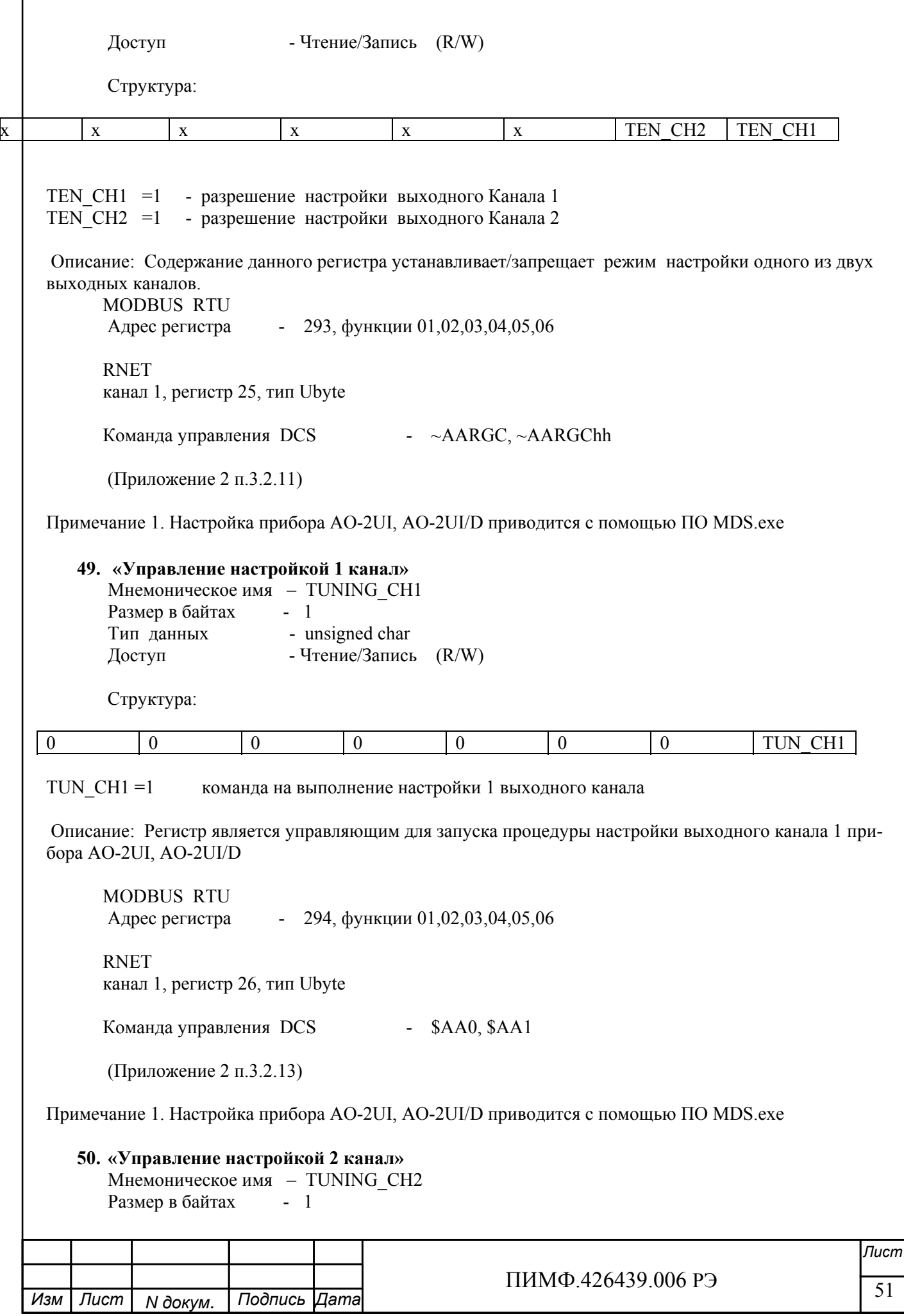

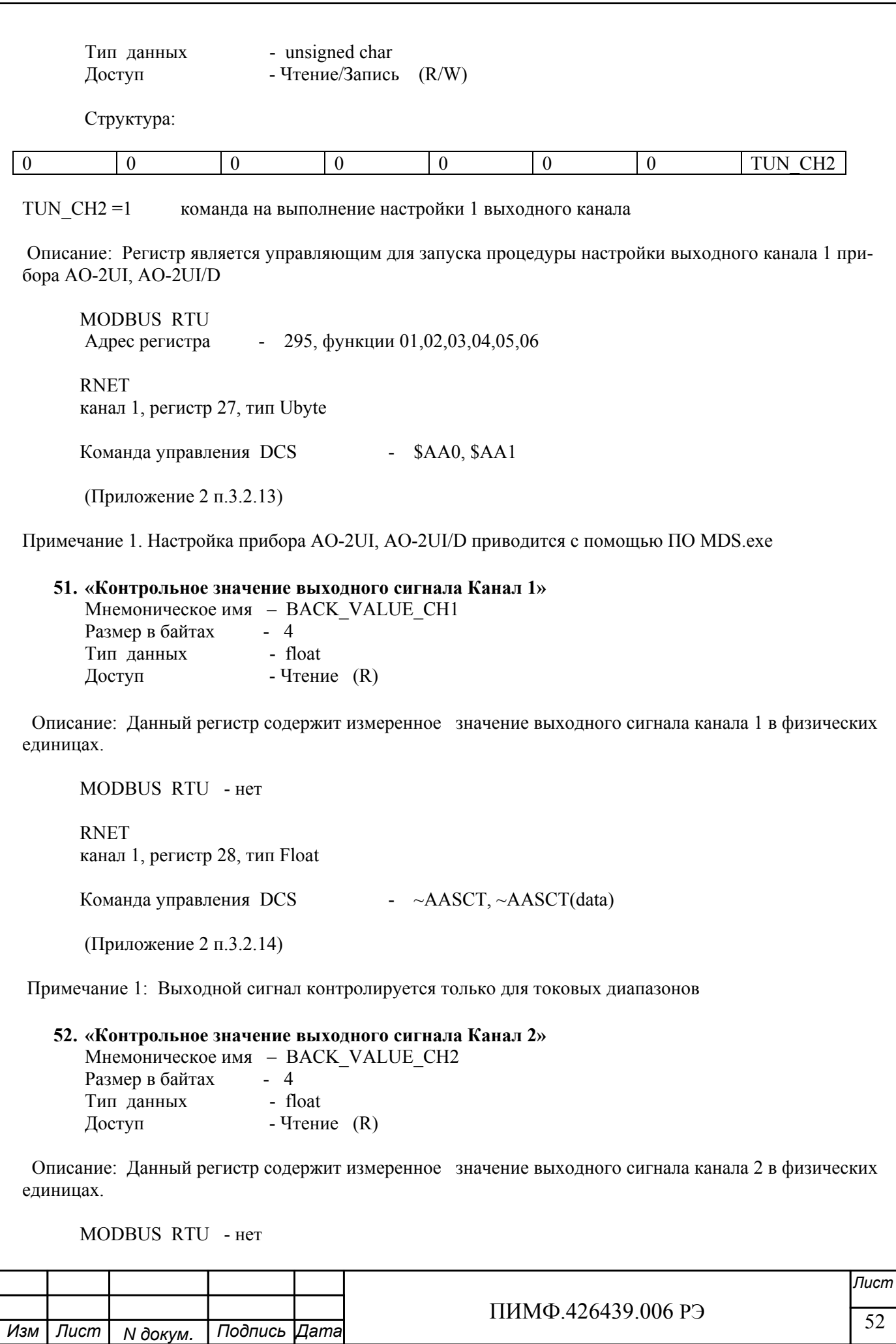

**RNET** канал 1, регистр 29, тип Float

Команда управления DCS - ~AASCT, ~AASCT(data)

(Приложение 2 п.3.2.14)

Примечание 1: Выходной сигнал контролируется только для токовых диапазонов

# Приложение 2

# Регистровая модель протокола DCS модуля MDS AO-2UI (AO-2UI/D)

### 1. ASCII формат

Устройства, использующие ASCII (American Standard Code for Information Exchange) формат протокола обмена, принимают и передают сообщения в виде последовательности кодов символов, Каждый символ представлен байтом кода.

ASCII формат протокола обмена позволяет использовать языки программирования высокого уровня для разработки программной поддержки коммуникаций.

### 2. Синтаксис команд

Синтаксис команд протокола DCS совместим с синтаксисом команд серии модулей ADAM 4000 и аналогичных.

Обмен информацией организован по принципу «Запрос»-«Ответ». Мастер-устройство посылает запросы ведомым устройствам в виде команд. Ведомые устройства посылают ответные сообщения на запросы.

Общая структура команды:

{Разделитель}[Адрес]{Код команды}[Данные][Контрольная сумма]{Возврат каретки}

Фигурными скобками выделены обязательные позиции, позиции, выделенные квадратными скобками, могут отсутствовать.

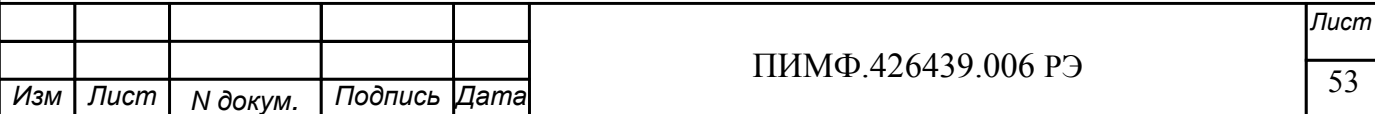

1) Разлелитель В качестве разделителя могут использоваться символы:  $\%$ , #, \$,  $\omega$ , ~  $2)$  Адрес Адрес представляет собой 2 символа цифр шестнадцатиричной системы счисления 3) Код команды Код команды представляет собой последовательность символов, определённую типом команды 4) Данные Данные представляют собой последовательность символов, определённую типом команды 5) Контрольная сумма Контрольная сумма представляет собой 2 символа цифр шестнадцатиричной системы счисления. Контрольная сумма сообщения вычисляется сложением кодов всех символов сообщения кроме символов контрольной суммы и возврата каретки без учёта переноса (по модулю 256) 6) Возврат каретки Символ возврата каретки (ASCII код Возврата каретки – 0D в шестнадцатиричной системе счисления) Общая структура ответного сообщения:  ${P}$ азделитель  ${A}$ дрес ${I}$ Данные ${I}$ Контрольная сумма ${I}$ Возврат каретки ${I}$ Фигурными скобками выделены обязательные позиции, позиции, выделенные квадратными скобками, могут отсутствовать. Ответное сообщение на команды  $\#^{**}$ ,  $\sim^{**}$  не посылается. 1) Разделитель В качестве разделителя могут использоваться символы:  $!, ?, >$  $2)$  Адрес Адрес представляет собой 2 символа цифр шестнадцатиричной системы счисления 3) Данные Данные представляют собой последовательность символов, определённую типом команды (запроса) 4) Контрольная сумма Контрольная сумма представляет собой 2 символа цифр шестнадцатиричной системы счисления. Контрольная сумма сообщения вычисляется сложением кодов всех символов сообщения кроме символов контрольной суммы и возврата каретки без учёта переноса (по модулю 256) 5) Возврат каретки Символ возврата каретки (ASCII код Возврата каретки - 0D в шестнадцатиричной системе счисления) Ответное сообщение на команды с неверным синтаксисом или недопустимыми данными, может отсут-СТВОВАТЬ Лист ПИМФ.426439.006 РЭ

Изм | Лист

N докум.

| Подпись |Дата|

# Все символы команды должны быть из верхнего регистра!

# 3. Перечень команд протокола DCS прибора MDS AO-2UI, MDS AO-2UI/D

В таблице 3.1 представлен набор команд протокола DCS прибора AO-2UI, AO-2UI/D. В одной строке таблицы находятся команды записи и чтения, а также ответы на них при обращении к определённому регистру AO-2UI, AO-2UI/D.

В последней графе таблицы указан пункт подробного описания команд

# 3.1 Таблица команд прибора AO-2UI, AO-2UI/D

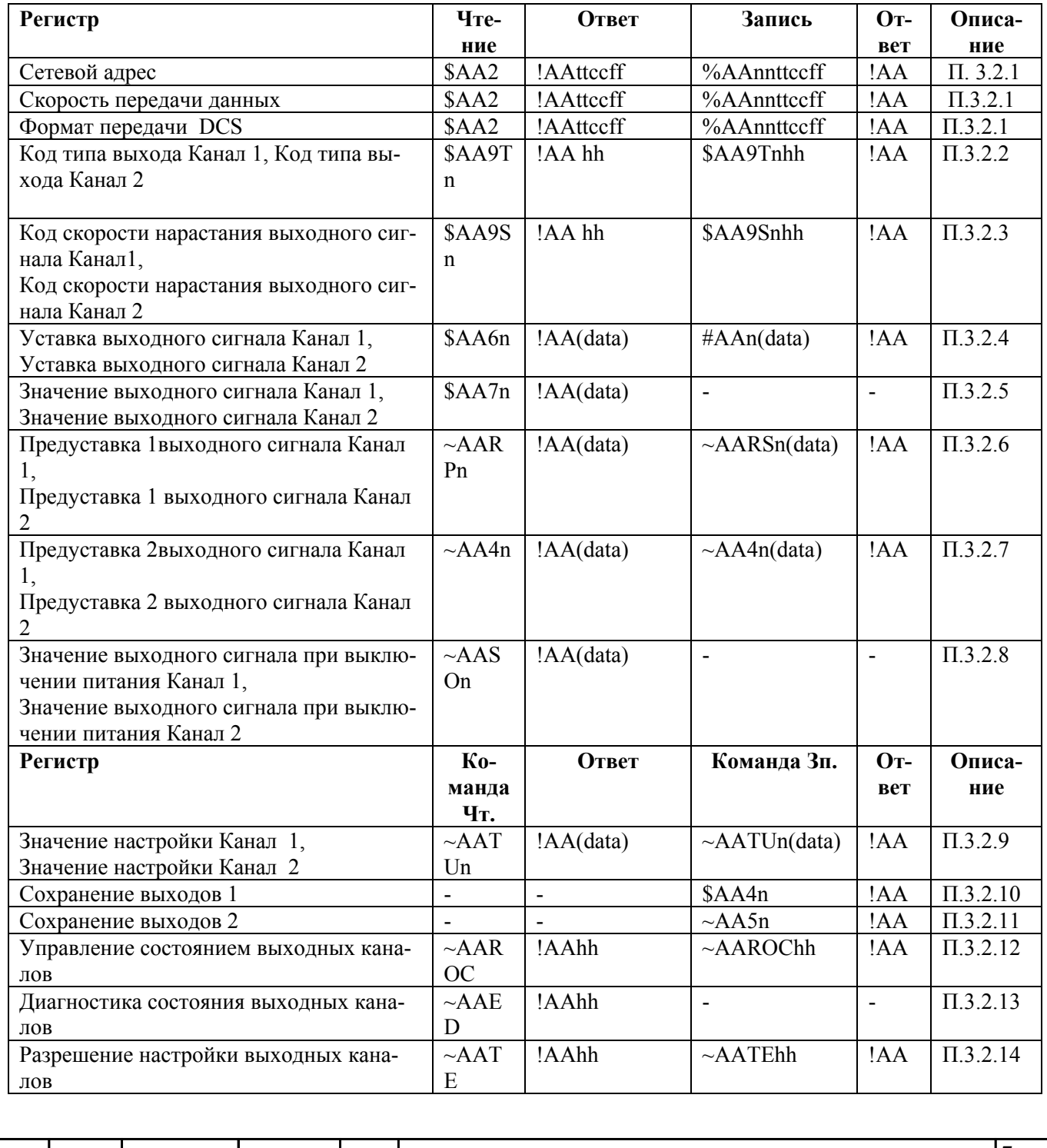

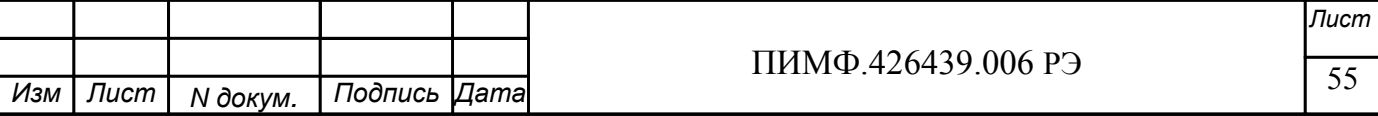

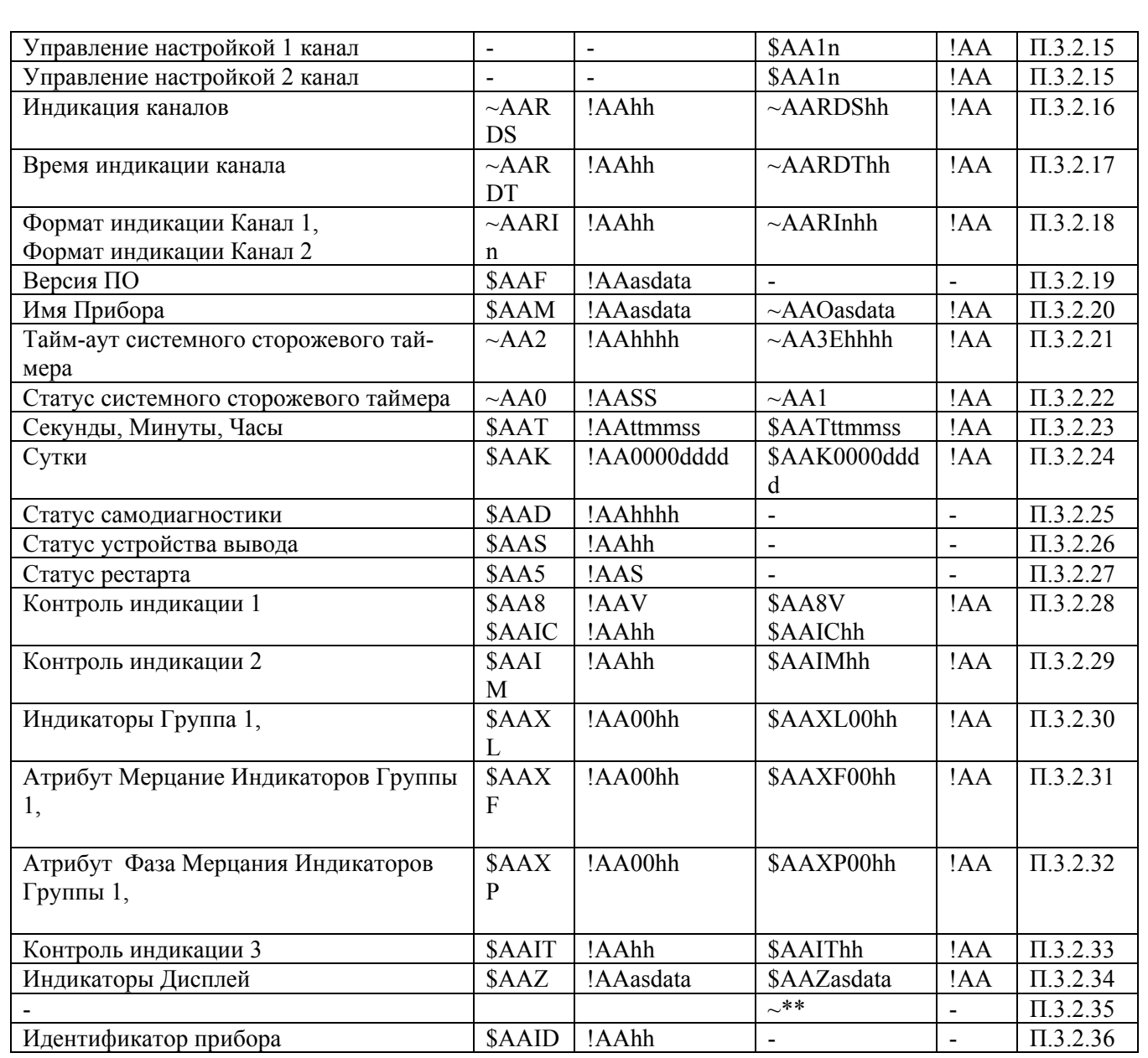

### 3.2 Описание команд прибора AO-2UI, AO-2UI/D

3.2.1 Команды обращения к регистрам «Сетевой адрес», «Скорость передачи данных», «Формат передачи DCS»

# 3.2.1.1 %AAnnttccff

Описание: Устанавливает сетевой адрес, скорость передачи данных, формат передачи DCS

%AAnnttccff[Контрольная сумма] {Возврат каретки} Команда:

% - разделитель

АА - текущий адрес прибора

nn - новый адрес прибора (2 символа цифр шестнадцатиричной системы счисления диапазон 01... F6)

- tt  $00$
- сс новая скорость передачи данных (См. Приложение 1 п.17)
- ff формат передачи DCS

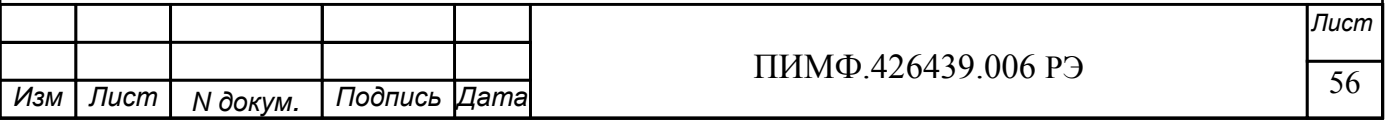

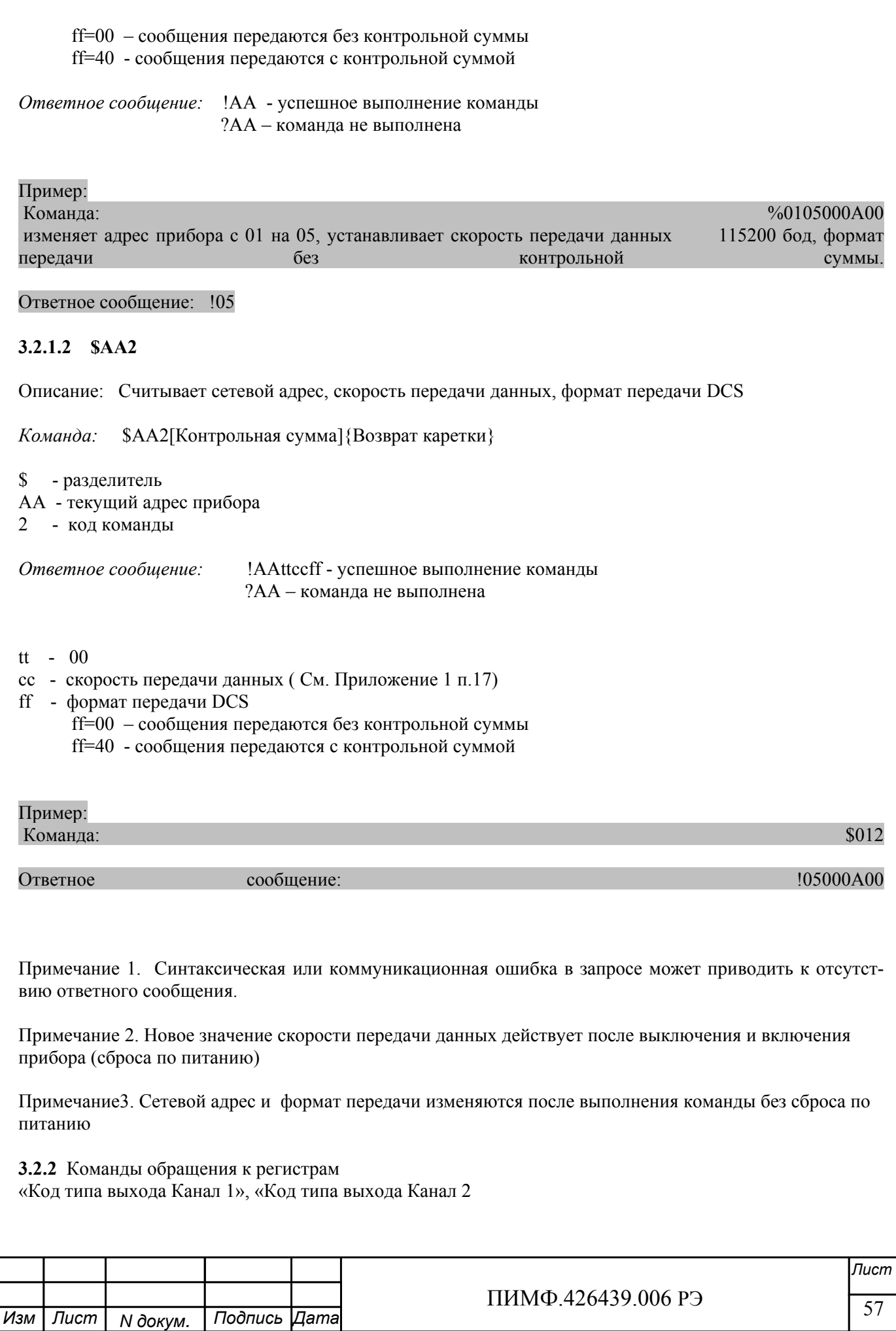

# **3.2.2.1 \$AA9Tnhh**

Описание: Устанавливает код типа выходного диапазона для одного из 2 аналоговых каналов вывода

*Команда:* \$AA9Tnhh[Контрольная сумма]{Возврат каретки}

\$ - разделитель AA - текущий адрес прибора 9T - код команды n – номер канала ( Символы 0…1 соответствуют каналам 1…2) hh - код типа входного диапазона (2 символа цифр шестнадцатиричной системы счисления ) (См. Приложение 1 пп. )

*Ответное сообщение:* !AA - успешное выполнение команды ?AA – команда не выполнена

Пример:

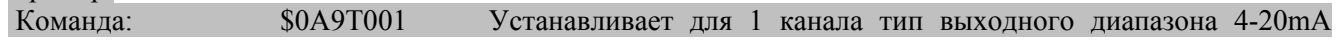

Ответное сообщение: !0A

# **3.2.2.2 \$AA9Tn**

Описание: Считывает код типа выходного диапазона одного из 2 аналоговых каналов вывода

*Команда:* \$AA9Tn[Контрольная сумма]{Возврат каретки}

- $\sim$  разделитель
- AA текущий адрес прибора
- 9T код команды

n – номер канала ( Символы 0…1 соответствуют каналам 1…2)

*Ответное сообщение:* !AA hh - успешное выполнение команды ?AA – команда не выполнена

hh - коды типа выходного диапазона аналогового канала вывода, начиная (2 символа цифр шестнадцатиричной системы счисления ) (См. Приложение 1 пп. 49…56)

Пример:

Команда: \$0A9T1 Считывает код типа выходного диапазона 2 аналогового канала вывода Ответное сообщение: !0A 01 (тип диапазона 4-20мА)

Примечание 1. Синтаксическая или коммуникационная ошибка в запросе может приводить к отсутствию ответного сообщения.

**3.2.3** Команды обращения к регистрам

«Код скорости нарастания выходного сигнала Канал 1», «Код скорости нарастания выходного сигнала Канал 2»

# **3.2.3.1 \$AA9Snhh**

Описание: Устанавливает код скорости нарастания выходного сигнала для одного из 2 аналоговых

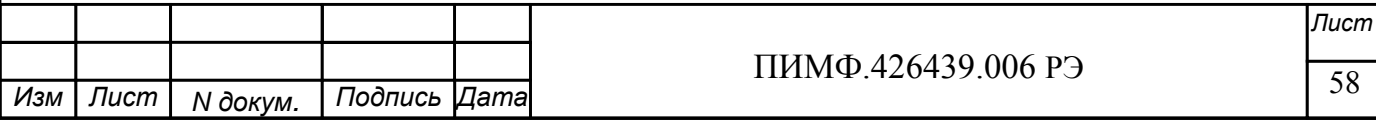

каналов вывода

*Команда:* \$AA9Snhh[Контрольная сумма]{Возврат каретки}

\$ - разделитель

AA - текущий адрес прибора 9S - код команды

n – номер канала ( Символы 0…1 соответствуют каналам 1…2)

hh - код типа входного диапазона (2 символа цифр шестнадцатиричной системы счисления ) (См. Приложение 1 пп. )

*Ответное сообщение:* !AA - успешное выполнение команды ?AA – команда не выполнена

Пример:

Команда: \$0A9S001 Устанавливает для 1 канала код скорости нарастания=1( 0,0625 в/сек ; 0,125мА/сек)

Ответное сообщение: !0A

# **3.2.3.2 \$AA9Sn**

Описание: Считывает код скорости нарастания выходного сигнала одного из 2 аналоговых каналов вывода

*Команда:* \$AA9Sn[Контрольная сумма]{Возврат каретки}

 $\sim$  - разделитель

AA - текущий адрес прибора

9S - код команды

n – номер канала ( Символы 0…1 соответствуют каналам 1…2)

*Ответное сообщение:* !AA hh - успешное выполнение команды ?AA – команда не выполнена

hh - коды типа выходного диапазона аналогового канала вывода, начиная (2 символа цифр шестнадцатиричной системы счисления ) (См. Приложение 1 пп. 49…56)

Пример:

Команда: \$0A9S1 Считывает код скорости нарастания выходного сигнала 2 аналогового канала вывода Ответное сообщение: !0A 00 код скорости нарастания =0 (Немедленно)

Примечание 1. Синтаксическая или коммуникационная ошибка в запросе может приводить к отсутствию ответного сообщения.

**3.2.4** Команды обращения к регистрам «Уставка выходного сигнала Канал 1», «Уставка выходного сиг-

#### нала Канал 2» **3.2.4.1 #AAn(data)**

Описание: Устанавливает значение уставки выходного сигнала канала 1 или 2 в физических единицах.

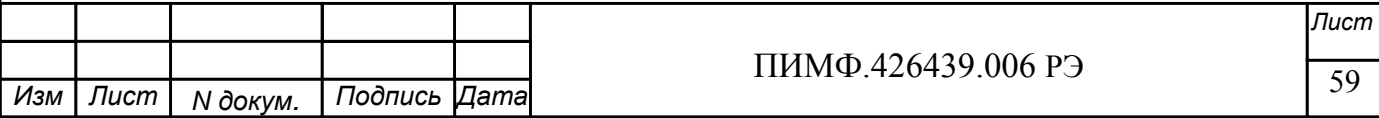

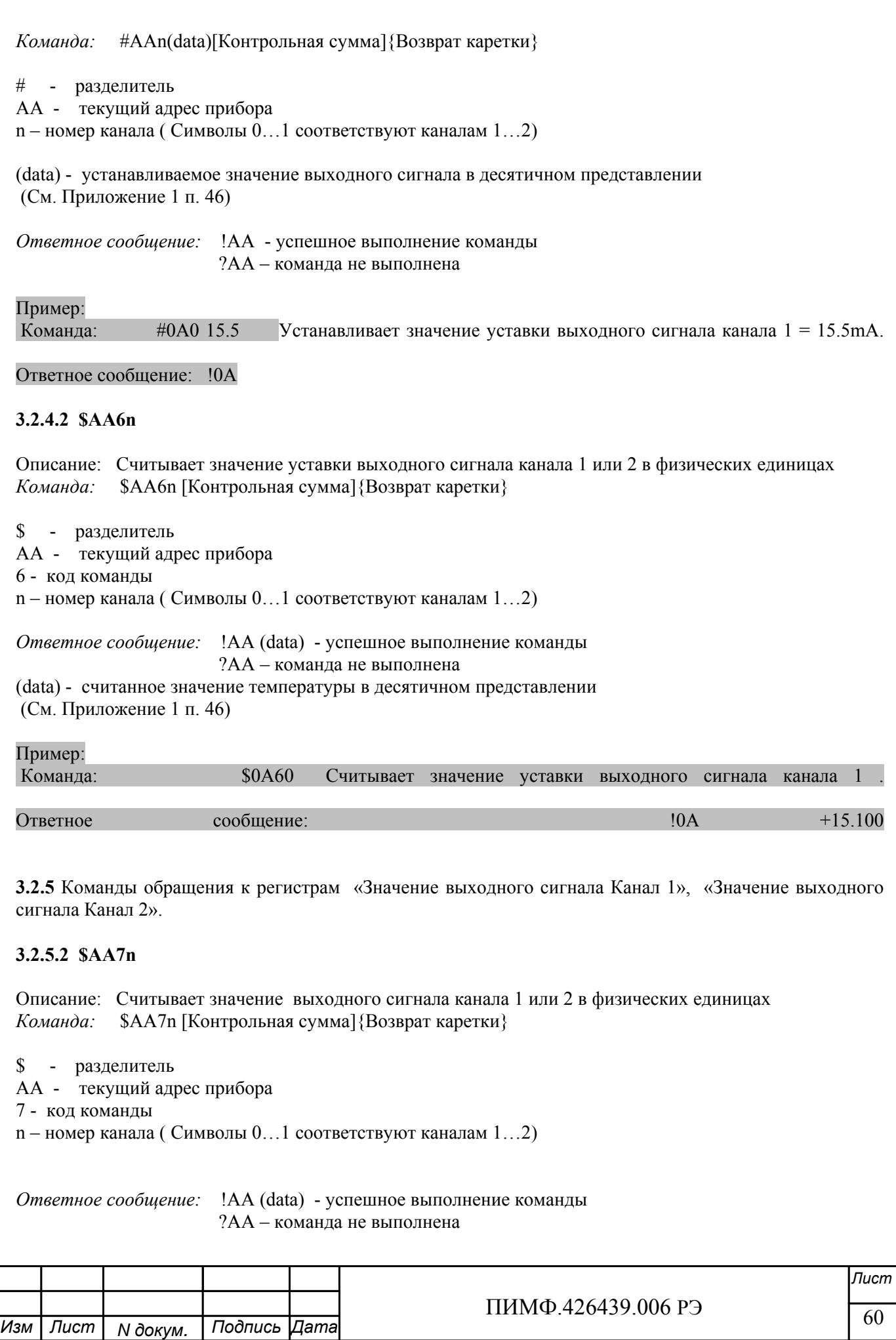

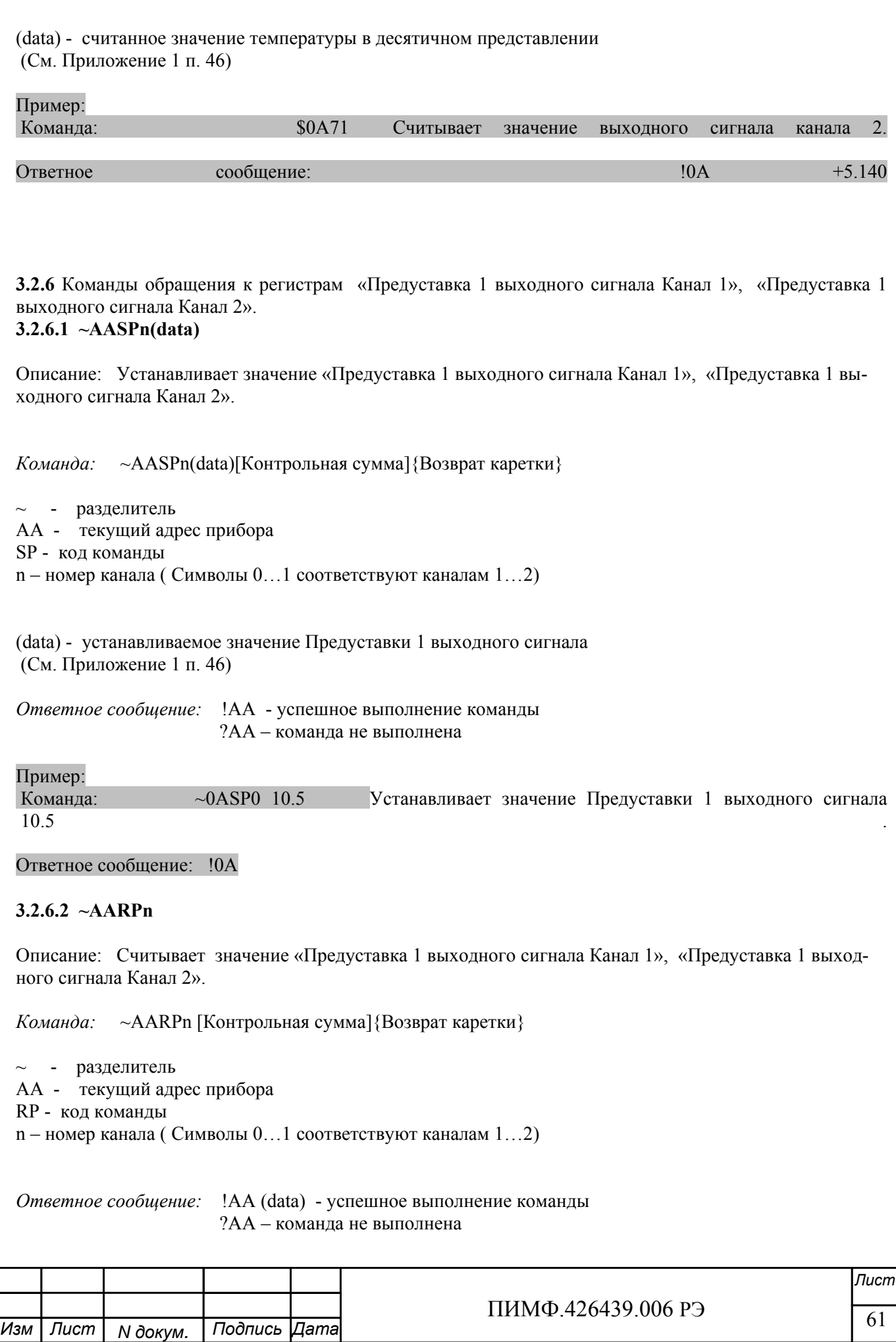

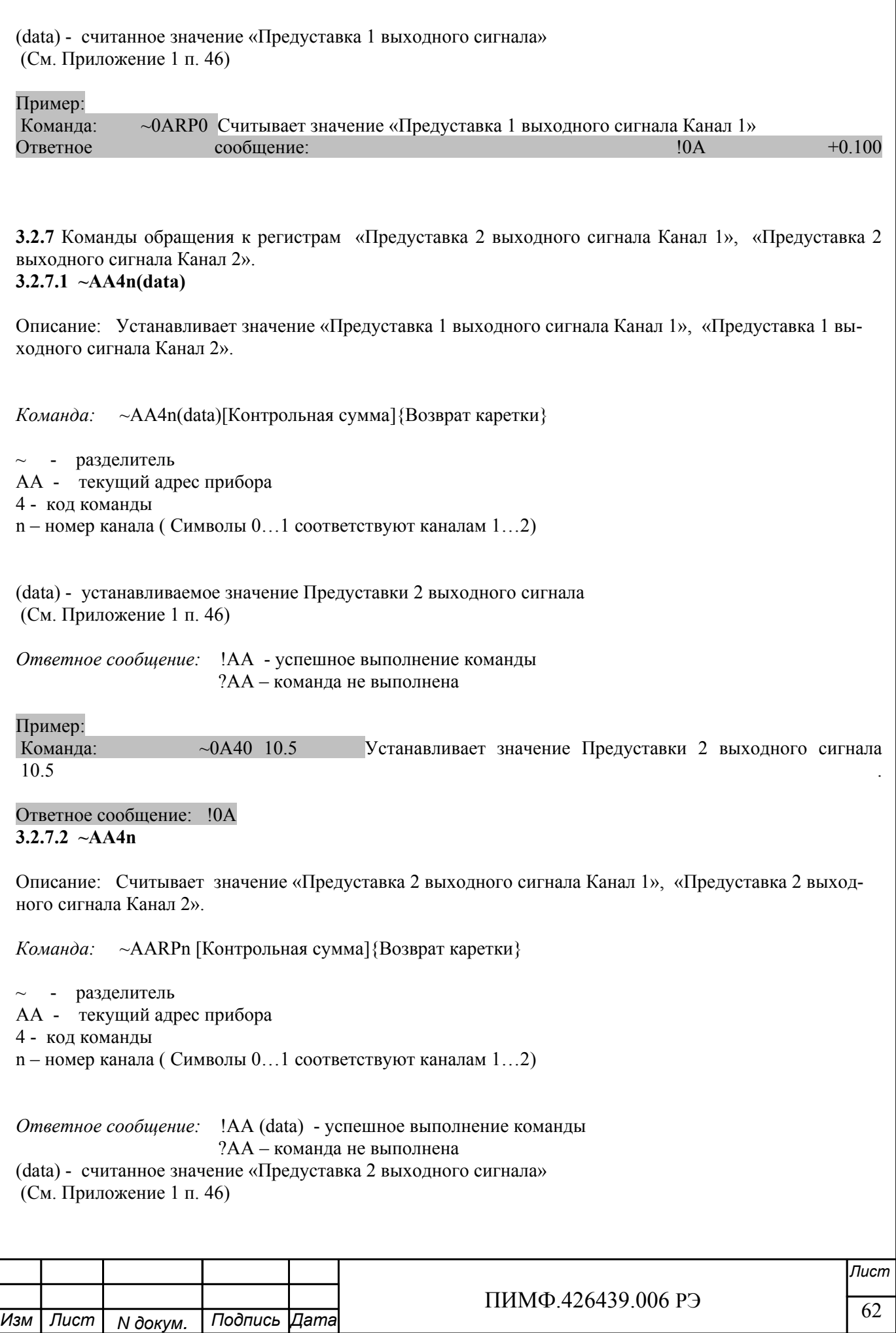

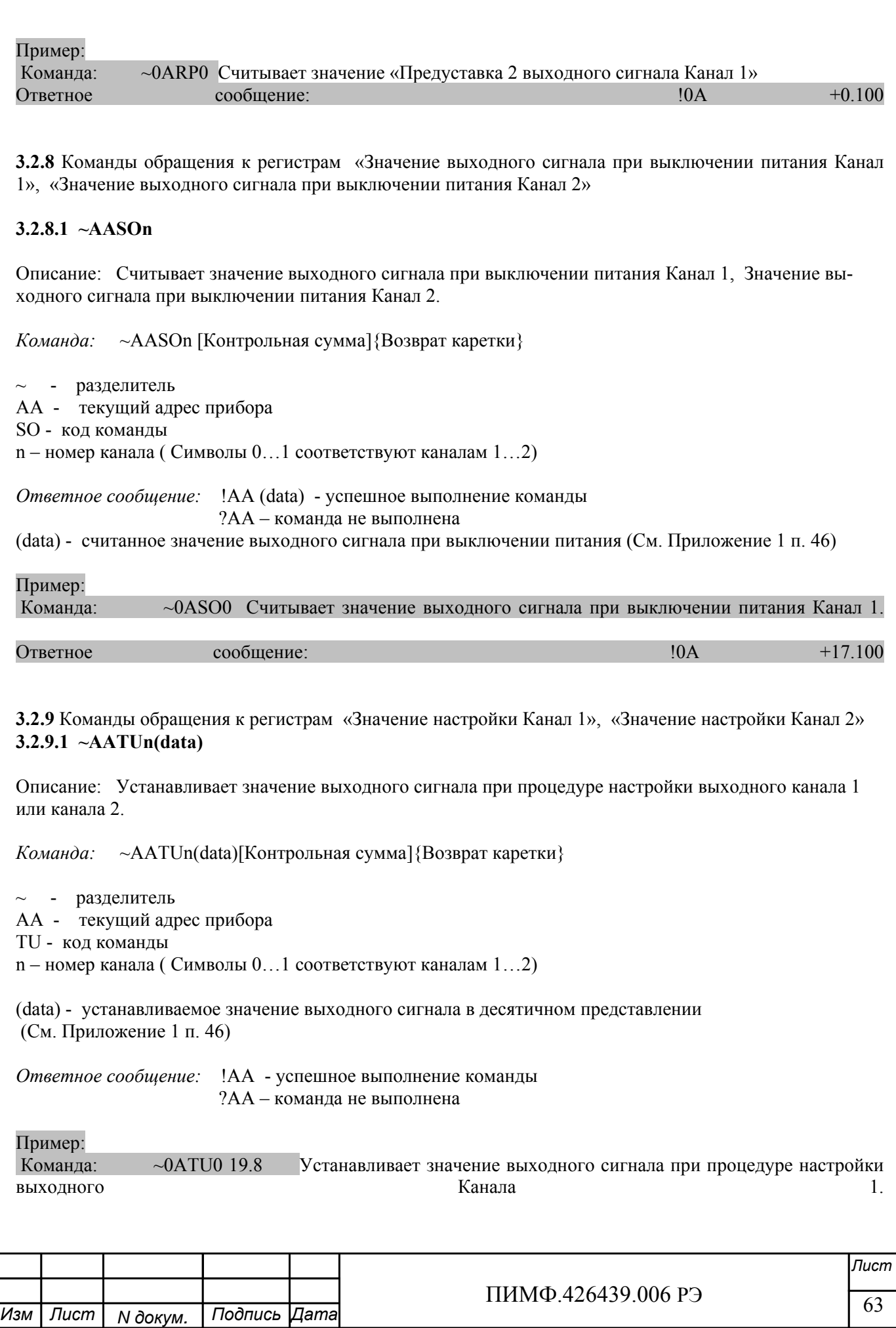

### Ответное сообщение: !0A

### **3.2.9.2 ~AATUn**

Описание: Считывает значение выходного сигнала при процедуре настройки выходного канала 1 или канала 2.

*Команда:* ~AATUn [Контрольная сумма]{Возврат каретки}

 $\sim$  - разделитель AA - текущий адрес прибора TU - код команды n – номер канала ( Символы 0…1 соответствуют каналам 1…2)

*Ответное сообщение:* !AA (data) - успешное выполнение команды ?AA – команда не выполнена

(data) - считанное значение выходного сигнала при процедуре настройки выходного канала (См. Приложение 1 п. 46)

Пример:

Команда: ~0ATU1 Считывает значение выходного сигнала при процедуре настройки выходного Канала 2.

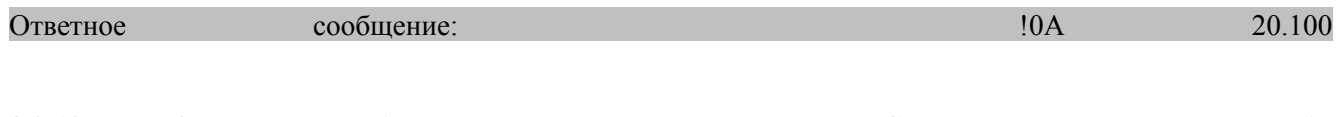

# **3.2.10** Команда обращения к регистру «Сохранение выходов 1» **3.2.10.1** \$AA4n

Описание: Устанавливает текущее значение выходного сигнала Канала 1 (Канала 2) в качестве Предуставки 1 выходного сигнала Канала 1 (Канала 2)

*Команда:* \$AA4n[Контрольная сумма]{Возврат каретки}

\$ - разделитель

AA - текущий адрес прибора

4 - код команды

n – номер канала ( Символы 0…1 соответствуют каналам 1…2)

*Ответное сообщение:* !AA - успешное выполнение команды ?AA – команда не выполнена

Пример:

Команда: \$0A40

Ответное сообщение: !0A Значение регистра Предуставка 1 выходного Канала 1 установлено равным текущему значению сигнала выходного Канала 1.

Примечание 1. Синтаксическая или коммуникационная ошибка в запросе может приводить к отсутствию ответного сообщения.

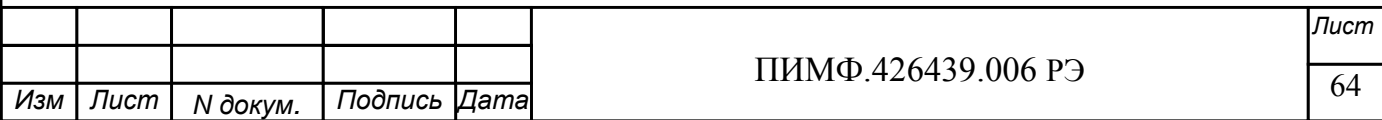

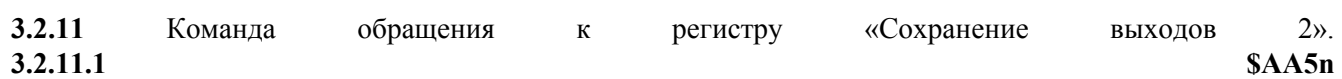

Описание: Устанавливает текущее значение выходного сигнала Канала 1 (Канала 2) в качестве Предуставки 2 выходного сигнала Канала 1 (Канала 2)

*Команда:* \$AA5n[Контрольная сумма]{Возврат каретки}

\$ - разделитель AA - текущий адрес прибора 5 - код команды n – номер канала ( Символы 0…1 соответствуют каналам 1…2)

*Ответное сообщение:* !AA - успешное выполнение команды ?AA – команда не выполнена

Пример:

Команда: \$0A51

Ответное сообщение: !0A Значение регистра Предуставка 2 выходного Канала 2 установлено равным текущему значению сигнала выходного Канала 2.

Примечание 1. Синтаксическая или коммуникационная ошибка в запросе может приводить к отсутствию ответного сообщения.

**3.2.12** Команды обращения к регистру «Управление состоянием выходных каналов»

### **3.2.12.1 ~AAROСhh**

Описание: Устанавливает код управления значением выходных каналов при включении питания и потери связи с управляющим контроллером.

*Команда:* ~AAROChh[Контрольная сумма]{Возврат каретки}

 $\sim$  - разделитель

AA - текущий адрес прибора

ROC - код команды

Пример:

 hh - код управления значением выходных каналов при включении питания и потери связи с управляющим контроллером.

(2 символа цифр шестнадцатиричной системы счисления ) (См. Приложение 1 пп. 57…64)

*Ответное сообщение:* !AA - успешное выполнение команды ?AA – команда не выполнена

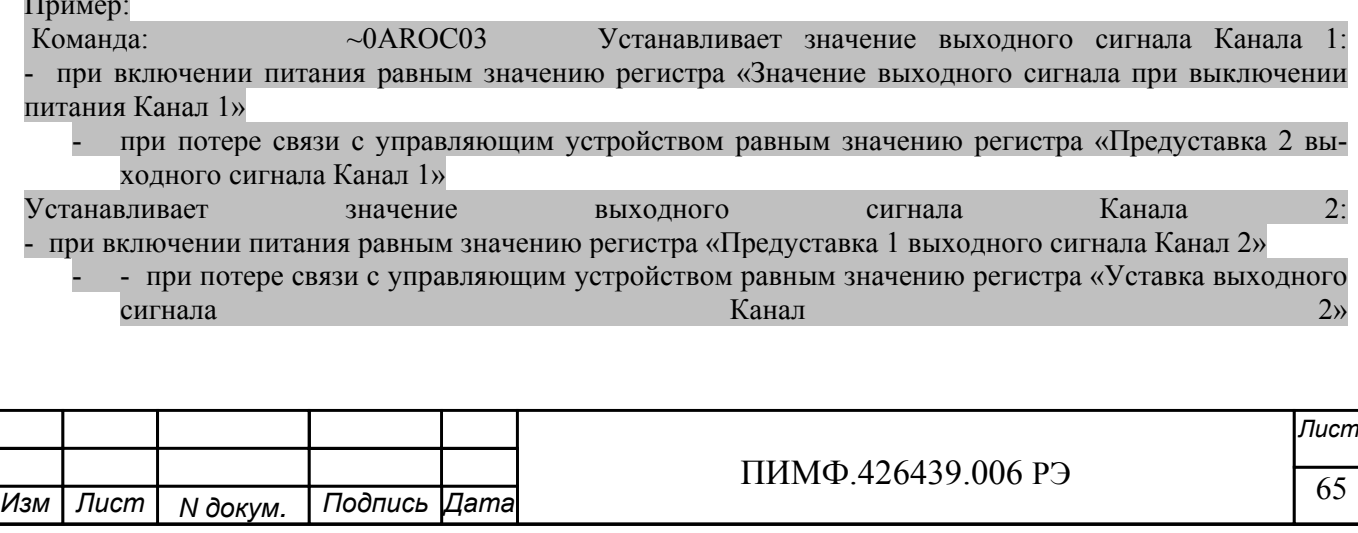

### **3.2.12.2 ~AAROС**

Считывает код управления значением выходных каналов при включении питания и потери связи с управляющим контроллером.

*Команда:* ~AAROChh[Контрольная сумма]{Возврат каретки}

~ - разделитель

AA - текущий адрес прибора

ROC - код команды

*Ответное сообщение:* !AAhh - успешное выполнение команды ?AA – команда не выполнена

hh - код управления значением выходных каналов при включении питания и потери связи с управляющим контроллером.

(2 символа цифр шестнадцатиричной системы счисления ) (См. Приложение 1 пп. 57…64)

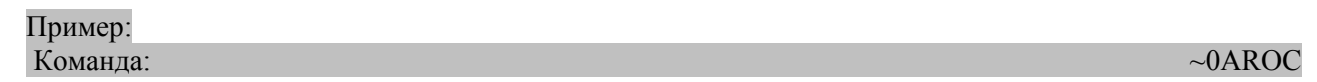

Ответное сообщение: !0A03

Считывает, значение выходного сигнала Канала 1: - при включении питания принимает значение регистра «Значение выходного сигнала при выключении питания Канал 1»

- при потере связи с управляющим устройством принимает значение регистра «Предуставка 2 выходного сигнала Канал 1»

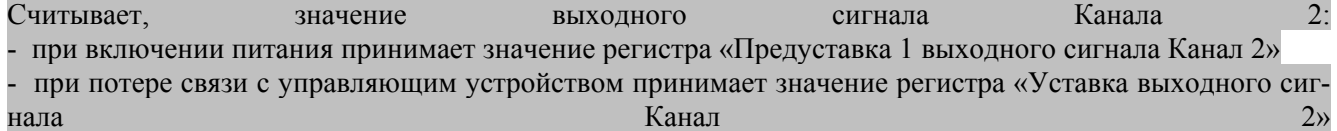

Примечание 1. Синтаксическая или коммуникационная ошибка в запросе может приводить к отсутствию ответного сообщения.

**3.2.13** Команды обращения к регистру «Диагностика состояния выходных каналов»

# **3.2.13.1 ~AAED**

Описание: Считывает код диагностики состояния выходных каналов

*Команда:* ~AAED[Контрольная сумма]{Возврат каретки}

~ - разделитель

AA - текущий адрес прибора

ED - код команды

*Ответное сообщение:* !AA hh - успешное выполнение команды ?AA – команда не выполнена

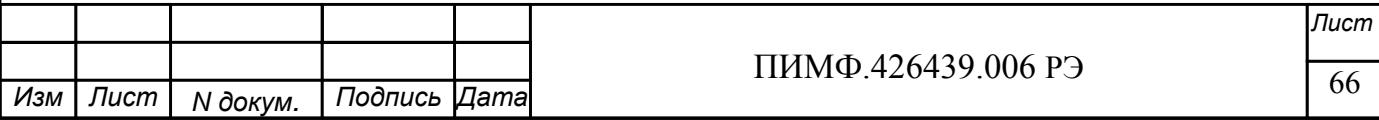

hh - код диагностики состояния выходных каналов (2 символа цифр шестнадцатиричной системы счисления ) (См. Приложение 1 пп. 57…64)

Пример:

Команда: ~0AED

Ответное сообщение: !0A 00 Тестом диагностики состояния выходных каналов аварийных состояний не обнаружено.

Примечание 1. Синтаксическая или коммуникационная ошибка в запросе может приводить к отсутствию ответного сообщения.

**3.2.14** Команды обращения к регистру «Разрешение настройки выходных каналов»

**3.2.14.1 ~AATEhh**

Описание: Устанавливает код разрешения настройки выходных каналов

*Команда:* ~AATEhh[Контрольная сумма]{Возврат каретки}

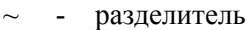

AA - текущий адрес прибора

TE - код команды

 hh - код разрешения настройки выходных каналов (2 символа цифр шестнадцатиричной системы счисления) (См. Приложение 1 пп. 57…64)

*Ответное сообщение:* !AA - успешное выполнение команды ?AA – команда не выполнена

Пример:

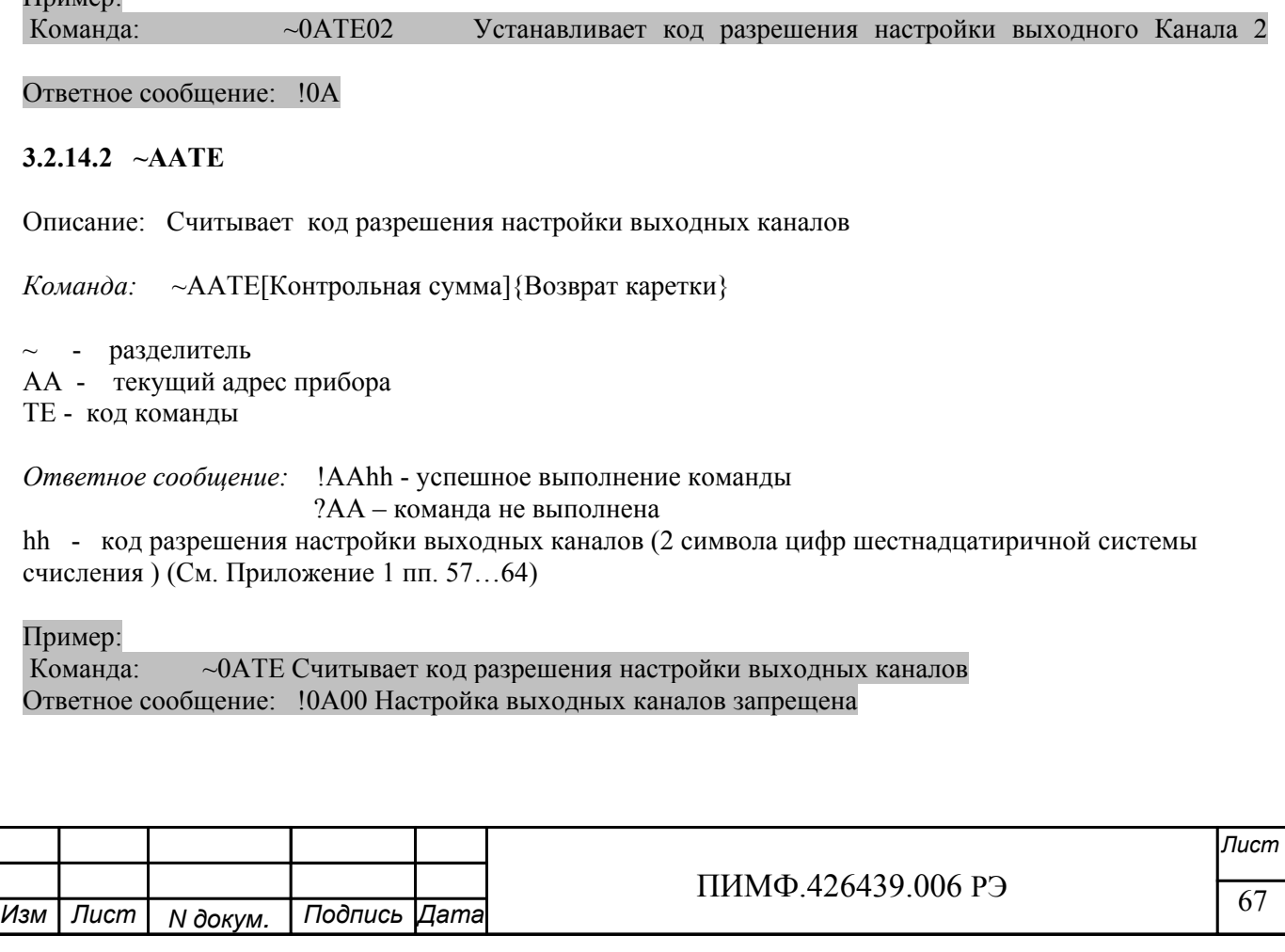

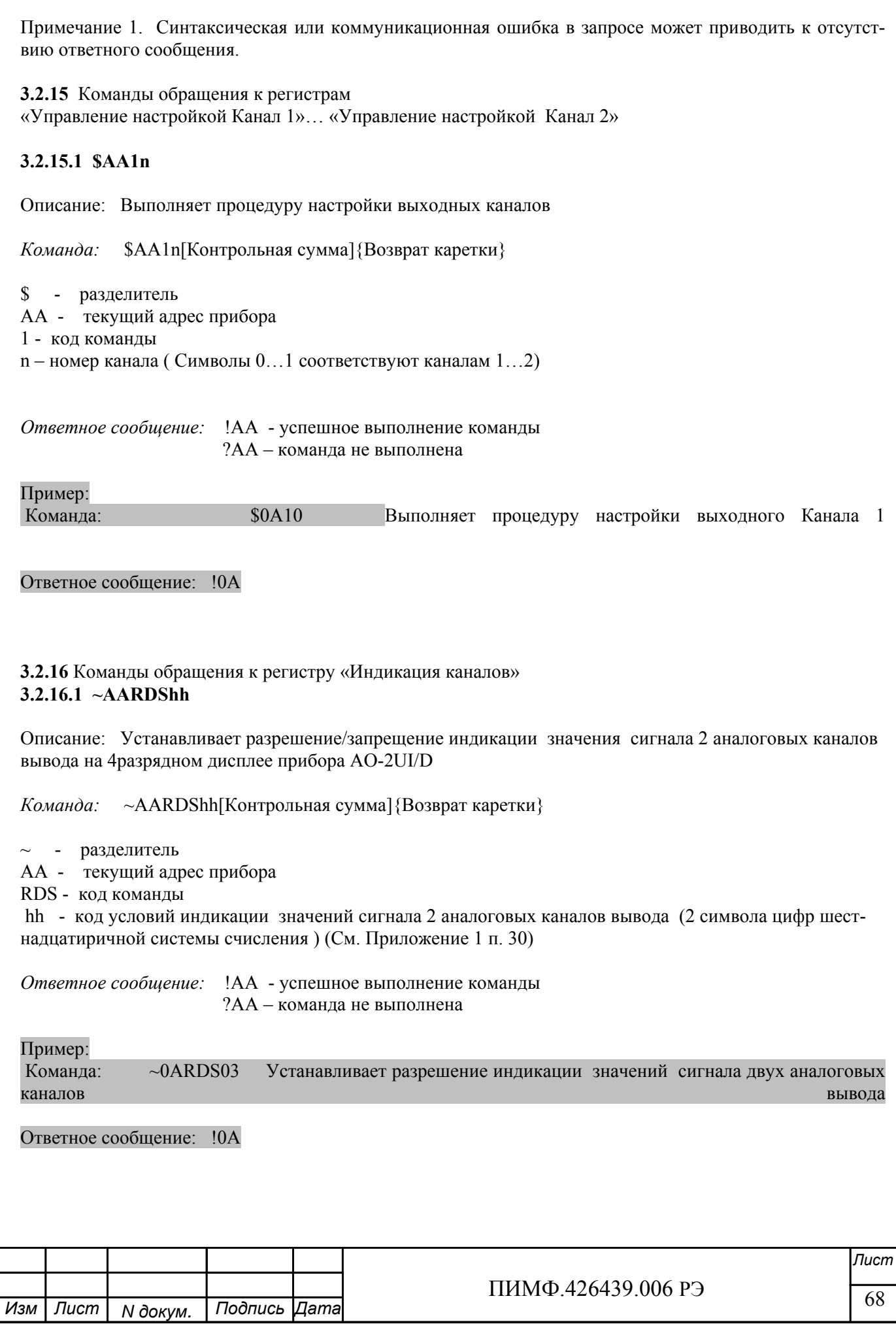

# **3.2.16.2 ~AARDS**

Описание: Считывает разрешение/запрещение индикации значения 2 аналоговых каналов вывода на 4разрядном дисплее прибора AO-2UI/D

*Команда:* ~AARDS[Контрольная сумма]{Возврат каретки}

~ - разделитель AA - текущий адрес прибора RDS - код команды

*Ответное сообщение:* !AAhh - успешное выполнение команды

?AA – команда не выполнена

hh - код условий индикации значений сигнала 2 аналоговых каналов вывода (2 символа цифр шестнадцатиричной системы счисления ) (См. Приложение 1 п. 30)

### Пример:

Команда: ~0ARDS

Ответное сообщение: !0A01 Установлено разрешение индикации значения сигнала 1-го аналогового канала вывода

Примечание 1. Синтаксическая или коммуникационная ошибка в запросе может приводить к отсутствию ответного сообщения.

**3.2.17** Команды обращения к регистру «Время индикации канала» **3.2.17.1 ~AARDThh**

Описание: Устанавливает длительность интервала времени индикации (в секундах) измеренного значения аналогового канала ввода на 4разрядном дисплее прибора AO-2UI/D

*Команда:* ~AARDThh[Контрольная сумма]{Возврат каретки}

 $\sim$  - разделитель

AA - текущий адрес прибора

RDT - код команды

 hh - длительность интервала времени индикации (в секундах) (2 символа цифр шестнадцатиричной системы счисления ) (См. Приложение 1 п. 31)

*Ответное сообщение:* !AA - успешное выполнение команды ?AA – команда не выполнена

Пример:

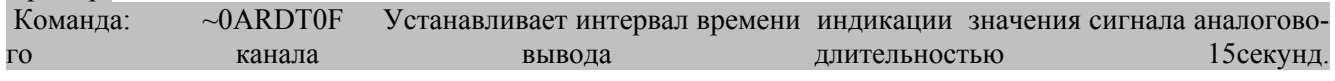

Ответное сообщение: !0A

# **3.2.17.2 ~AARDT**

Описание: Считывает длительность интервала времени индикации (в секундах) измеренного значения аналогового канала ввода на 4разрядном дисплее прибора AO-2UI/D

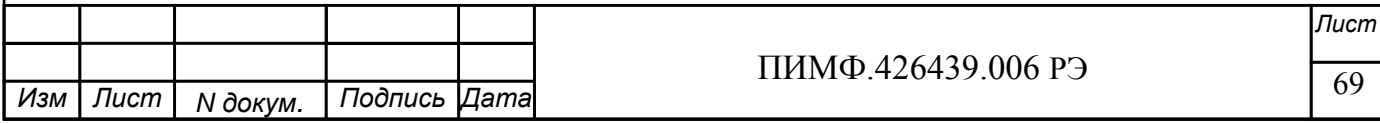

*Команда:* ~AARDT[Контрольная сумма]{Возврат каретки}

 $\sim$  - разделитель AA - текущий адрес прибора RDT - код команды

*Ответное сообщение:* !AAhh - успешное выполнение команды ?AA – команда не выполнена hh - длительность интервала времени индикации (в секундах) (2 символа цифр шестнадцатиричной системы счисления ) (См. Приложение 1 п. 31)

Пример:

Команда: ~0ARDT

Ответное сообщение: !0A0A Интервал времени индикации значения сигнала аналогового канала вывода 10секунд.

Примечание 1. Синтаксическая или коммуникационная ошибка в запросе может приводить к отсутствию ответного сообщения.

**3.2.18** Команды обращения к регистрам «Формат индикации Канал 1»,«Формат индикации Канал 2»

### **3.2.18.1 ~AARInhh**

Описание: Устанавливает формат индикации для одного из 8 аналоговых каналов ввода

*Команда:* ~AARInhh[Контрольная сумма]{Возврат каретки}

 $\sim$  - разделитель

AA - текущий адрес прибора

RI - код команды

n – номер канала ( Символы 0…1 соответствуют каналам 1…2)

hh - код формата индикации значения аналогового канала вывода (2 символа цифр шестнадцатиричной системы счисления ) (См. Приложение 1 пп. 32…39)

*Ответное сообщение:* !AA - успешное выполнение команды ?AA – команда не выполнена

Пример:

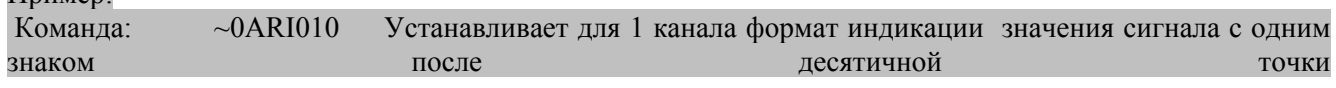

Ответное сообщение: !0A

### **3.2.18.2 ~AARI**

Описание: Считывает формат индикации 2 аналоговых каналов вывода

*Команда:* ~AARI[Контрольная сумма]{Возврат каретки}

~ - разделитель

AA - текущий адрес прибора

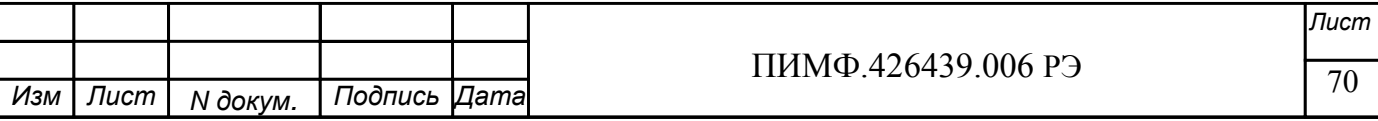

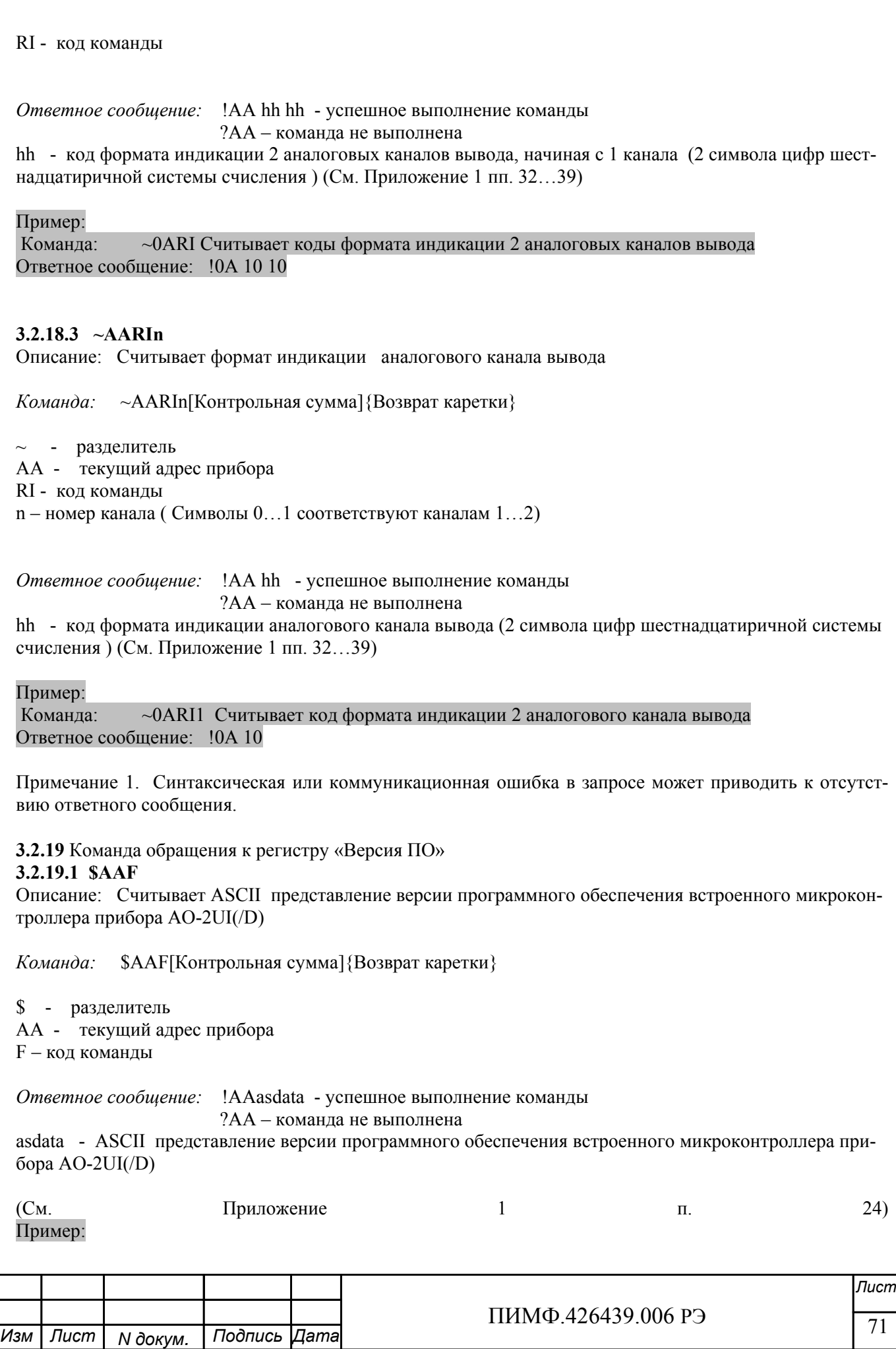

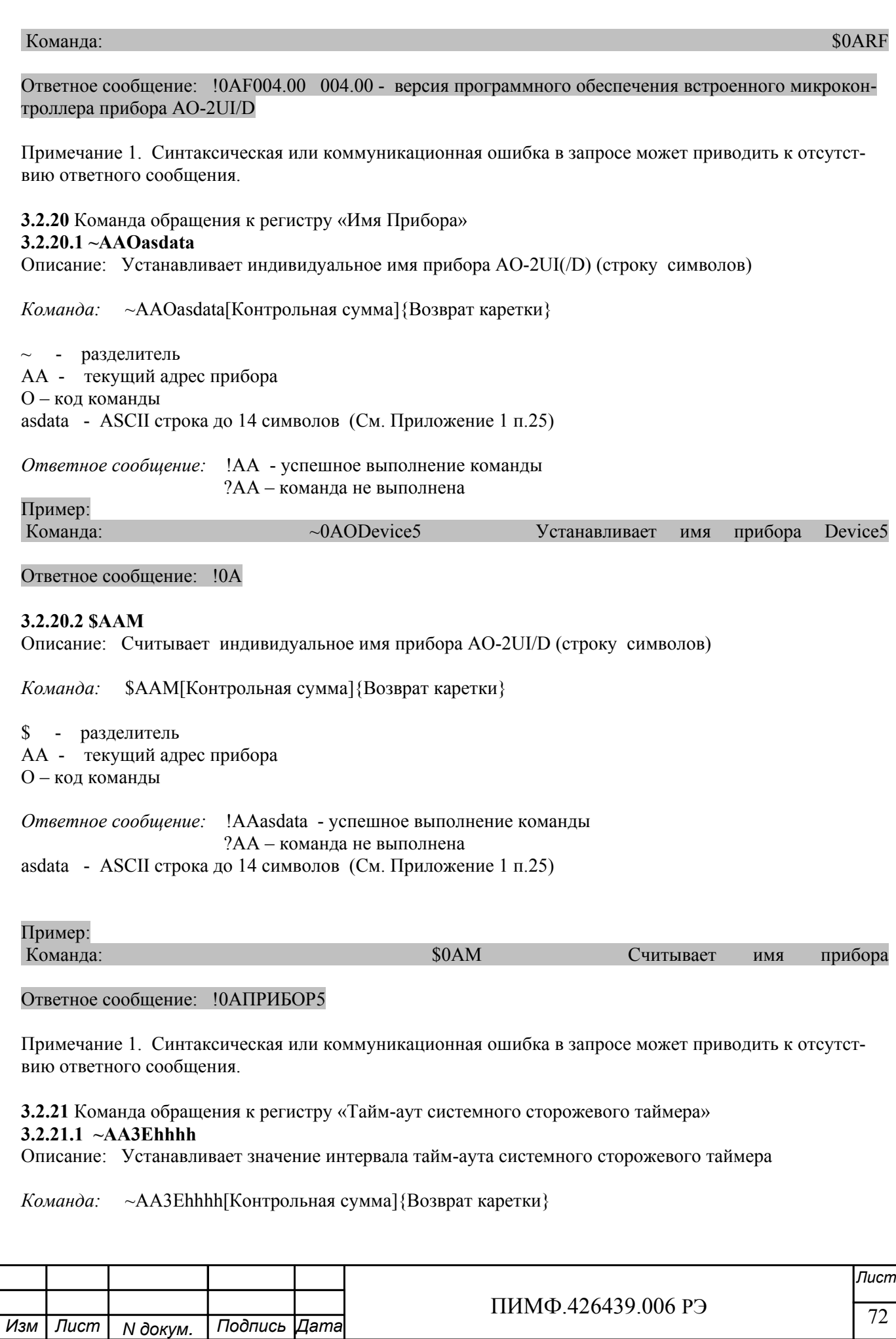
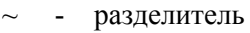

AA - текущий адрес прибора

3 – код команды

E- признак разрешения системного сторожевого таймера

E=0 – системный сторожевой таймер запрещён

E=1 – системный сторожевой таймер разрешён

hhhh - шестнадцатиричное значение интервала тайм-аута системного сторожевого таймера (См. Приложение 1 п.22)

*Ответное сообщение:* !AA - успешное выполнение команды ?AA – команда не выполнена

Пример:

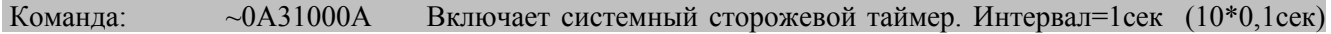

Ответное сообщение: !0A

**3.2.21.2 ~AA2** 

Описание: Считывает значение интервала тайм-аута системного сторожевого таймера

*Команда:* ~AA2[Контрольная сумма]{Возврат каретки}

 $\sim$  - разделитель

AA - текущий адрес прибора

2 – код команды

*Ответное сообщение:* !AAhhhh - успешное выполнение команды ?AA – команда не выполнена

hhhh - шестнадцатиричное значение интервала тайм-аута системного сторожевого таймера (См. Приложение 1 п.22)

Пример:  $K$ оманда:  $\sim$ 052  $\,$ 

Ответное сообщение: !050100 Значение интервала тайм-аута системного сторожевого таймера 25,6 сек Примечание 1. Синтаксическая или коммуникационная ошибка в запросе может приводить к отсутствию ответного сообщения.

**3.2.22** Команда обращения к регистру «Статус системного сторожевого таймера» **3.2.22.1 ~AA0**  Описание: Считывает статус системного сторожевого таймера.

*Команда:* ~AA0[Контрольная сумма]{Возврат каретки}

 $\sim$  - разделитель

AA - текущий адрес прибора 0 – код команды

*Ответное сообщение:* !AASS - успешное выполнение команды

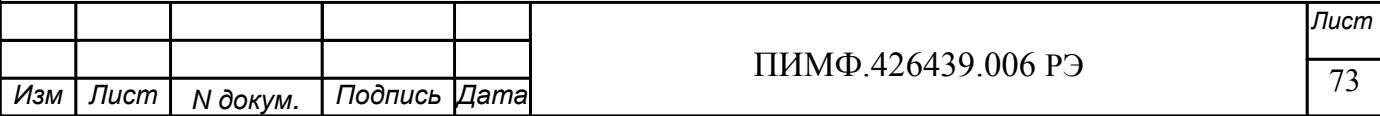

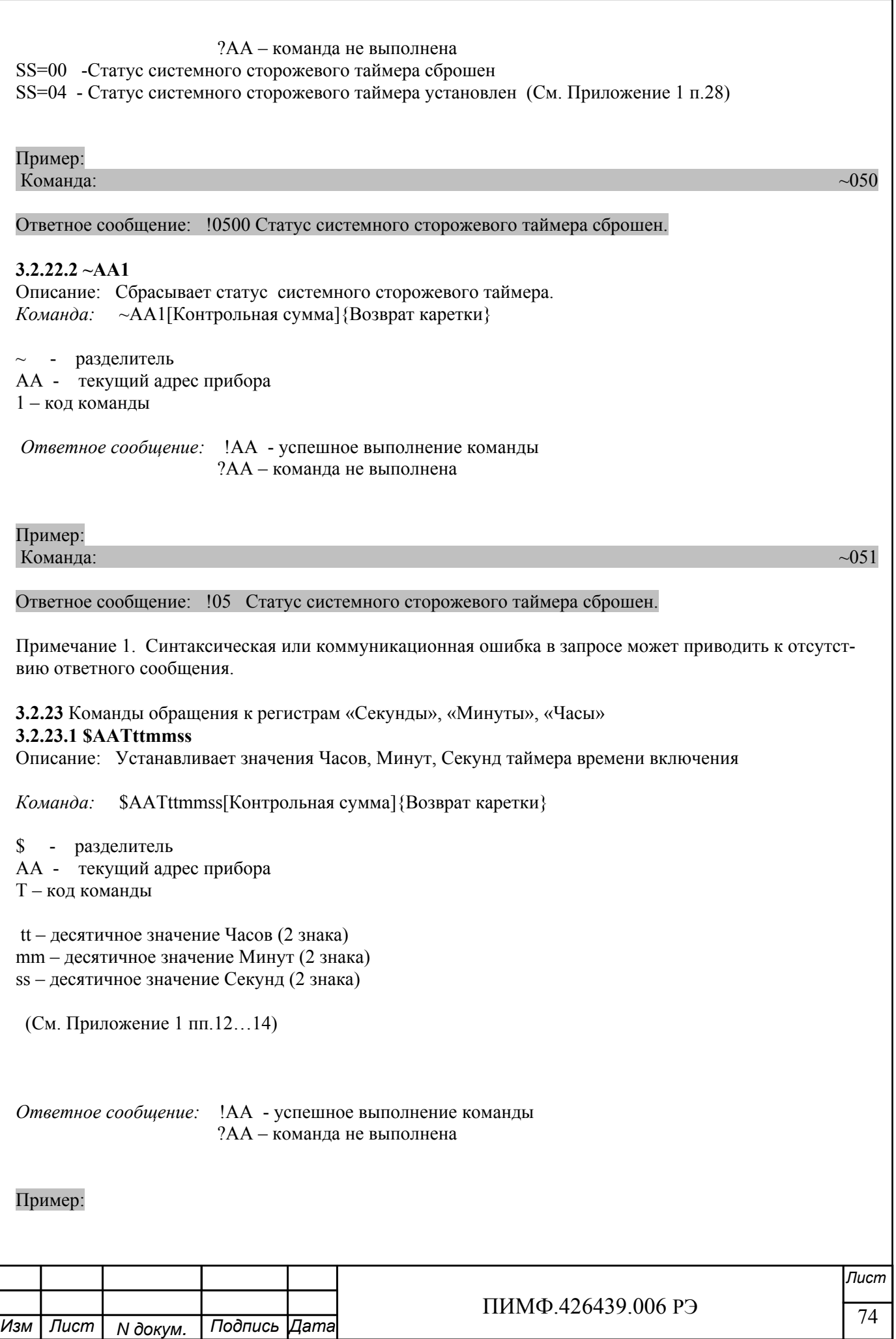

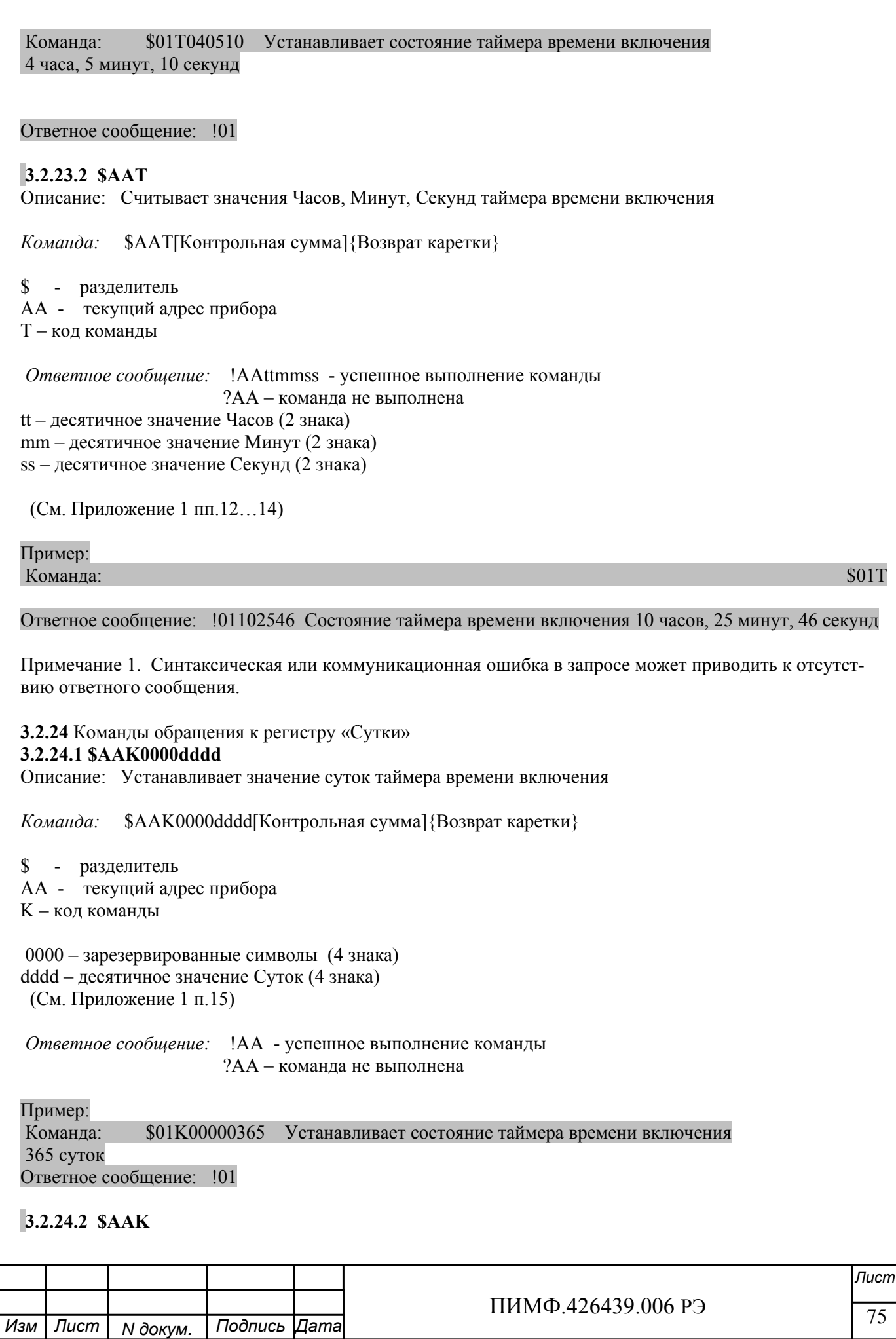

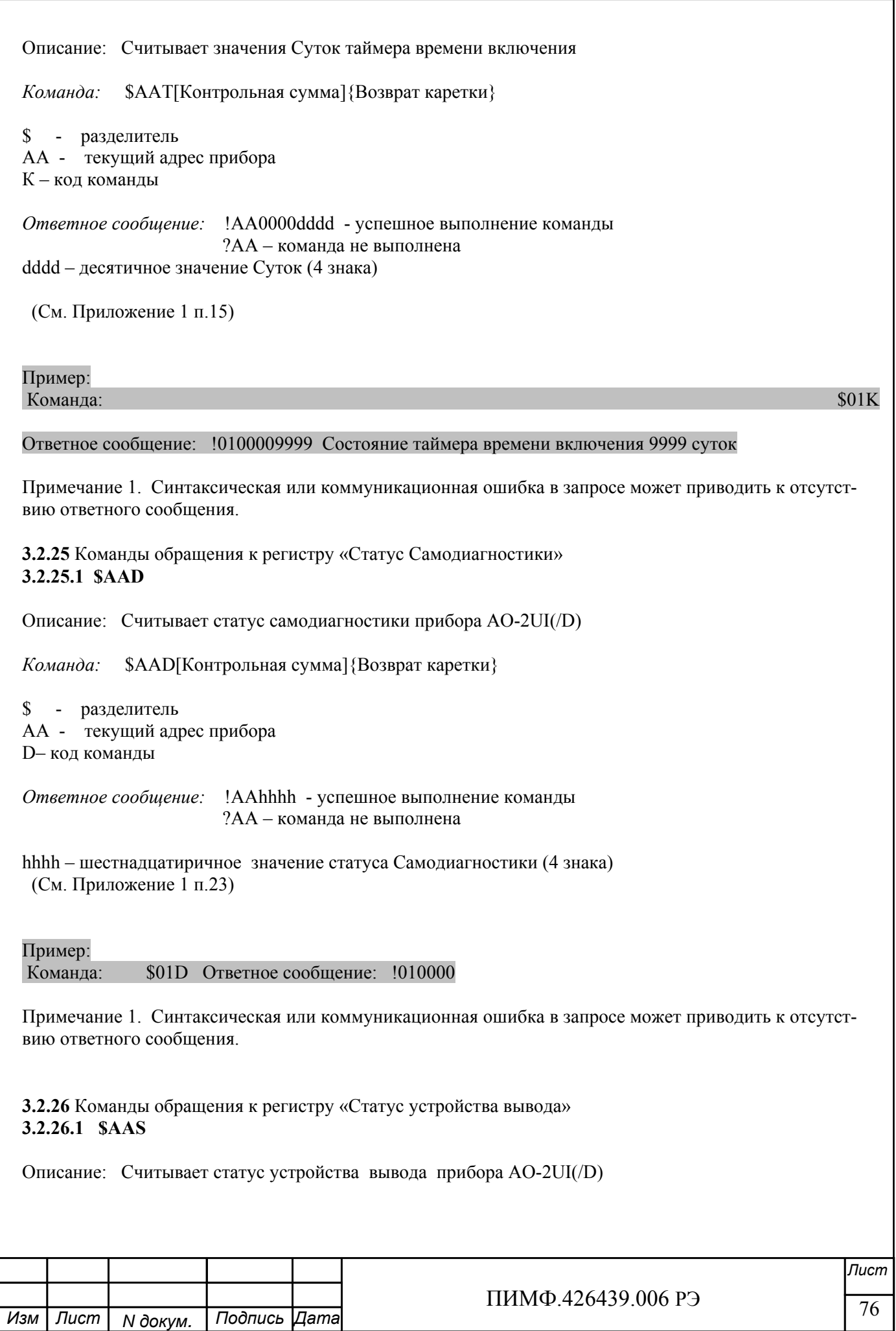

 $\frac{1}{77}$  11/11/14.420439.000 PJ *Лист* ПИМФ.426439.006 РЭ  $\overline{\phantom{a}}$ *Команда:* \$AAS[Контрольная сумма]{Возврат каретки} \$ - разделитель AA - текущий адрес прибора S– код команды *Ответное сообщение:* !AAhh - успешное выполнение команды ?AA – команда не выполнена hh – шестнадцатиричное значение статуса устройства вывода (2 знака) (См. Приложение 1 п.20) Пример: Команда: \$01S Ответное сообщение: !0100 Примечание 1. Синтаксическая или коммуникационная ошибка в запросе может приводить к отсутствию ответного сообщения. **3.2.27** Команды обращения к регистру «Статус рестарта» **3.2.27.1 \$AA5**  Описание: Считывает статус рестарта (сброса) прибора AO-2UI(/D) *Команда:* \$AA5[Контрольная сумма]{Возврат каретки} \$ - разделитель AA - текущий адрес прибора 5– код команды *Ответное сообщение:* !AAS - успешное выполнение команды ?AA – команда не выполнена  $S=1 - 6$ ыл рестарт (сброс) прибора AO-2UI(/D) S=0 - не было рестарта Выполнение команды \$AA5 сбрасывает статус рестарта (См. Приложение 1 п.27) Пример: Команда: \$015 Ответное сообщение: !011 Команда: \$015 Ответное сообщение: !010 Примечание 1. Синтаксическая или коммуникационная ошибка в запросе может приводить к отсутствию ответного сообщения. **3.2.28** Команды обращения к регистру «Контроль Индикации 1» **3.2.28.1 \$AA8V**  Описание: Устанавливает режим управления индикаторами прибора AO-2UI(/D) *Команда:* \$AA8V[Контрольная сумма]{Возврат каретки}

*N докум. Подпись Изм Лист Дата*

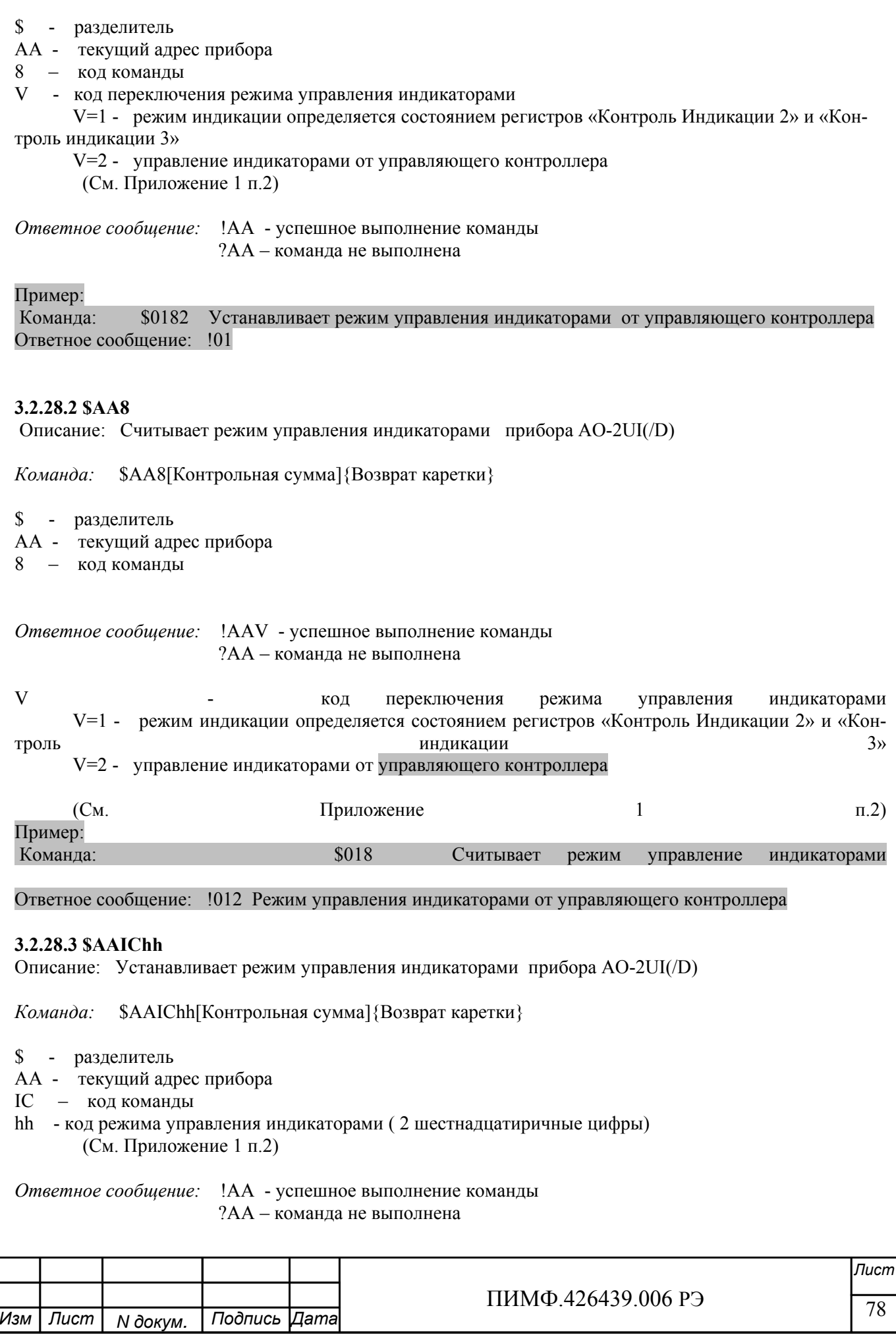

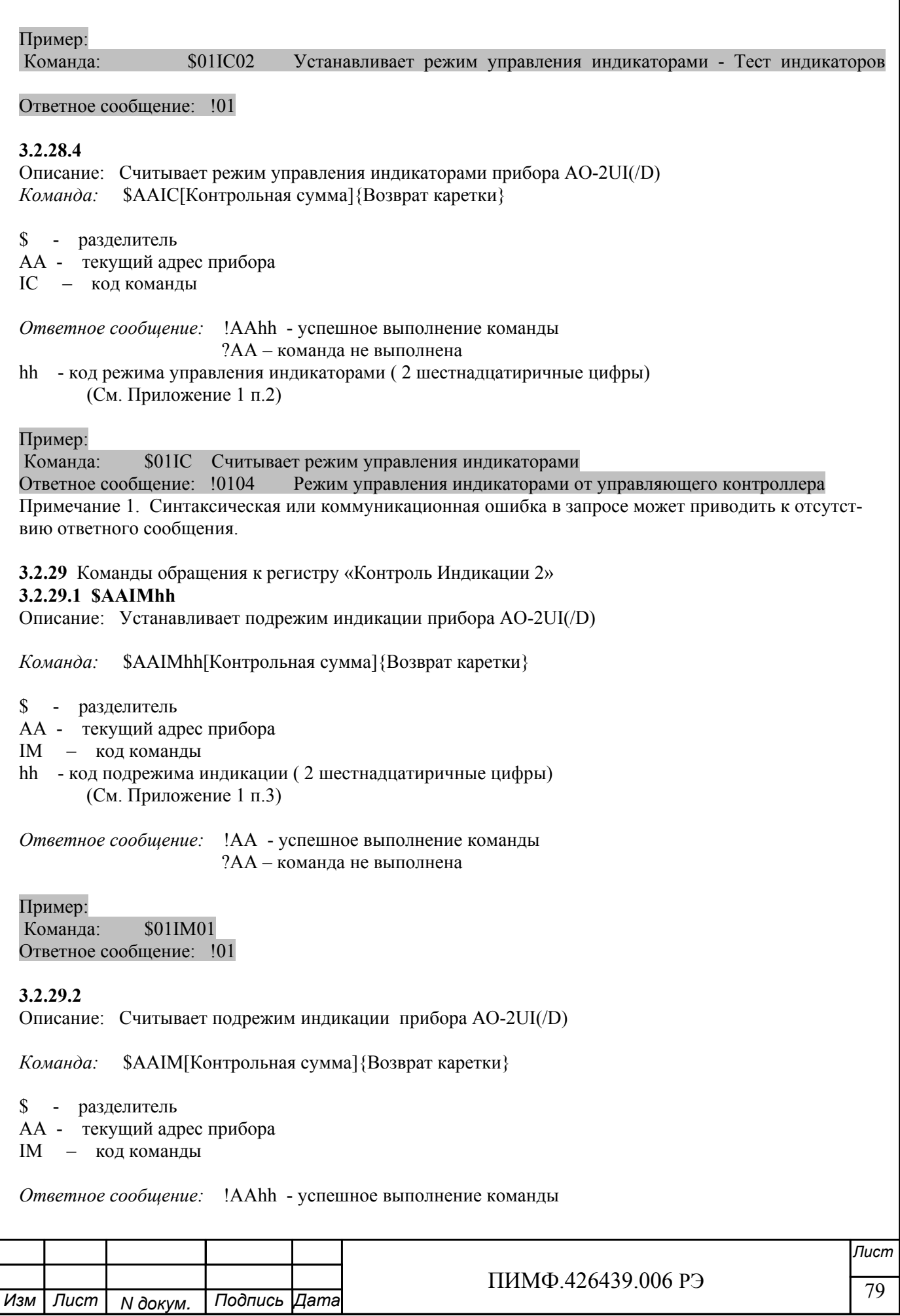

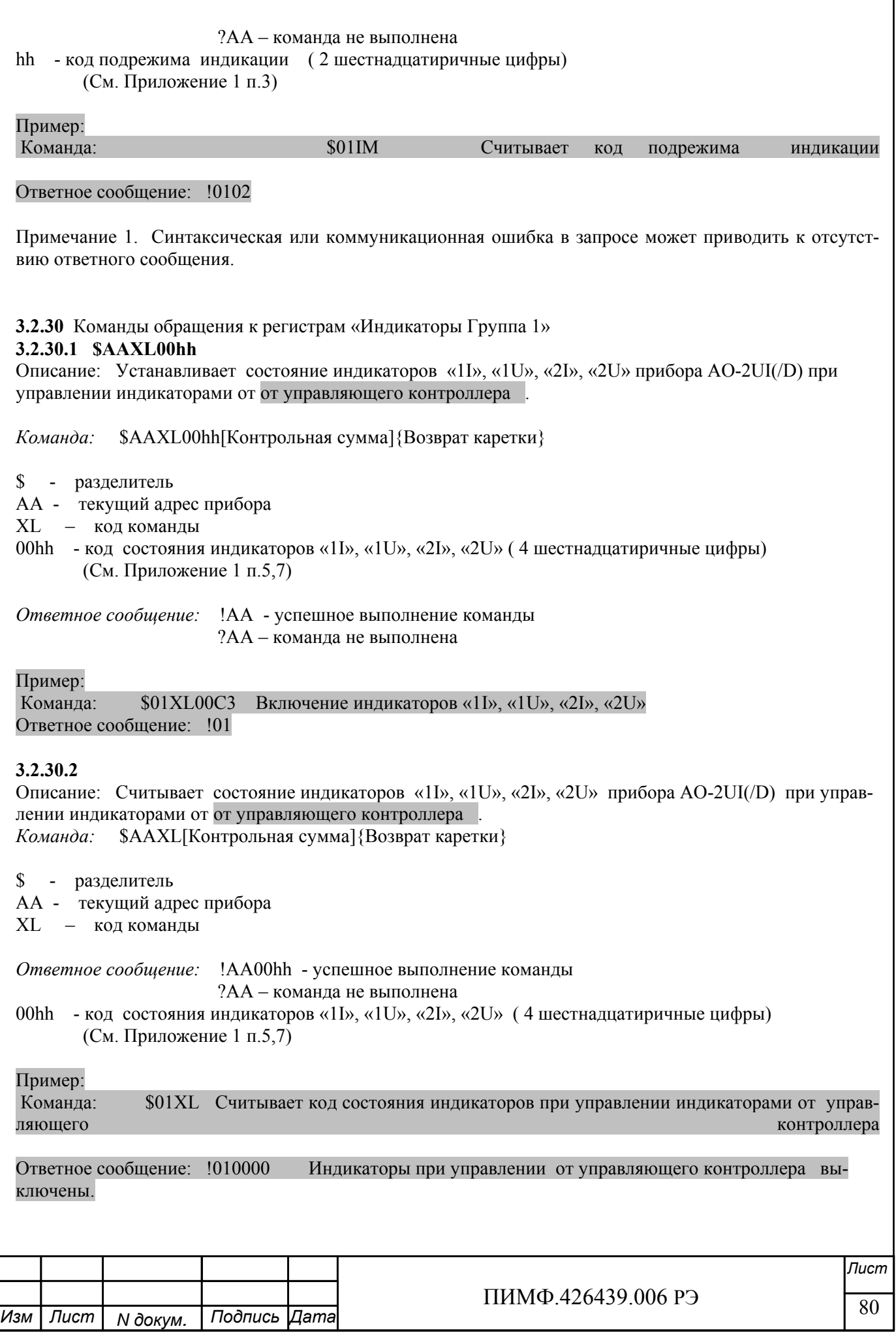

Примечание 1. Синтаксическая или коммуникационная ошибка в запросе может приводить к отсутствию ответного сообщения.

**3.2.31** Команды обращения к регистрам «Атрибут Мерцание Индикаторов Группа 1» **3.2.31.1 \$AAXF00hh** 

## Описание: Устанавливает атрибуты «Мерцание» индикаторов «1I», «1U», «2I», «2U» прибора AO-2UI(/D) при управлении индикаторами от управляющего контроллера .

*Команда:* \$AAXF00hh[Контрольная сумма]{Возврат каретки}

- \$ разделитель
- AA текущий адрес прибора
- XF код команды
- hhhh код атрибутов «Мерцание» индикаторов «1I», «1U», «2I», «2U» (4 шестнадцатиричные цифры) (См. Приложение 1 п.6,8)

*Ответное сообщение:* !AA - успешное выполнение команды ?AA – команда не выполнена

### Пример:

Команда: \$01XL00C3 Установлены атрибуты «Мерцание» индикаторов «1I», «1U», «2I», «2U» при управлении от управляющего контроллера Ответное сообщение: !01

## **3.2.31.2**

Описание: Считывает атрибуты «Мерцание» индикаторов «1I», «1U», «2I», «2U» прибора AO-2UI(/D) при управлении индикаторами от управляющего контроллера . *Команда:* \$AAXF[Контрольная сумма]{Возврат каретки}

\$ - разделитель

AA - текущий адрес прибора

XF – код команды

*Ответное сообщение:* !AA00hh - успешное выполнение команды ?AA – команда не выполнена

00hh- код атрибутов «Мерцание» индикаторов «1I», «1U», «2I», «2U» ( 4 шестнадцатиричные цифры) (См. Приложение 1 п.6,8)

## Пример:

Команда: \$01XF Считывает атрибуты «Мерцание» индикаторов 1…8 при управлении от контроллера.

Ответное сообщение: !010000 Атрибуты «Мерцание» индикаторов «1I», «1U», «2I», «2U» прибора AO-2UI(/D) при управлении индикаторами от управляющего контроллера выключены.

Примечание 1. Синтаксическая или коммуникационная ошибка в запросе может приводить к отсутствию ответного сообщения.

**3.2.32** Команды обращения к регистрам «Атрибут Фаза Мерцания Индикаторов Группа 1» **3.2.32.1 \$AAXP00hh** 

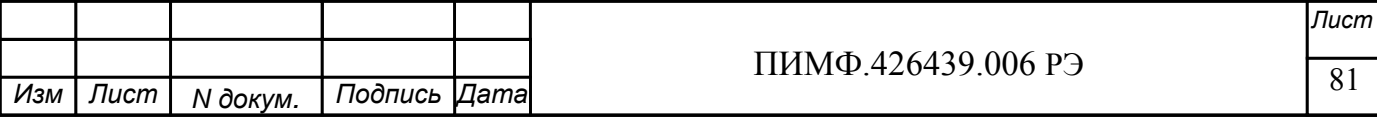

Описание: Устанавливает атрибуты «Фаза Мерцания» индикаторов «1I», «1U», «2I», «2U» прибора AO-2UI(/D) при управлении индикаторами от управляющего контроллера .

*Команда:* \$AAXP00hh[Контрольная сумма]{Возврат каретки}

\$ - разделитель

AA - текущий адрес прибора

XP – код команды

00hh - код атрибутов «Фаза Мерцания» индикаторов «1I», «1U», «2I», «2U» ( 4 шестнадцатиричные цифры)

(См. Приложение 1 п.9,10)

*Ответное сообщение:* !AA - успешное выполнение команды

?AA – команда не выполнена

Пример:

Команда: \$01XP00C0 Устанавливает атрибуты «Фаза Мерцания»=1 индикаторов «2I», «2U» атрибуты «Фаза Мерцания»=0 индикаторов «1I», «1U» прибора AO-2UI(/D) при управлении индикаторами от управляющего контроллера Ответное сообщение: !01

### **3.2.32.2**

Описание: Считывает атрибуты «Фаза Мерцания» индикаторов индикаторов «1I», «1U», «2I», «2U» прибора AO-2UI(/D) при управлении индикаторами от управляющего контроллера *Команда:* \$AAXP[Контрольная сумма]{Возврат каретки}

\$ - разделитель

AA - текущий адрес прибора

XP – код команды

*Ответное сообщение:* !AA00hh - успешное выполнение команды

?AA – команда не выполнена

hhhh- код атрибутов «Фаза Мерцания» индикаторов «1I», «1U», «2I», «2U» (4 шестнадцатиричные цифры)

(См. Приложение 1 п.9,10)

Пример:

Команда: \$01XP Считывает атрибуты «Мерцание» индикаторов «1I», «1U», «2I», «2U» прибора AO-2UI(/D) при управлении индикаторами от управляющего контроллера

Ответное сообщение: !010000 Атрибуты «Фаза Мерцания»=0 индикаторов «1I», «1U», «2I», «2U» прибора AO-2UI(/D) при управлении индикаторами от управляющего контроллера

Примечание 1. Синтаксическая или коммуникационная ошибка в запросе может приводить к отсутствию ответного сообщения.

**3.2.33** Команды обращения к регистру «Контроль Индикации 3»

## **3.2.33.1 \$AAIThh**

Описание: Устанавливает подрежим индикации прибора AO-2UI/D

*Команда:* \$AAIThh[Контрольная сумма]{Возврат каретки}

- \$ разделитель
- AA текущий адрес прибора
- IT код команды
- hh код подрежима индикации ( 2 шестнадцатиричные цифры) (См. Приложение 1 п.4)

*Ответное сообщение:* !AA - успешное выполнение команды

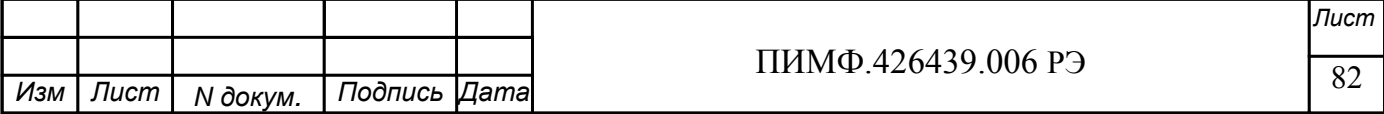

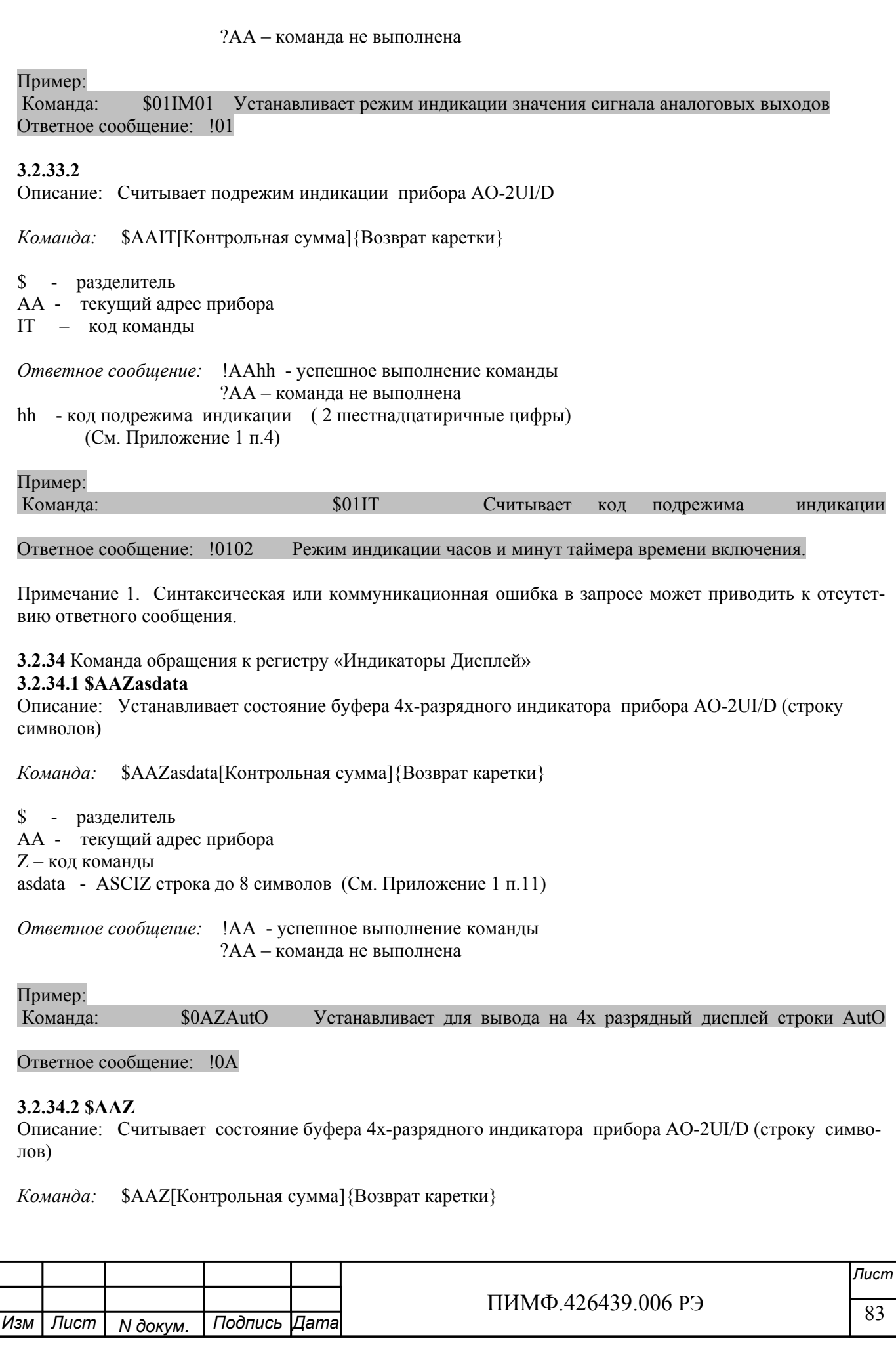

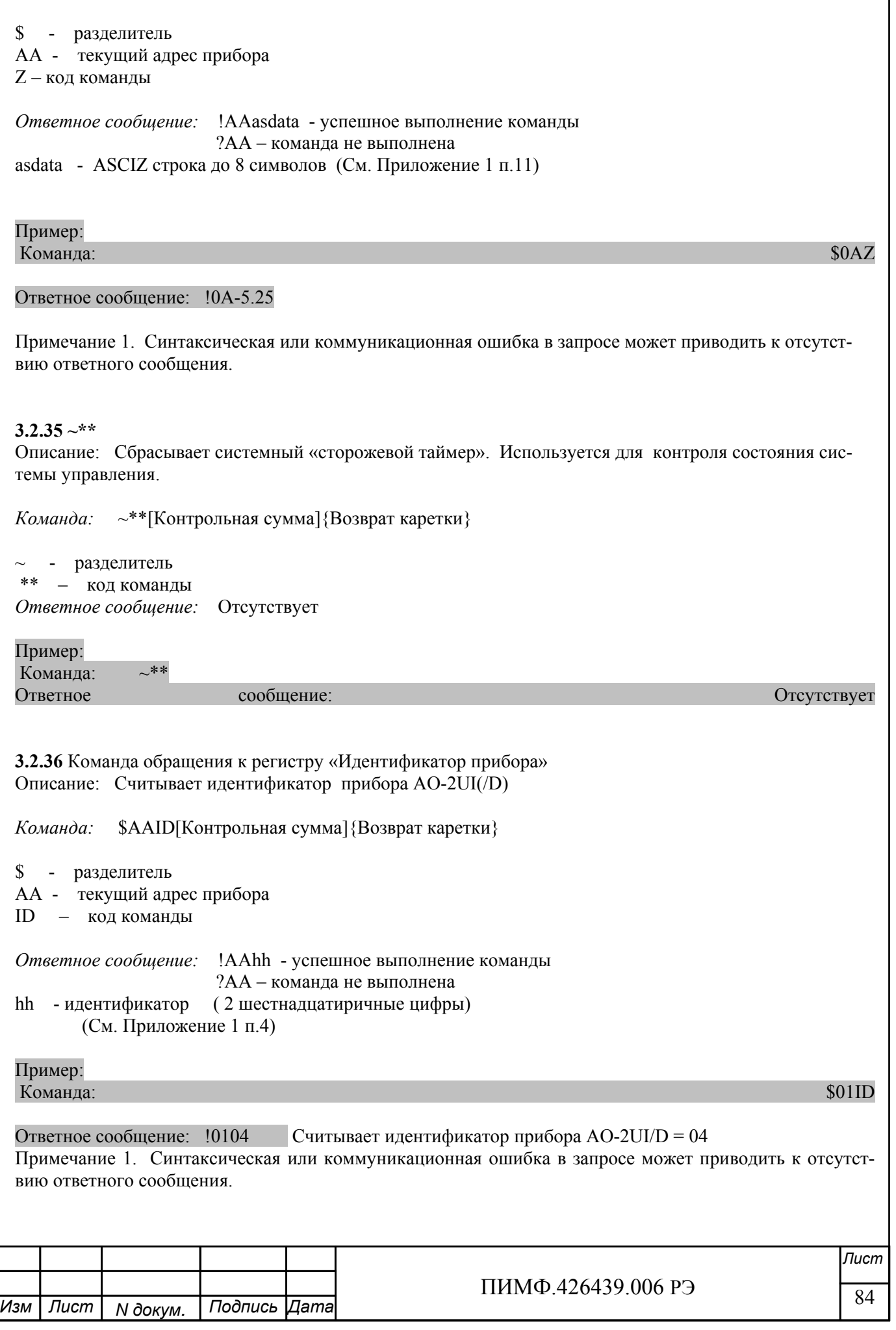

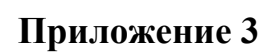

# Методика поверки модулей серии MDS AO-2UI, AO-2UI/D

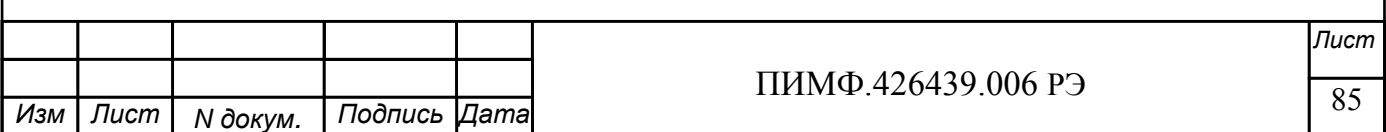

# **П 1. Общие положения и область распространения**

 П.1.1. Настоящая методика распространяется на модули ввода аналоговые серии **MDS AO-2UI, AO-2UI/D** (в дальнейшем - модули) и устанавливает методику первичной и периодических поверок (для измерительных поверок каналов модулей, используемых в сферах, подлежащих государственному метрологическому надзору и контролю).

П.1.2. В настоящей методике использованы ссылки на следующие нормативные документы:

 - «Модули вывода унифицированных сигналов напряжения и тока MDS AO-2UI, AO-2UI/D. Руководство по эксплуатации ПИМФ.426439.006 РЭ. »

- ПР 50.2.006-94 ГСИ. Порядок проведения поверки средств измерений.

П.1.3. Поверка модулей производится для определения его работоспособности и метрологических характеристик.

П.1.4. Первичная поверка модулей проводится на предприятии-изготовителе перед продажей модулей, периодические проверки проводится метрологическими службами потребителя.

Межповерочный интервал - 2 года.

# **П.2. Средства поверки**

 Перечень оборудования и средств измерений, используемых при поверке приведен в табл.  $\Pi$  2.1

Таблица П.2.1

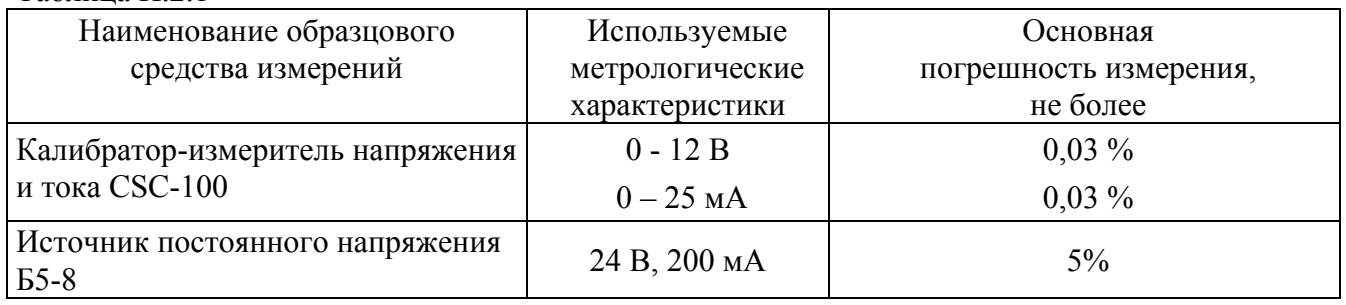

Примечание: 1. В качестве вспомогательных устройств при проведении поверки используется преобразователь интерфейса RS-232/RS-485 I-7520 и IBM совместимый компьютер с операционной системой Windows 2000 или Windows XP.

2. Для проведения работ по поверке модуля используется Программа для настройки и тестирования модуля *MDS Utility* (поставляется в комплекте с модулем);

3. При испытаниях допускается использование другой аппаратуры и оборудования, обеспечивающей необходимую точность и условия проведения измерений.

4. Вся КИА, используемая при испытаниях, должна быть поверена в соответствии с требованиями ПР 50.2.006-94.

# **П.3. Операции поверки**

П.3.1. При проведении поверки модуля выполняют операции, перечисленные в табл.П.3.1 (знак "+" обозначает необходимость проведения операции).

 П.3.2. При получении отрицательных результатов поверки модуль следует забраковать и отправить на предприятие-изготовитель.

Таблица П.3.1

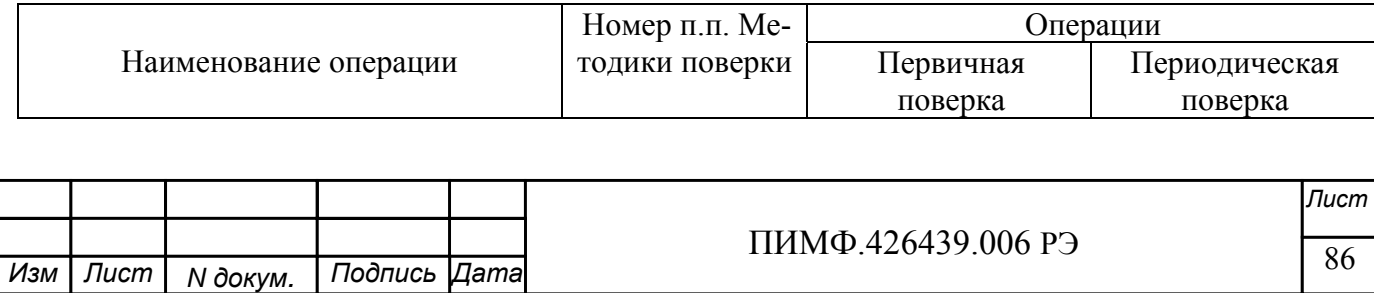

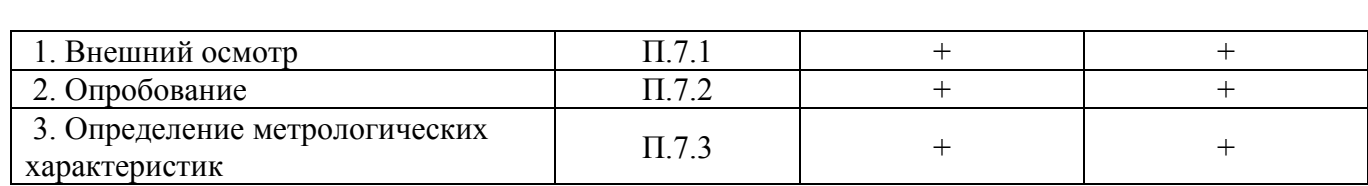

# **П.4 Требование к квалификации поверителей**

Поверка модулей должна осуществляться поверителем, аттестованным в области электро- теплотехнических измерительных приборов, в соответствии с ПР 50.2.012-94 "Порядок аттестации поверителей средств измерений".

# **П. 5 Требования по безопасности**

При проведении поверки необходимо соблюдать требования безопасности, предусмотренные ГОСТ 12.2.007.0, указаниями по безопасности, изложенными в эксплуатационной документации на модули, применяемые эталоны и вспомогательное оборудование.

# **П.6 Условия поверки и подготовка к ней**

**П6.1** Поверка модулей должна проводится при нормальных условиях:

- температура окружающего воздуха  $(23 \pm 5)$  °C;

- относительная влажность от 30 до 80 %;
- атмосферное давление от 86 до 106 кПа;

- напряжение питания 24 В±2%;

 - отсутствие внешних электрических и магнитных полей, влияющих на работу прибора. **П6.2** Перед началом поверки поверитель должен изучить следующие документы:

- «Модули вывода унифицированных сигналов напряжения и тока MDS AO-2UI, AO-2UI/D. Руководство по эксплуатации ПИМФ.426439.006 РЭ. »
- Инструкции по эксплуатации СИ и оборудования, используемых при поверке.
- Инструкцию и правила техники безопасности.

**П6.3** До начала поверки СИ и оборудование, используемые при поверке, должны быть в работе в течение времени самопрогрева, указанного в документации на них.

# **П.7 Проведение поверки**

# **П.7.1 Внешний осмотр**

При внешнем осмотре проверяется:

- соответствие комплектности модуля паспорту;
- состояние корпуса модуля;
- состояние соединителей **Х1** и **Х2.**

# **П.7.2 Опробование модулей**

Опробование модулей производится в соответствии с документацией на «Модули вывода унифицированных сигналов напряжения и тока MDS AO-2UI, AO-2UI/D. Руководство по эксплуатации ПИМФ.426439.006 РЭ». Опробование модуля производится в процессе выполнения п.6 «ПОДГОТОВКА МОДУЛЯ К РАБОТЕ».

# **П.7.3 Определение метрологических характеристик**

Определение метрологических характеристик предполагает выполнение операций, перечисленных в табл.П.7.3.

Таблина П.7.3.

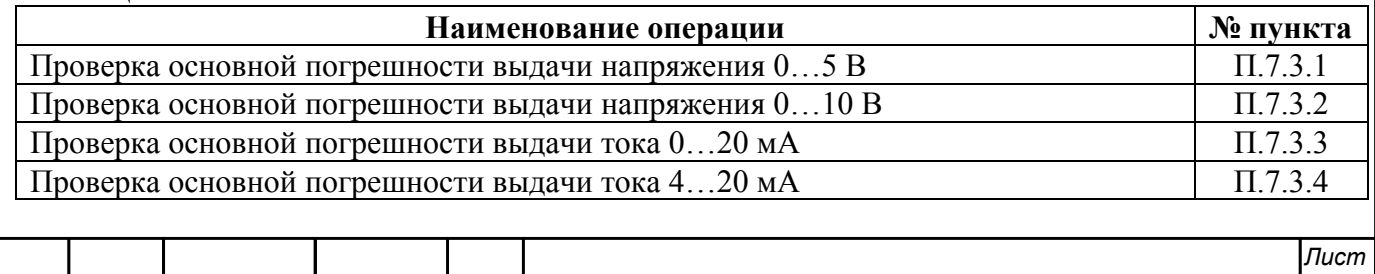

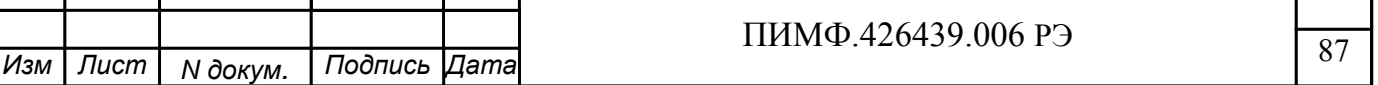

Примечание: Допускается проводить поверку только тех метрологических характеристик, которые используются при эксплуатации.

# П.7.3.1 Проверка основной допускаемой приведенной погрешности каналов выдачи постоянного напряжения 0...5 В

Проверка проводится путем измерения напряжения на выходе модуля, изменяемого по командам управляющего компьютера (контроллера). Порядок проведения проверки следующий:

П.7.3.1.1 Установить DIP-переключатели, расположенные на верхней плате модуля в режим «INIT», «RNet».

П.7.3.1.2 Собрать схему измерения согласно рис. П.7.3.

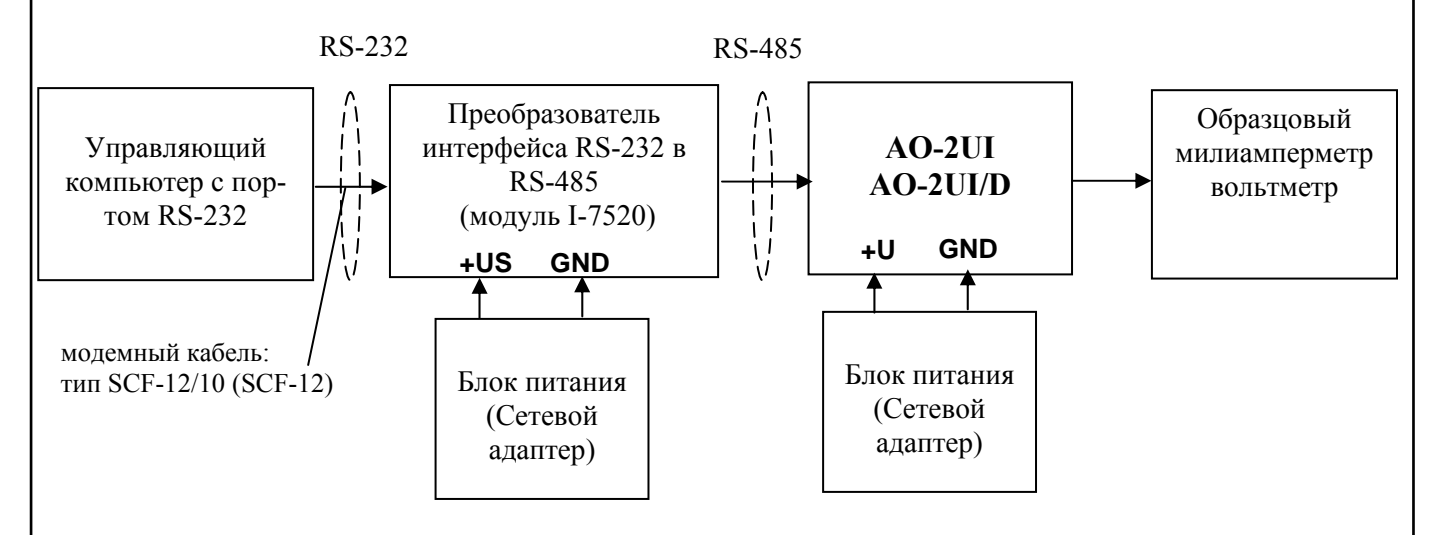

Рис. П.7.3 Схема соединений при проверке основной погрешности выходных каналов модуля для постоянного напряжения и тока.

П.7.3.1.3 Проверку основной погрешности выходных каналов выполняют в точках, привеленных в табл  $\Pi$  7 3 1

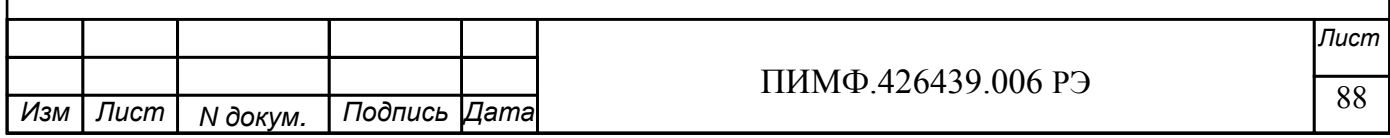

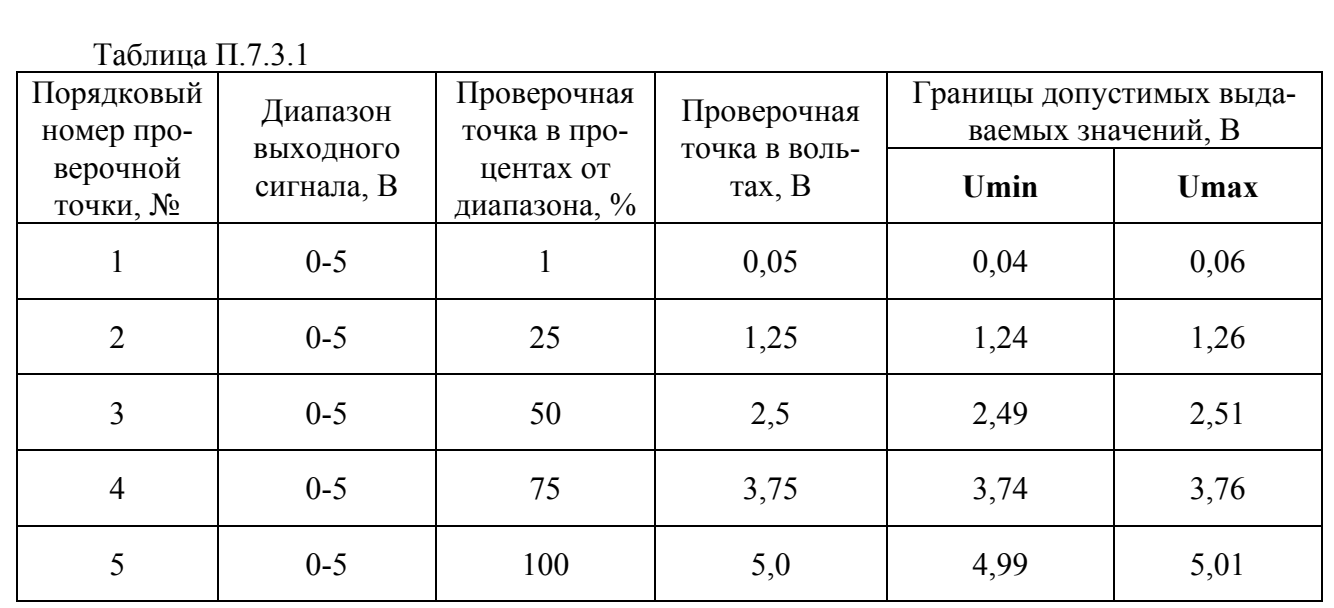

П.7.3.1.4 Включить компьютер и загрузить программу *MDS Utility,* выбрать СОМ-порт, к которому подключен модуль, установить режим «INIT», протокол обмена RNet .

Включить питание модуля и преобразователя интерфейса RS-232/RS-485 I-7520.

Нажать кнопку «Поиск модулей» в окне программы *MDS Utility* и найти модуль в сети. Открыть окно «Поверка».

- Установить тип выхода **- 0-5 В -** для каналов 1 и 2;

П.7.3.1.3 В поле ввода «**Уставка»** установить значение напряжения для первой проверочной точки по табл.П.7.3.1. На выходных клеммах 1-го канала модуля с помощью вольтметра измеряют величину напряжения первой контрольной точки. Если показания вольтметра  $U_{\text{max}}$ удовлетворяют неравенству U<sub>min</sub><U<sub>изм</sub><U<sub>max</sub>, где значения U<sub>min</sub> и U<sub>max</sub> берутся из таблицы для первой проверочной точки, то результат поверки в данной точке считается положительным.

П.7.3.1.4 Выполняют операции по П.7.3.1.3 для всех проверяемых точек таблицы первого канала, затем аналогично проверяется второй канал.

Модуль считается выдержавшим проверку метрологических характеристик по пункту П.7.3.1, если для всех каналов модуля и во всех проверочных точках выполняется неравенство **Umin<Uизм<Umax.** В противном случае результат поверки считается отрицательным, модуль бракуется и отправляется на настройку метрологических характеристик.

# **П.7.3.2 Проверка основной допускаемой приведенной погрешности каналов выдачи постоянного напряжения 0…10 В**

Проверка проводится по методике П.7.3.1 по точкам приведенным в табл.П.7.3.2.

В окне «Поверка» программы *MDS Utility* необходимо установить тип выхода - **0-10 В**  для каналов 1 и 2.

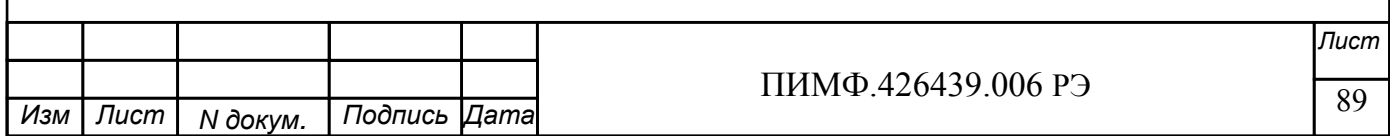

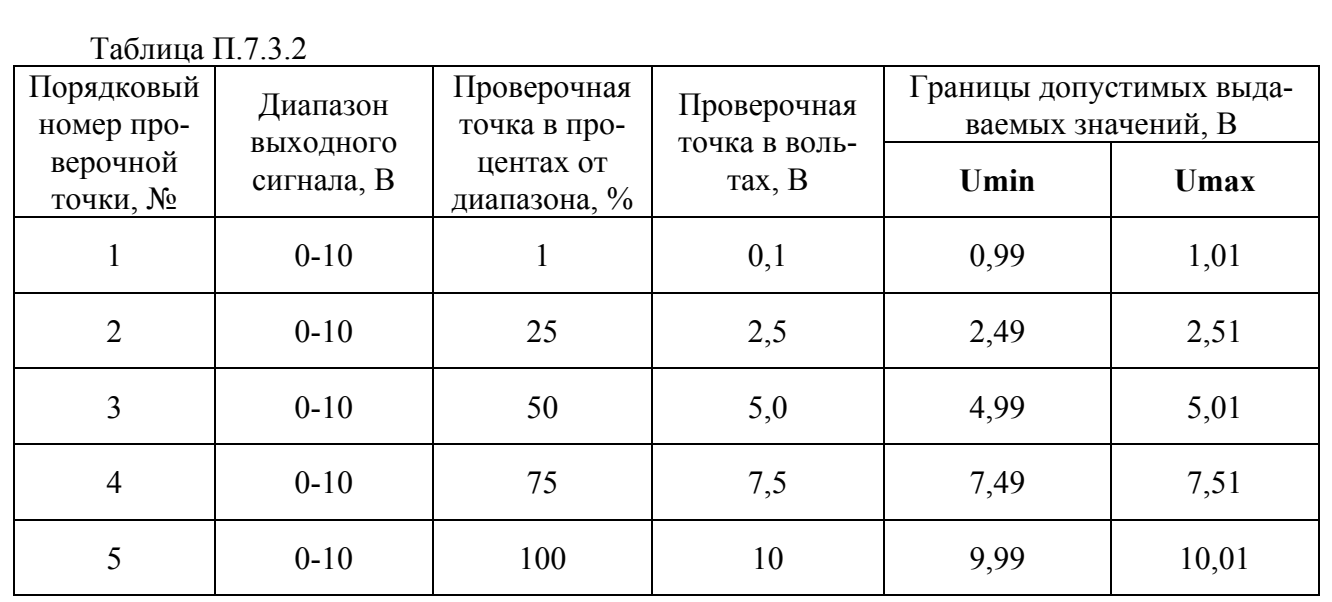

Модуль считается выдержавшим проверку метрологических характеристик по пункту П.7.3.2, если для всех каналов модуля и во всех проверочных точках выполняется неравенство **Umin<Uизм<Umax.** В противном случае результат поверки считается отрицательным, модуль бракуется и отправляется на настройку метрологических характеристик.

**П.7.3.3 Проверка основной допускаемой приведенной погрешности каналов выдачи постоянного тока 0-20 мА.** 

Проверка проводится путем измерения тока на выходе модуля, изменяемого по командам управляющего компьютера (контроллера). Проверка проводится по методике П.7.3.1 по точкам приведенным в табл.П.7.3.3.

П.7.3.3.1 Проверку проводят по схеме рис.П.7.3.

В окне «Поверка» программы *MDS Utility* необходимо установить тип выхода - **0-20 мА**  для каналов 1 и 2.

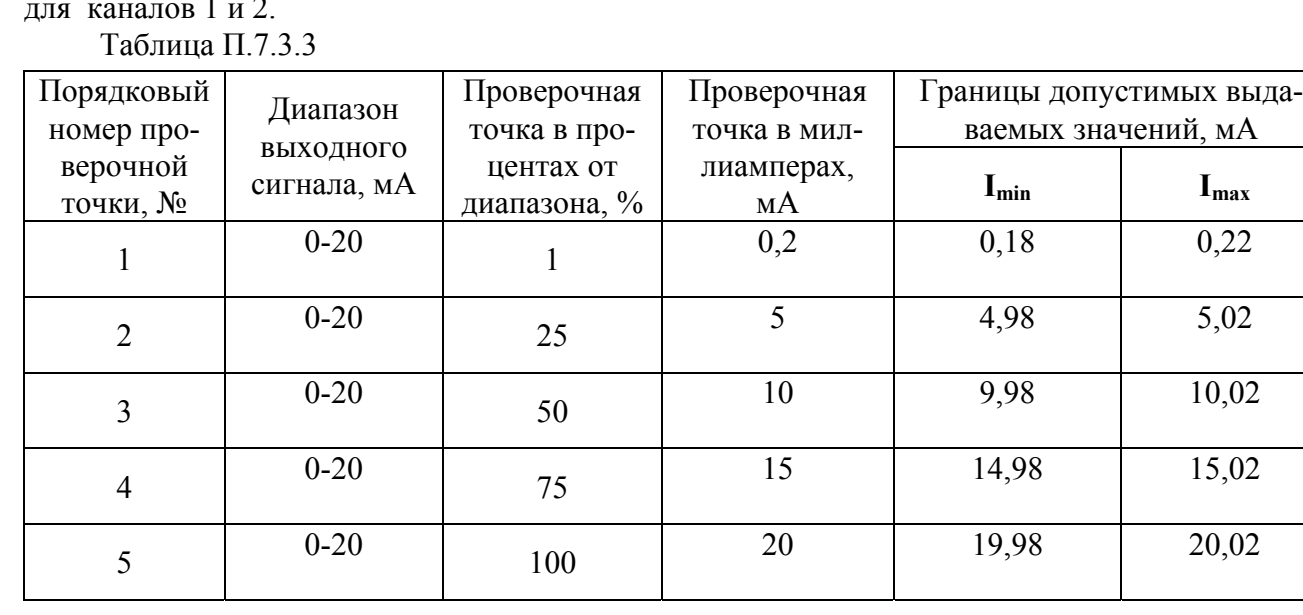

П.7.3.3.2 В поле ввода «**Уставка»** установить значение тока для первой проверочной точки по табл.П.7.3.3. На выходных клеммах 1-го канала модуля с помощью миллиамперметра измеряют величину тока первой контрольной точки. Если показания вольтметра I<sub>изм</sub> удовлетворяют неравенству I<sub>min</sub><I<sub>изм</sub><I<sub>max</sub>, где значения I<sub>min</sub> и I<sub>max</sub> берутся из таблицы для первой проверочной точки, то результат поверки в данной точке считается положительным.

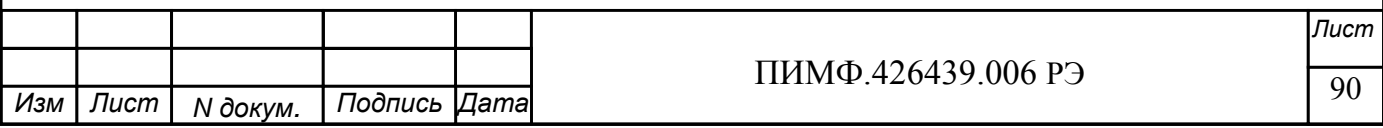

П.7.3.3.4 Выполняют операции по П.7.3.3.3 для всех проверяемых точек таблицы 1-го канала, затем аналогично проверяется 2-й канал.

Модуль считается выдержавшим проверку метрологических характеристик по пункту П.7.3.3, если для всех каналов модуля и во всех проверочных точках выполняется неравенство **Imin<Iизм<Imax.** В противном случае результат поверки считается отрицательным, модуль бракуется и отправляется на настройку метрологических характеристик.

# **П.7.3.4 Проверка основной допускаемой приведенной погрешности каналов выдачи постоянного тока 4-20 мА.**

Проверка проводится по методике П.7.3.3 по точкам приведенным в табл.П.7.3.4.

В окне «Поверка» программы *MDS Utility* необходимо установить тип выхода - **4-20 мА**  для каналов 1 и 2.

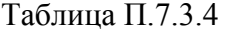

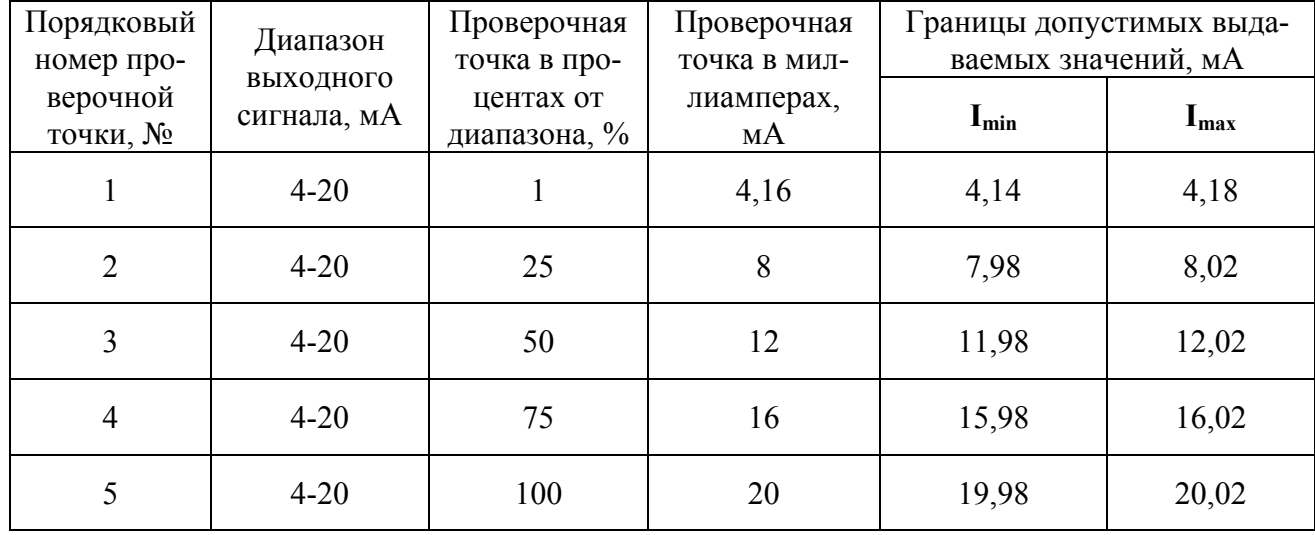

Модуль считается выдержавшим проверку метрологических характеристик по пункту П.7.3.4, если для всех каналов модуля и во всех проверочных точках выполняется неравенство **Imin<Iизм<Imax.** В противном случае результат поверки считается отрицательным, модуль бракуется и отправляется на настройку метрологических характеристик.

# **П.8 ОФОРМЛЕНИЕ РЕЗУЛЬТАТОВ ПОВЕРКИ**

П.8.1. При положительных результатах первичной поверки модуль признается годным к эксплуатации, о чем делается отметка в паспорте на модуль за подписью поверителя. При периодической поверке оформляется свидетельство о поверке в соответствии с ПР 50.2.006-94. Подпись поверителя заверяется поверительным клеймом.

П.8.2. При отрицательных результатах периодической поверки модуль в обращение не допускается, на него выдается извещение о непригодности с указанием причин и делается запись в паспорте модуля.

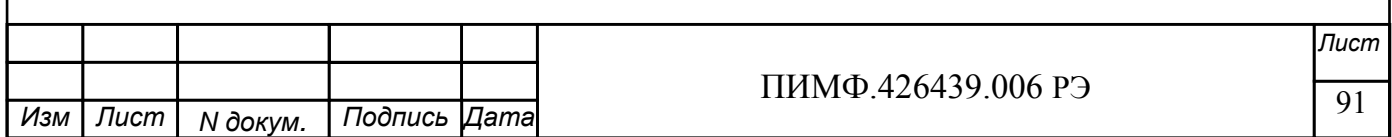

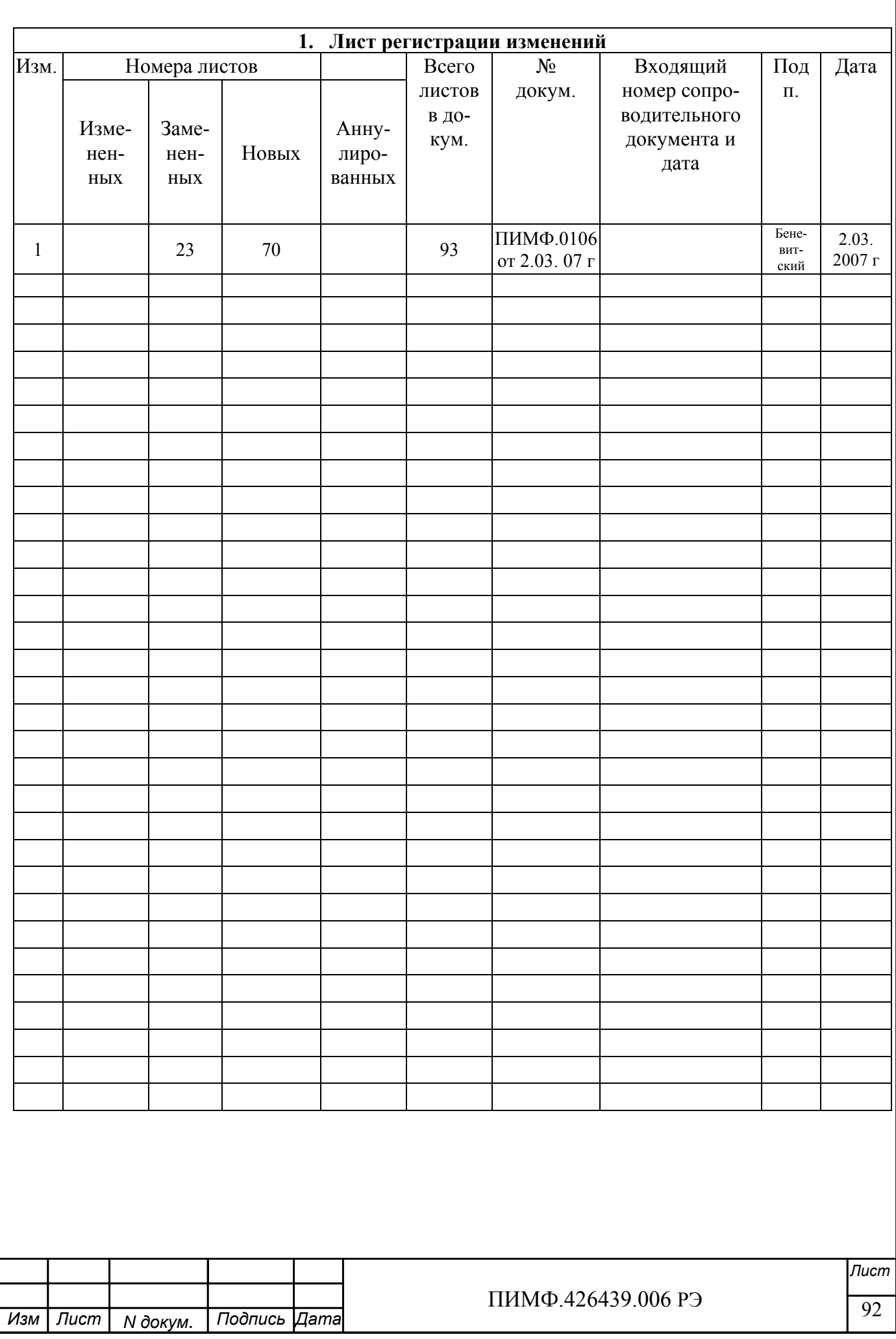